České vysoké učení technické v Praze Fakulta elektrotechnická

**Katedra měření**

**Studijní program: Inteligentní budovy**

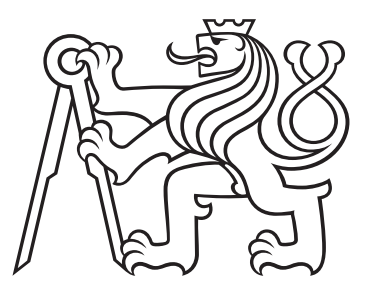

# **Vývoj nové robotické jednotky pro měření v síti kontrolních bodů v interiéru**

DIPLOMOVÁ PRÁCE

Vypracovala: Bc. Alena Viktorová Vedoucí práce: Ing. Tomáš Drábek, Ph.D. Leden 2024

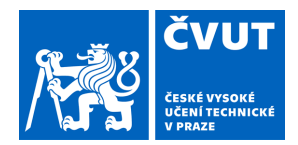

# ZADÁNÍ DIPLOMOVÉ PRÁCE

# **I. OSOBNÍ A STUDIJNÍ ÚDAJE**

Příjmení: **Viktorová** Jméno: **Alena** Osobní číslo: **483784** 

Fakulta/ústav: **Fakulta elektrotechnická**  Zadávající katedra/ústav: **Katedra měření** 

Studijní program: **Inteligentní budovy** 

### **II. ÚDAJE K DIPLOMOVÉ PRÁCI**

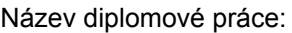

**Vývoj nové robotické jednotky pro měření v síti kontrolních bodů v interiéru** 

Název diplomové práce anglicky:

**Development of the new robotic unit for measurement in a network of control points indoors** 

Pokyny pro vypracování:

Seznamte se s již existující robotickou jednotkou a s jejími nedostatky. Navrhněte a vytvořte novou robotickou jednotku pro měření v síti kontrolních bodů v interiéru. Vytvořte základní ovládání nové robotické jednotky.

Seznam doporučené literatury:

Drábek, Tomáš: Nové Metody pro Automatické Měření Osvětlenosti a Ozvučení Prostoru. Diss. Czech Technical University, 2022.

Drábek, Tomáš, and Jan Holub: "The improved automatic control points computation for the acoustic noise level audits." Acta IMEKO 10.3 (2021): 142-149.

Baroň, Jan Jakub : Testování robotické jednotky pro měření hluku v interiéru. BS thesis. České vysoké učení technické v Praze. Vypočetní a informační centrum., 2021.

Jméno a pracoviště vedoucí(ho) diplomové práce:

**Ing. Tomáš Drábek, Ph.D. katedra měření FEL** 

Jméno a pracoviště druhé(ho) vedoucí(ho) nebo konzultanta(ky) diplomové práce:

Datum zadání diplomové práce: **06.09.2023** Termín odevzdání diplomové práce: **09.01.2024** 

Platnost zadání diplomové práce:

**do konce zimního semestru 2024/2025** 

.

\_\_\_\_\_\_\_\_\_\_\_\_\_\_\_\_\_\_\_\_\_\_\_\_\_\_\_ \_\_\_\_\_\_\_\_\_\_\_\_\_\_\_\_\_\_\_\_\_\_\_\_\_\_\_ \_\_\_\_\_\_\_\_\_\_\_\_\_\_\_\_\_\_\_\_\_\_\_\_\_\_\_ podpis vedoucí(ho) práce

**podpis vedoucí(ho) ústavu/katedry Ing. Tomáš Drábek, Ph.D.** Phenometer Photos podpis vedoucí(ho) ústavu/katedry

prof. Mgr. Petr Páta, Ph.D. podpis děkana(ky)

# **III. PŘEVZETÍ ZADÁNÍ**

Diplomantka bere na vědomí, že je povinna vypracovat diplomovou práci samostatně, bez cizí pomoci, s výjimkou poskytnutých konzultací. Seznam použité literatury, jiných pramenů a jmen konzultantů je třeba uvést v diplomové práci.

Datum převzetí zadání Podpis studentky

#### **Prohlášení**

Prohlašuji, že jsem předloženou práci vypracovala samostatně a že jsem uvedla veškeré použité informační zdroje v souladu s Metodickým pokynem o dodržování etických principů při přípravě vysokoškolských závěrečných prací.

V Praze dne .................... ........................................

Bc. Alena Viktorová

#### **Poděkování**

Ráda bych poděkovala vedoucímu diplomové práce Ing. Tomáši Drábkovi, Ph.D. za podnětné rady, metodickou a odbornou pomoc při zpracování mé práce. Dále bych ráda poděkovala své rodině za podporu v průběhu celého studia. Speciální dík patří tátovi, který mi pro účely práce propůjčil svou vybavenou dílnu a předával mi své odborné praktické zkušenosti.

#### *Název práce:*

**Vývoj nové robotické jednotky pro měření v síti kontrolních bodů v interiéru**

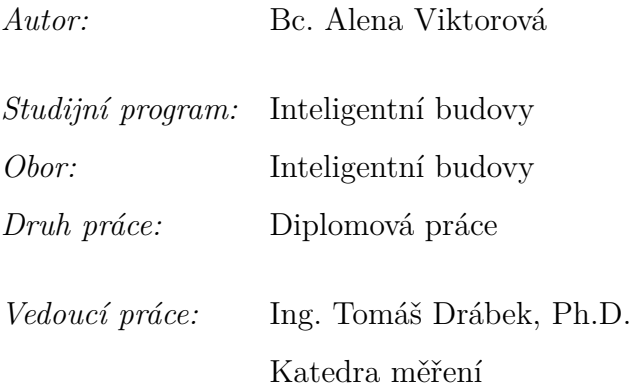

*Abstrakt:* Cílem této diplomové práce je vytvoření třetí generace robotické jednotky pro měření v síti kontrolních bodů v interiéru. Primárním účelem této robotické jednotky je automatizace procesu měření, který je v současné době prováděn manuálně (v případě měření hluku, osvětlenosti). K dosažení tohoto cíle byl proveden teoretický návrh. Požadavky pro nový návrh jsou založeny na základě nedostatků předchozí generace jednotky zjištěných pomocí testování procesu měření.

V průběhu realizace hardwarové části se upravilo několik z navrhovaných částí. Druhou částí realizace je implementace softwaru, který se skládá z komunikace mezi moduly a základního ovládání jednotky prostřednictvím klávesnice. Kromě toho bylo vytvořeno grafické rozhraní nahrazující návod k řízení jednotky. Pro usnadnění ovládání skrze klávesnici byl také popsán vzdálený přístup k řídicímu počítači.

Aby tato práce tvořila ucelenou dokumentaci, byl sepsán uživatelský návod. Závěr práce popisuje možnosti návaznosti na tuto práci. Rozšíření se týká především softwarového vybavení jednotky, konkrétně implementace mapování prostoru a následného najíždění do kontrolních bodů.

*Klíčová slova:* Robotická jednotka, návrh, výroba, automatizace, měření

*Title:*

# **Development of the new robotic unit for measurement in a network of control points indoors**

*Author:* Bc. Alena Viktorová

*Abstract:* The aim of this master's thesis is to create the third generation of a robotic unit for measurements within a network of control points indoors. The primary purpose of this robotic unit is the automation of the measurement process, which is currently done manually (in the case of noise and illumination measurements). To achieve this goal, a theoretical design was conducted. The requirements for the new design are based on deficiencies identified in the previous generation of the unit through testing of the measurement process.

During the hardware implementation, it was necessary to adjust several of the proposed components. The second part of the implementation involves the software, which consists of communication between modules and basic unit control via the keyboard. Additionally, a graphical interface was created to replace the unit control manual. For ease of control via the keyboard, remote access to the control computer was also described.

To ensure comprehensive documentation, a user guide was written. The conslusion outlines possibilities for further development related primarily to the software features of the unit, specifically the implementation of spatial mapping and subsequent navigation to control points.

*Key words:* Robotic unit, design, production, automation, measurement

# **Obsah**

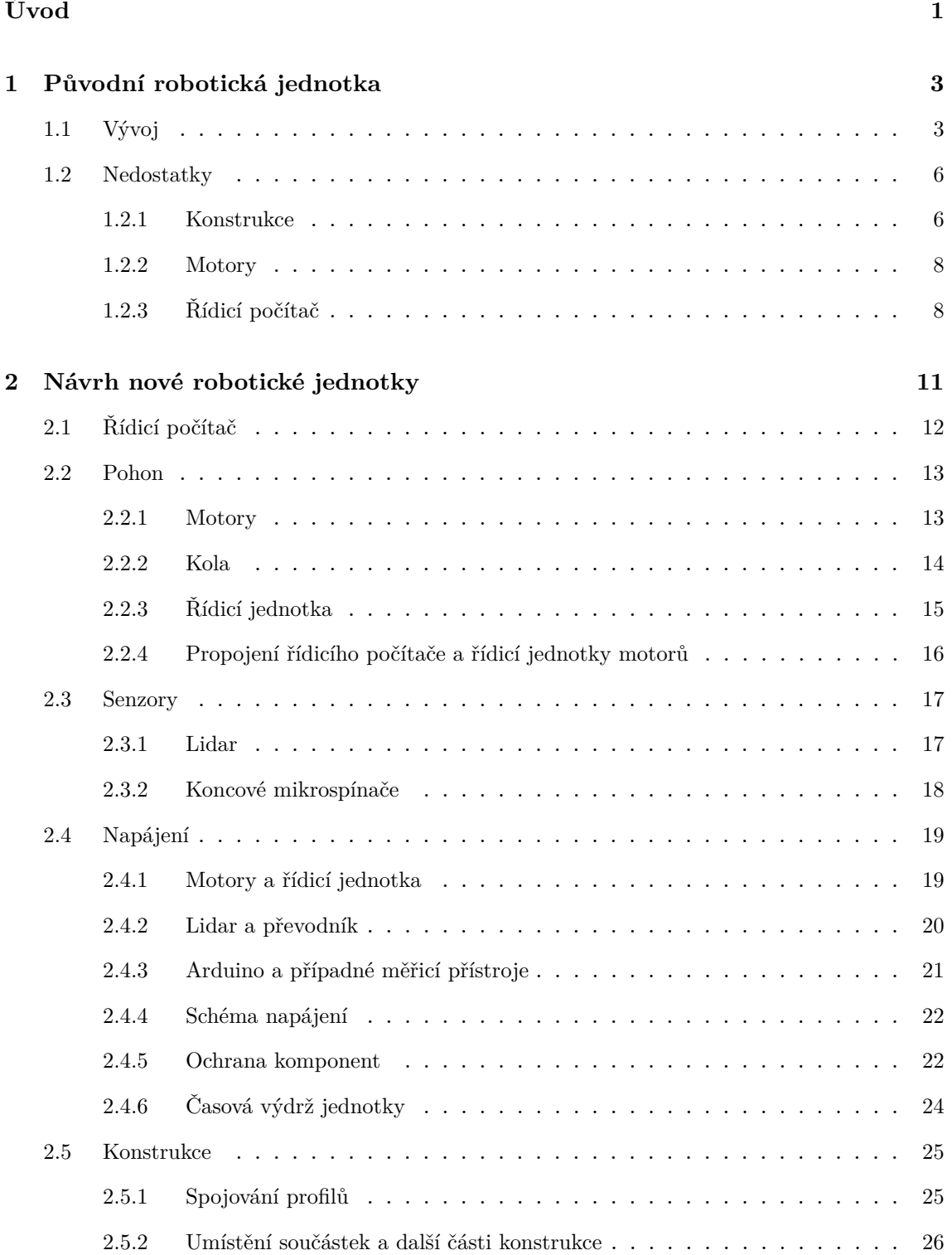

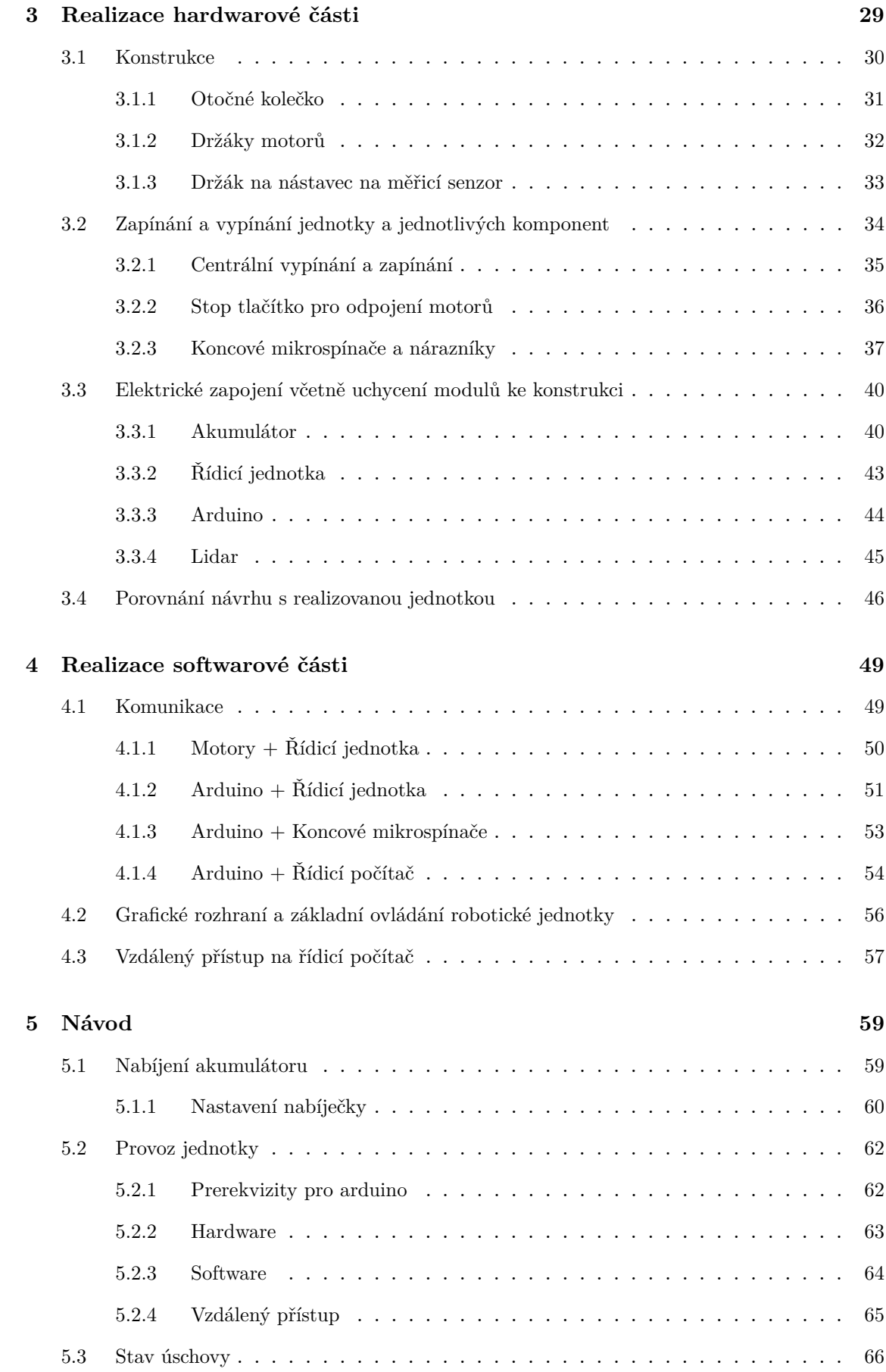

### **[Bibliografie](#page-82-0) 69**

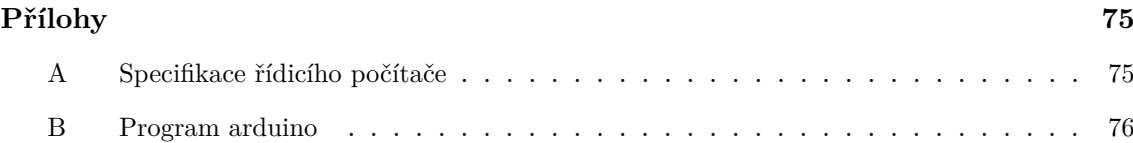

# **Seznam použitých zkratek**

- <span id="page-10-1"></span>**[KB](#page-14-1)** [Kontrolní body](#page-14-1)
- <span id="page-10-0"></span>**[RJ](#page-14-2)** [Robotická jednotka](#page-14-2)
- **[OS](#page-70-1)** [Operační systém](#page-70-1)

# **Seznam obrázků**

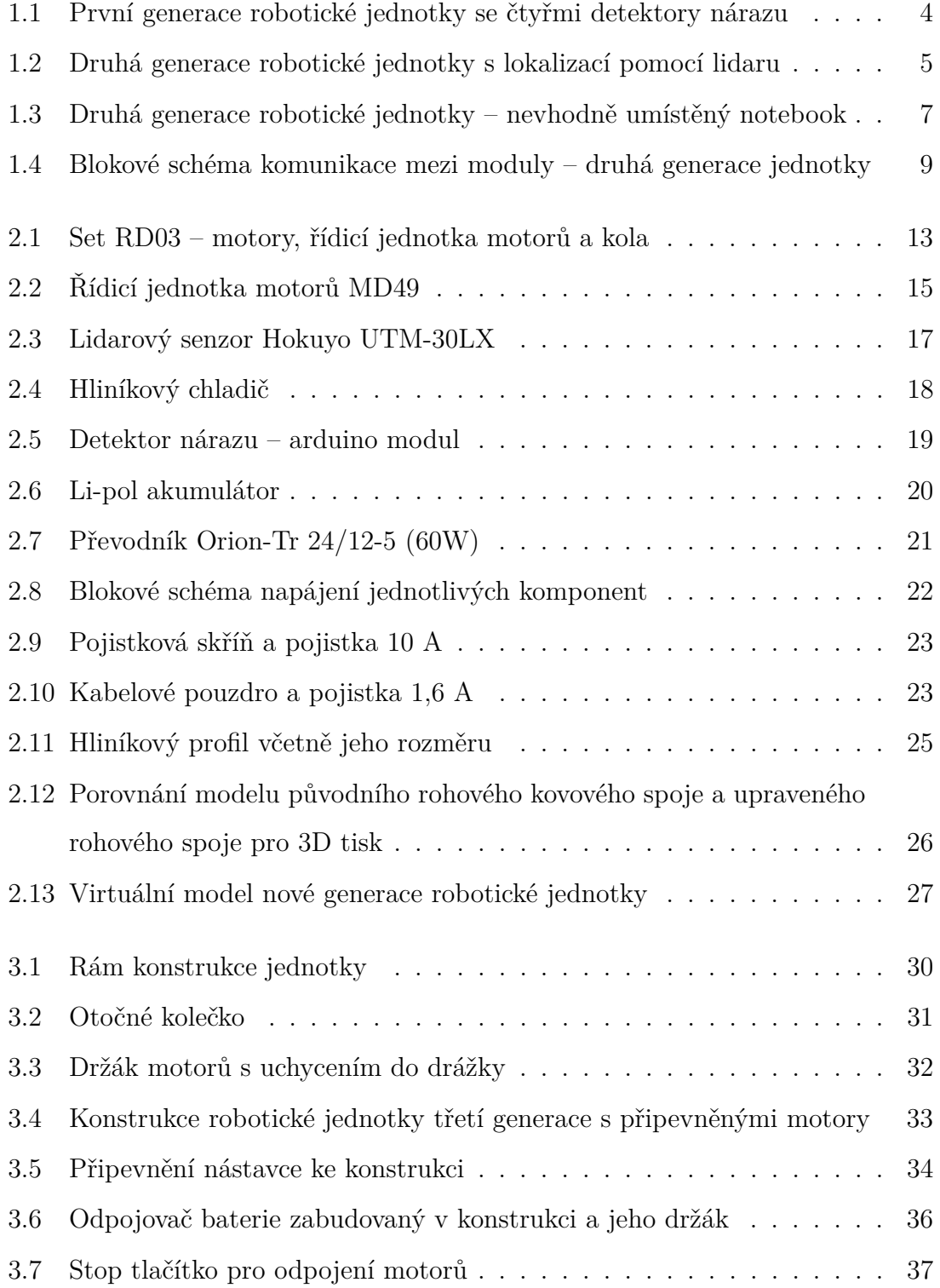

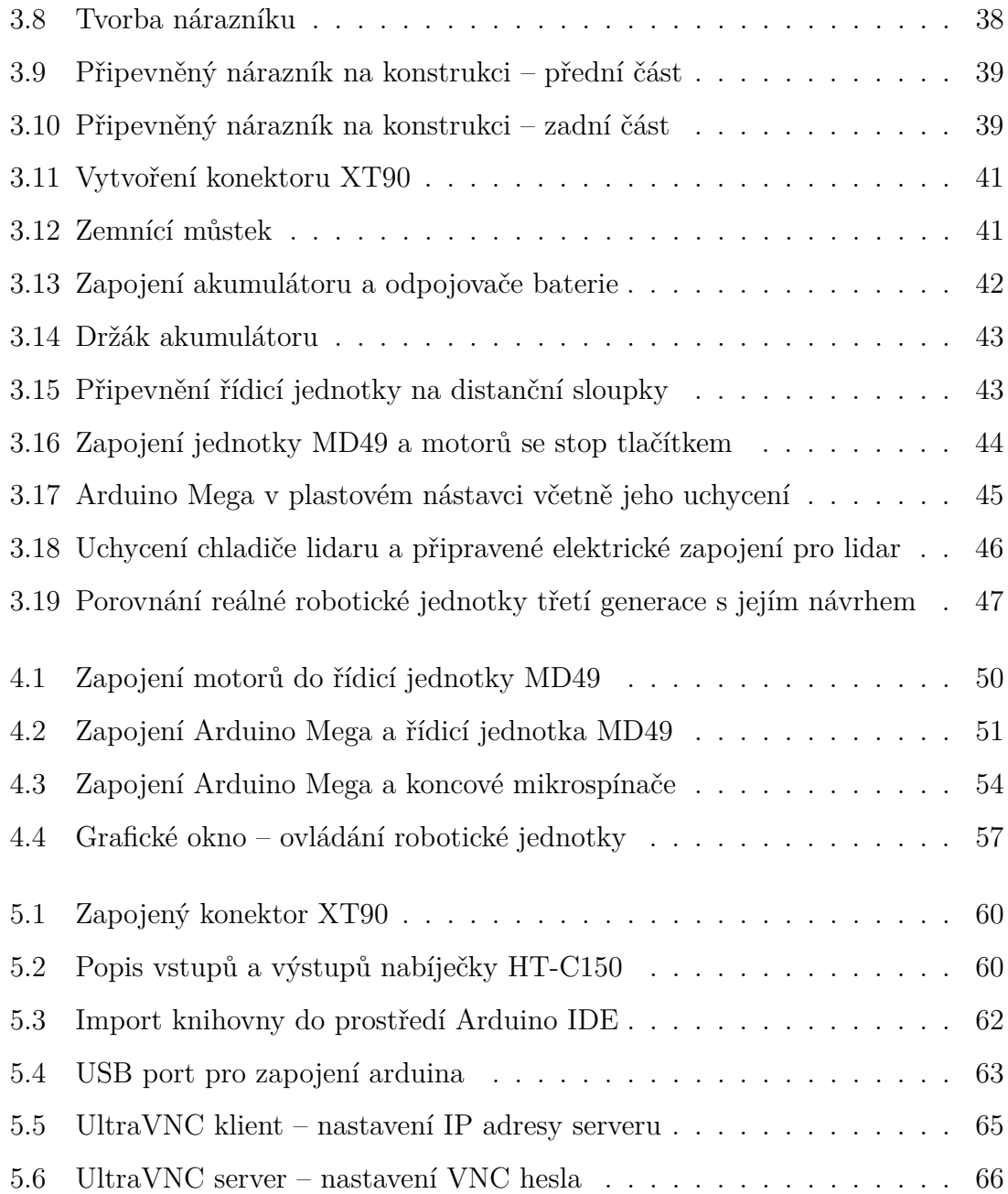

# **Seznam tabulek**

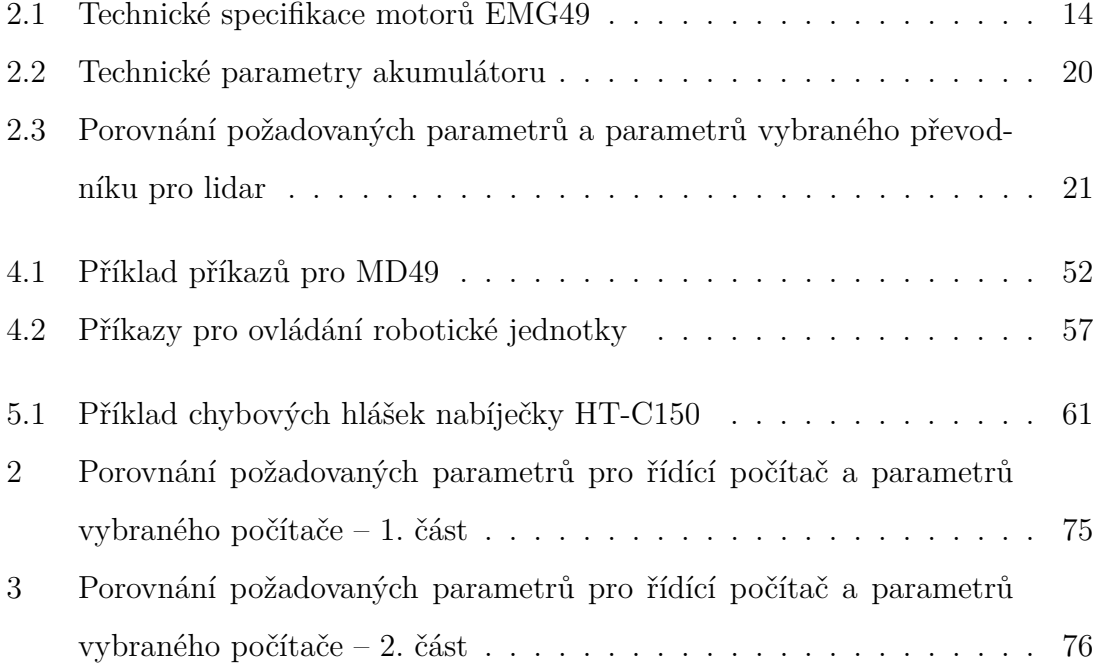

# <span id="page-14-0"></span>**Úvod**

V dnešní době tráví lidé v interiéru až 90 % svého času. Aby se lidé cítili uvnitř budov komfortně a neškodilo to jejich zdraví, je třeba, aby interiéry splňovaly určité podmínky, např. na osvětlení, hluk,  $CO<sub>2</sub>$ . Nároky na požadované hodnoty zmíněných veličin stanovují normy, ve kterých je uvedena i samotná metodika kontrolního měření. Požadované hodnoty měřených veličin se mohou lišit dle plánovaného využití prostoru.

Dle norem [\[1\]](#page-82-1), [\[2\]](#page-82-2) probíhá měření osvětlenosti a hluku v interiéru pomocí manuální obsluhy. Nicméně automatizace procesů je dnes na denním pořádku. Tak tomu je i v měření veličin v interiéru.

V rámci dříve publikované práci [\[3\]](#page-82-3) vznikla pro tento účel  $RJ<sup>1</sup>$  $RJ<sup>1</sup>$  $RJ<sup>1</sup>$  první generace. Na tuto práci navázal autor ve svém doktorském studiu, kde vznikla [RJ](#page-10-0) druhé generace. Pro tuto jednotku byl vytvořen software pro mapování prostoru a najíždění do zadaných kontrolních bodů [\[4\]](#page-82-4). Vypadalo to, že tato generace jednotky již bude schopna automatického procesu měření, avšak při testování procesu se přišlo na několik nedostatků [\[5\]](#page-82-5), [\[6\]](#page-82-6).

Následně vyšel článek [\[7\]](#page-82-7) zmiňující možnost nového způsobu výpočtu [KB](#page-10-1)[2](#page-14-1) pro měření osvětlenosti v interiéru a další publikace [\[8\]](#page-82-8) věnující se vylepšení automatického výpočtu [KB](#page-10-1) pro měření hluku v interiéru. K aplikaci automatizovaného procesu popsaného ve zmíněných článcích je zapotřebí mít vhodnou [RJ,](#page-10-0) tedy zaměřit se na nedostatky z druhé generace jednotky a eliminovat je v rámci návrhu nové generace jednotky.

První část této práce (kapitola [1.1\)](#page-16-1) bude zaměřena na seznámení se s jednotkou první a druhé generace. V rámci seznámení bude provedena analýza jednotlivých prací, které se zabývaly testováním procesu měření za pomoci druhé generace

<span id="page-14-2"></span><span id="page-14-1"></span><sup>1</sup>Robotická jednotka

<sup>2</sup>Kontrolní body

[RJ](#page-10-0) [\[5\]](#page-82-5), [\[6\]](#page-82-6). Na základě nasbíraných poznatků se uvedou zjištěné nedostatky (kapitola [1.2\)](#page-19-0). Z těch se dále bude vycházet při tvorbě návrhu nové generace jednotky.

Návrh (kapitola [2\)](#page-24-0) bude inspirován druhou generací jednotky. V průběhu tvorby návrhu bude kladen důraz především na odstranění či potlačení zjištěných nedostatků. Návrh se rozdělí do jednotlivých částí, které budou věnovány jednotlivým komponentám. U komponent budou uvedeny parametry, které jsou zásadní pro zvolení právě dané komponenty.

Na návrh naváže již samotná realizace. Popis realizace bude zde rozdělen do dvou částí, a to konkrétně na realizaci hardwarové části (kapitola [3\)](#page-42-0) a realizaci softwarové části (kapitola [4\)](#page-62-0). Realizace hardwarové části bude zaměřena především na konstrukční prvky a na elektrické zapojení jednotlivých komponent. V případě potřeby bude také zahrnovat popis změn oproti teoretickému návrhu.

Popis realizace softwarové části zahrne popis komunikace mezi moduly a jejich potřebné zapojení pro správný komunikační tok (kapitola [4.1\)](#page-62-1). Druhou částí softwarového vybavení [RJ](#page-10-0) třetí generace bude základní ovládání jednotky (kapitola [4.2\)](#page-69-0). Ovládání jednotky by mělo probíhat skrz klávesnici. Při stisku klávesy provede jednotka požadovaný pohyb.

Jak tedy z výše uvedeného textu vyplývá, výstupem této práce nebude automatizovaná jednotka, ale manuálně řízená [RJ](#page-10-0) přizpůsobená pro pozdější implementaci softwarového rozšíření. Z toho důvodu je žádoucí, aby vznikl uživatelský návod k jednotce. Návod (kapitola [5\)](#page-72-0) bude zahrnovat nejen samotný provoz jednotky, ale také práci s jednotkou mimo její provoz, neboli nabíjení a stav úschovy. Zkrátka obsáhne veškerou nutnou manipulaci s jednotkou.

# <span id="page-16-0"></span>**1. Původní robotická jednotka**

Pro účely automatizace procesu měření veličin v interiéru vznikla [RJ.](#page-10-0) Tato kapitola bude rozdělena na dvě části, kde první část, kapitola [1.1,](#page-16-1) se zaměří na celkový vývoj [RJ,](#page-10-0) a to jak její první generace, tak i druhé. Obsahuje analýzu odborných prací, které se zabývaly návrhem a sestavením jednotky. Dále se podívám na projekty, kde byla druhé generace [RJ](#page-10-0) aktivně nasazena, a zhodnotím získané zkušenosti z testování, které vedly k potřebným úpravám v průběhu času. Tyto změny uvedu, nicméně je i několik změn, ke kterým v průběhu vývoje došlo a nejsou podrobně zdokumentovány v žádné z prací.

Druhá část, podkapitola [1.2,](#page-19-0) se opírá o zjištěné nedostatky, jak už hardwarové, tak softwarové. K odstranění těchto nedostatků by bylo třeba dělat velké zásahy do jednotky. Tato podkapitola zmiňuje tedy hlavní body, proč je žádoucí navrhnout novou (tedy třetí) generaci [RJ.](#page-10-0) Na základě této podkapitoly budou vybrány vhodné komponenty dále popsány v kapitole [2.](#page-24-0)

Za zmínku stojí, že robotická jednotka první generace byla financována z menšího finančního obnosu, tj. 10 tis. Kč [\[3\]](#page-82-3). [RJ](#page-10-0) druhé generace byla dle testování více vyvíjena a byla využita ve více odborných pracích. V průběhu tří let se podařilo na realizaci a následný vývoj druhé generace získat 170 tis. Kč. Pro vytvoření nové generace jednotky byl vysoutěžen grant v rámci Studentské grantové soutěži ČVUT, kde se podařilo získat finanční obnos až 153 tis. Kč na materiál, hardwarové součástky a všechny potřebné náklady spojené s jednotkou (více popsané v kapitole [3\)](#page-42-0).

# <span id="page-16-1"></span>**1.1 Vývoj**

V rámci diplomové práce p. Drábka [\[3\]](#page-82-3) vznikla první generace [RJ](#page-10-0) pro měření osvětlenosti v interiérech v rovnoměrné optimalizované síti [KB,](#page-10-1) viz obr. [1.1.](#page-17-0) Diplomové práci předcházely dva projekty, ve kterých byla jednotka navržena, hardwarově

sestavena a samotná diplomová práce se specializovala především na softwarové vybavení jednotky a testování.

<span id="page-17-0"></span>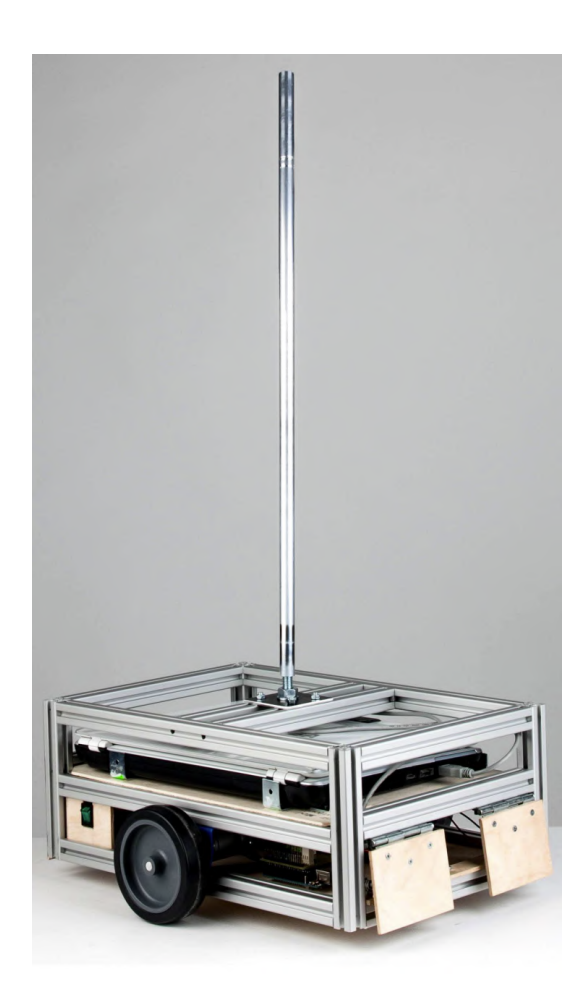

**Obrázek 1.1:** První generace robotické jednotky se čtyřmi detektory nárazu [\[3\]](#page-82-3)

[RJ](#page-10-0) měla obdélníkovou konstrukci z hliníkových profilů doplněné o překližky, které zajišťovaly dostatečnou plochu pro umístění hardwarového vybavení jednotky. Z přední a zadní strany byly umístěny čtyři mikrospínače s nárazníky, jež byly vyrobeny také z překližky. K lokalizaci byly využity hallovy sondy s enkodéry obsaženy v motorech, díky nimž bylo možné implementovat výpočet odometrie. Koncové mikrospínače zde sloužily pro detekci překážek, případně pro srovnání jednotky vůči zdi. Tato [RJ](#page-10-0) vykonávala měřicí proces především na základě spočtené ujeté vzdálenosti pomocí zmíněné odometrie. K hlavní obdélníkové konstrukci byl připevněn nástavec k vyvedení senzoru měřené veličiny do požadované výšky.

Vzhledem k tomu, že p. Drábek navázal na dvou diplomovou práci ve svém doktorském studiu a ve své disertační práci [\[9\]](#page-82-9) měl využívat robotickou jednotku, vznikla potřeba pro návrh a realizaci druhé generace [RJ.](#page-10-0) V druhé generaci došlo ke

zvětšení konstrukce, díky čemuž vznikl prostor pro umístění lidaru Hokuyo UTM-30LX [\[10\]](#page-83-0) do přední části jednotky. Jelikož již způsob pohybování v prostoru nebyl závislý na koncových mikrospínačích, tak nebylo potřeba je přechovávat i do této generace. Zároveň se ale musel přidat chladič pod lidar a kvůli ochraně jednotky a zároveň vytvoření podpěry horní části byl přidám pěnový nárazník (viz obr. [1.2\)](#page-18-0).

V bakalářské práci p. Kůrky [\[4\]](#page-82-4) došlo k vývoji softwarového vybavení jednotky. Hlavním cílem byla implementace lokalizace v prostoru a samotné mapování. K tomuto účelu byl využit právě laserový dálkoměr, z něhož byla vyčítána data, na základě nichž došlo k vytvoření půdorysu měřené místnosti.

<span id="page-18-0"></span>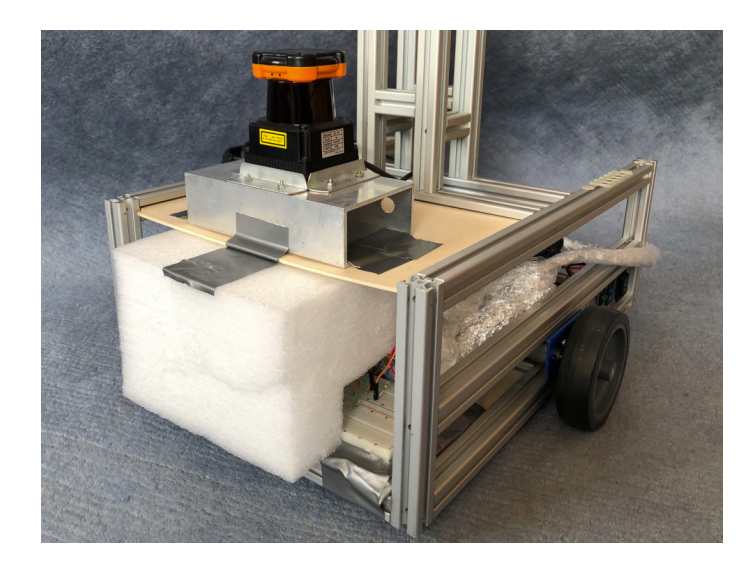

**Obrázek 1.2:** Druhá generace robotické jednotky s lokalizací pomocí lidaru [\[4\]](#page-82-4)

Při porovnání obr. [1.1](#page-17-0) a [1.2](#page-18-0) je vidět, že se změnil i nástavec na měřicí senzor, avšak tato změna není ve zmíněných pracích zdokumentována. Původní nástavec nebyl příliš přizpůsoben na připevnění různých typů senzorů. Nový nástavec již poskytuje větší modulárnost, co se týče typu senzoru, jeho velikosti a přidává více možností samotného uchycení senzoru.

Další změnou je umístění řídicího počítače. V první generaci byl řídicí počítač zasunut do konstrukce a nebylo potřeba s ním v průběhu měření manipulovat. Později se ukázalo, že v průběhu testování je vhodné mít řídicí počítač zapnut a položen v horní části, aby bylo možné jej opakovaně používat, tak tomu tedy bylo u využití druhé generace v průběhu testování.

Další práce podílející se na vývoji [RJ](#page-10-0) druhé generace byly dvě bakalářské práce, moje [\[5\]](#page-82-5) a p. Baroně [\[6\]](#page-82-6). Obě měly za cíl obohacení softwarové části o výpočet [KB](#page-10-1) pro měření jednotlivých veličin. Jedna práce se zabývala měřením hluku v interiéru a druhá měřením osvětlenosti v interiéru. V průběhu těchto bakalářských prací nedošlo k žádné hardwarové změně na jednotce, avšak došlo k důkladnému testování měřicího procesu, z čehož vznikly náměty na další možná zlepšení jednotky.

Prozatím poslední prací popisující práci s [RJ](#page-10-0) druhé generace byla disertační práce p. Drábka. Pro účely měření v průběhu této práce bylo implementováno postupné rozjíždění. Jelikož se tím mělo snížit riziko nárazu do překážky, byl odstraněn pěnový nárazník z přední části.

# <span id="page-19-0"></span>**1.2 Nedostatky**

Postupem času je téměř každý produkt vyvíjen. Občas se stane, že v průběhu vývoje se změní požadavky a hlavní aspekty využití. Stejně tomu tak i bylo u této [RJ.](#page-10-0) Během vývoje se přidávaly či odebíraly jak hardwarové, tak softwarové části. V této podkapitole rozeberu nedostatky, které byly postupem testování zjištěny. Budu se opírat především o práce, které se zabývaly prací s [RJ](#page-10-0) druhé generace, konkrétně testováním [RJ](#page-10-0) [\[5\]](#page-82-5), [\[6\]](#page-82-6), či změnou hlavní části softwaru [\[4\]](#page-82-4), která se týkala lokalizace.

Nejprve rozeberu čistě konstrukční nedostatky, ať už se jedná o umístění řídicího počítače nebo přílišné zatížení překližky v horní části. Dále se přesunu k výběru motorů, kde popíšu, jaké motory byly zvoleny a zmíním hlavní důvod, proč nejsou u momentální verze jednotky vhodné. V poslední části se zaměřím na samotný řídicí počítač a vzniklé problémy kvůli jeho nedostatečné operační paměti. U každého z nedostatků bude uveden následek, který byl způsoben právě nalezeným rizikovým místem.

Tato podkapitola je právě hlavním základem pro vývoj třetí generace [RJ.](#page-10-0) Na základě zmíněných nedostatků jsou vybrány komponenty, které již splňují nové požadavky. Zároveň i celá konstrukce bude upravena na základě zjištěných poznatků.

#### <span id="page-19-1"></span>**1.2.1 Konstrukce**

Jak již bylo zmíněno, při návrhu druhé generace jednotky bylo počítáno s tím, že řídicí počítač bude zaklopen a bude umístěn ve střední části konstrukce, stejně jako tomu bylo u první generace jednotky (viz obr [1.1\)](#page-17-0). Pokud by se předpokládalo, že není potřeba žádné testování měřicího procesu, bylo by pravděpodobně vhodné takto řídicí počítač uložit. Nicméně v průběhu testování bylo potřeba nahlížet do obrazovky řídicího počítače. Dále bylo třeba program na mapování prostoru pomocí lidaru a samotný program ovládající pohyb [RJ](#page-10-0) spustit před samotným měřením. Z toho důvodu bylo třeba, aby byl notebook otevřen a byl plně k dispozici k ovládání.

Na obr. [1.3](#page-20-0) je vidět, že notebook přesahuje přes konstrukci jednotky, což by v případě selhání [RJ](#page-10-0) a případném nárazu do překážky mohlo znamenat pád řídicího počítače z konstrukce či jeho možné poškození. Kvůli umístění USB portů v notebooku na stranách vyčnívaly ještě kabely zapojených přístrojů, zde konkrétně napájecí kabel arduina a komunikační kabel pro luxmetr. Zde vzniklo tedy další rizikové místo, kvůli kterému by mohlo dojít k nechtěnému zachycení kabelů a opět k pádu řídicího počítače.

<span id="page-20-0"></span>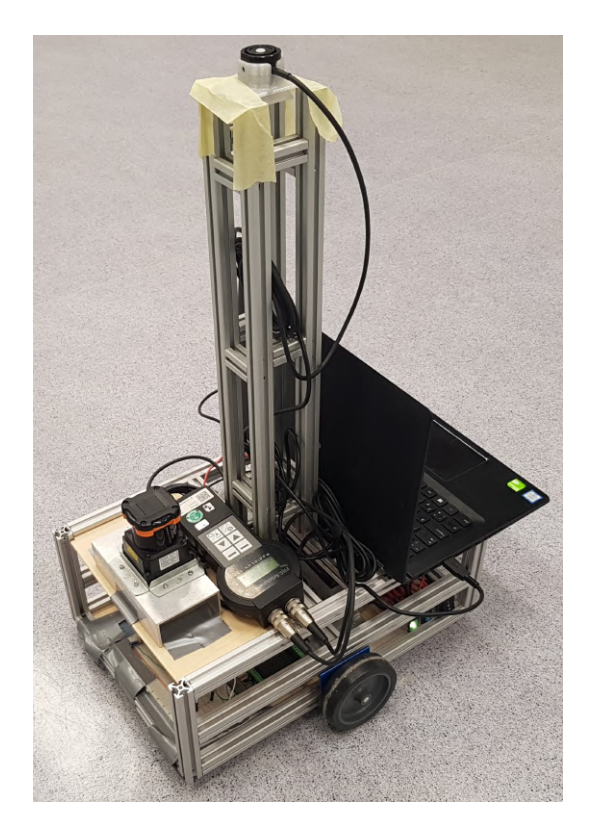

**Obrázek 1.3:** Druhá generace robotické jednotky – nevhodně umístěný notebook [\[9\]](#page-82-9)

V přední části konstrukce se objevuje další podnět pro zlepšení. Po odstranění pěnového nárazníku nebyla zpět navrácena část hliníkového profilu. Z toho důvodu dochází k prohýbání překližky, která původně ani nebyla myšlena jako nosná. Postupem vývoje byl na ni ale umístěn lidar potřebující chladič. Při pohybu jednotky může nedostatečná část nosné konstrukce způsobovat pružení a tedy nechtěný pohyb samotným lidarem vertikálním směrem. To může způsobovat lehké nepřesnosti v průběhu mapování prostoru.

### <span id="page-21-0"></span>**1.2.2 Motory**

Pro řízená kola u původní [RJ](#page-10-0) byly zvoleny motory EMG30 [\[11\]](#page-83-1) ze setu RD02 [\[12\]](#page-83-2) (kola, motory, řídicí jednotka motorů). Tyto motory jsou vybaveny enkodéry a převodovkou 30:1. Pro napájení vyžadují zdroj napětí 12 V. Dle výrobce jsou motory EMG30 vhodné pro malé až středně velké robotické systémy. Uvedená maximální vhodná váha robotické jednotky je 5 kg [\[12\]](#page-83-2).

Vzhledem k přibývajícím součástkám včetně měřicího přístroje váha jednotky překročila doporučenou hranici. Špatně dimenzované motory tedy mohly být další z důvodů, proč jednotka měla problém vykonávat pohyb na nehladkém povrchu, např. na koberci [\[6\]](#page-82-6). Kvůli finanční úspoře byl tento problém vyřešen pouze softwarově, a to vynásobením počátečních rychlostí konstantami [\[4\]](#page-82-4), aby došlo k překonání prvotního tření. Nicméně jakmile se jednotka pohybovala na hladkém povrchu, tak naopak občas došlo k prokluzu kol, což způsobilo další nepřesnosti v lokalizaci [RJ](#page-10-0) a tedy i nepřesnosti v samotném měření. Je důležité ale zmínit, že se předpokládalo, že měření bude probíhat v novostavbách nebo při rekonstrukcích, tedy povrch místností by měl být hladký, konkrétně se předpokládá linoleum, dlaždice či plovoucí podlaha.

# <span id="page-21-1"></span>**1.2.3 Řídicí počítač**

Jako řídicí počítač pro druhou generaci [RJ](#page-10-0) byl zvolen Lenovo Yoga 500. Konkrétně byla využita verze s procesorem Intel Core i5–6200U a operační pamětí 4 GB. Na tomto počítači běžely hlavní procesy pro obsluhu jednotky. Pomocí USB portů byla vedena komunikace pro různé moduly, a to pro měřicí přístroj, například luxmetr, dále bylo připojeno arduino, kde počítač měl i funkci zdroje. Načtené informace z lidaru byly také posílány do řídicího počítače.

Pro lepší přehlednost je vizualizovaná komunikace mezi jednotlivými moduly pomocí blokového schéma na obr. [1.4.](#page-22-0) Jak je vidět, tak počítač s arduinem plnily hlavní komunikační funkci. Nicméně na počítači běžely zároveň s komunikací programy, kdy se při mapování vytvářela mapa. Zároveň se muselo zde kontrolovat, že [RJ](#page-10-0) se nachází pouze v dovolené oblasti (např. aby nedošlo k nárazu do zdi). Jelikož se přidávaly další programy (např. výpočet kontrolních bodů pro měření osvětlenosti či hluku), které měly běžet současně, tak přestávala stačit výpočetní kapacita řídicího počítače.

<span id="page-22-0"></span>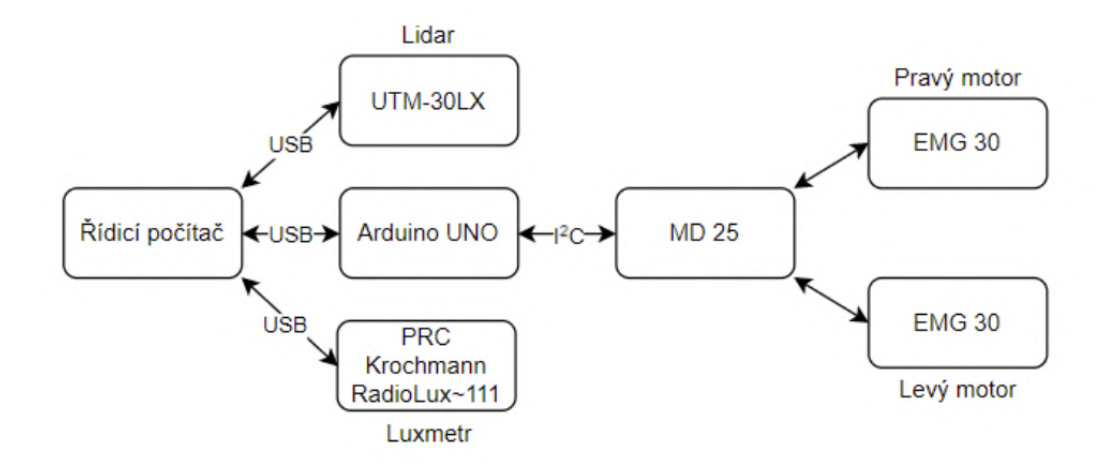

**Obrázek 1.4:** Blokové schéma komunikace mezi moduly – druhá generace jednotky [\[5\]](#page-82-5)

Malá výpočetní kapacita způsobovala, že počítač nezvládal zpracovávat všechna data, která obdržel od lidaru. Tím, že byla některá data zahozena a nebylo s nimi pracováno, docházelo k nepřesnému mapování prostoru, tento problém ale nebyl tolik znatelný. Každopádně během měření již byl problém více zřejmý. Když se jednotka pohybovala blízko zakázané zóny (resp. blízko překážky), nestíhala se aktualizovat aktuální poloha [RJ](#page-10-0) v prostoru chránící jednotku před najetím do zakázané zóny. Z toho důvodu se muselo měření několikrát během testování ukončit a pokračovat s větší zakázanou zónou, aby se předešlo možnému nárazu do překážky v případě najetí za okraj zóny [\[5\]](#page-82-5), [\[6\]](#page-82-6).

# <span id="page-24-0"></span>**2. Návrh nové robotické jednotky**

Kapitola se zabývá návrhem [RJ.](#page-10-0) Tato kapitola vychází ze zjištěných nedostatků v předchozí kapitole. Díky těmto nedostatkům byly určeny nové požadavky, aby došlo k eliminaci nedostatků v rámci nové generace jednotky. Na základě nových požadavků byly navrženy a následně nakoupeny jednotlivé komponenty, které jsou zde popsané.

Nejdražší položkou, kterou bylo nutno vybrat, je řídicí počítač, který musí být dostatečně výkonný. Další hlavní částí jednotky je samotný pohon, na ten je zaměřeno hned několik podkapitol týkajících se výběru parametrů motorů a kol. Pro propojení motorů s řídicím počítačem je také nutné zvolení správného propojovacího prvku. Jelikož bude mít v budoucnu [RJ](#page-10-0) také svůj software na lokalizaci v prostoru, je zde uvedeno i senzorové vybavení jednotky. Mezi senzory jsou zahrnuty i koncové mikrospínače.

Předposledním hlavním celkem je návrh napájení, a to různých komponent s různými požadavky na napájení. V kapitole týkající se napájení je zmíněna i ochrana komponent proti poškození přílišným proudem. V poslední části o napájení je uveden výpočet časové výdrže jednotky, avšak jedná se pouze o hrubý výpočet při nejnepříznivějších podmínek, reálná výdrž by tak měla být vyšší.

<span id="page-24-1"></span>Poslední velká kapitola se týká samotné konstrukce [RJ.](#page-10-0) Konstrukce je zde navržena z několika částí, a to konkrétně z hliníkových profilů, jejich různých spojek a ploch z překližek, na kterých bude umístěna většina komponent. V této části je zobrazen virtuální model, který zobrazuje, jak by jednotka třetí generace měla na základě teoretického návrhu vypadat.

# **2.1 Řídicí počítač**

Řídicí počítač je jeden z hlavních součástí [RJ](#page-10-0) pro měření v interiéru. Slouží k samotné komunikaci mezi měřicími přístroji a jednotkou jako takovou. Na počítači dojde ke zpracování dat, ať už při mapování prostoru, a tedy vytváření mapy místnosti, anebo uložení naměřených dat a jejich následné či průběžně zpracování. V této podkapitole se vychází ze softwaru druhé generace [RJ,](#page-10-0) na základě nějž byly určeny požadované parametry.

Lidar při mapování prostoru vysílá do počítače velké množství dat, které jsou potřeba v co nejkratším čase zpracovat. Zde je čas velmi důležitý, jelikož počítač následně předává informaci motorům na základě toho, zda ještě [RJ](#page-10-0) může pokračovat v pohybu, nebo by došlo k nárazu do překážky. U výběru nového řídicího počítače je tedy kladen hlavní důraz na velikost operační paměti. Minimální možná RAM byla stanovena na 16 GB, avšak bylo by lepší počítat i s rezervou, a tudíž mít k dispozici alespoň rozšíření na 32 GB RAM.

Při volbě řídicího počítače je také třeba myslet na to, že v budoucnu se bude software rozrůstat o měření dalších veličin a způsob lokalizace v prostoru či způsob vytváření mapy může být pozměněn. Zatím je implementováno měření osvětlenosti [\[5\]](#page-82-5) a měření hluku [\[6\]](#page-82-6). Software pro měření osvětlenosti obsahoval i strojové učení. Lze tedy předpokládat, že je možnost, že v budoucnu bude třeba využít neuronové sítě při tvorbě dalšího softwaru. Z toho důvodu vznikl další požadavek. Řídicí počítač musí obsahovat grafickou kartu od NVIDIA [\[13\]](#page-83-3).

Dalším omezením je počet USB. Ideální je přímé propojení některých komponent s řídicím počítačem. Důležité to je především pro lidar z důvodu již zmíněné rychlosti přenosu dat. Stejným způsobem by byl připojen například i luxmetr při měření osvětlenosti. USB může bude využito i jako napájení arduina včetně komunikace s ním. Ideální řídicí počítač by tedy měl mít alespoň tři USB vstupy. Kvůli plánovanému umístění řídicího počítače na [RJ,](#page-10-0) by bylo vhodné jejich umístění v zadní části notebooku.

Všechny zmíněné požadavky splňuje například počítač Lenovo Legion 5 Pro 16ACH6H [\[14\]](#page-83-4), který se zároveň vejde do finančního rozpočtu 40 tis. Kč. V příloze [A](#page-88-1) je uvedeno podrobné porovnání požadavků na nový řídicí počítač a zvolený počítač. Červeně zvýrazněné parametry jsou nutnou podmínkou, ostatní parametry jsou spíše <span id="page-26-0"></span>doporučené.

# **2.2 Pohon**

Při volbě pohonu bylo opět vycházeno z kapitoly [1.2.](#page-19-0) Zde je velmi důležité dodržet kompatibilitu komponent (motory + řídicí jednotka + kola). Z toho důvodu je vhodné zvolit celý set, kde kompatibilitu zaručuje výrobce setu. Byl tedy zvolen set RD03 (obr. [2.1\)](#page-26-2) [\[15\]](#page-83-5), který je výkonnější verzí setu RD02 [\[12\]](#page-83-2), který byl využit v druhé generaci [RJ.](#page-10-0) V následujících podkapitolách jsou rozebrány jednotlivé části setu, a to konkrétně motory, řídicí jednotka, kola. Poslední část této kapitoly je věnována výběru komponenty pro propojení řídicí jednotky motorů a řídicího počítače. Velkou výhodou tohoto setu je velmi podrobná dokumentace jednotlivých částí setu.

<span id="page-26-2"></span>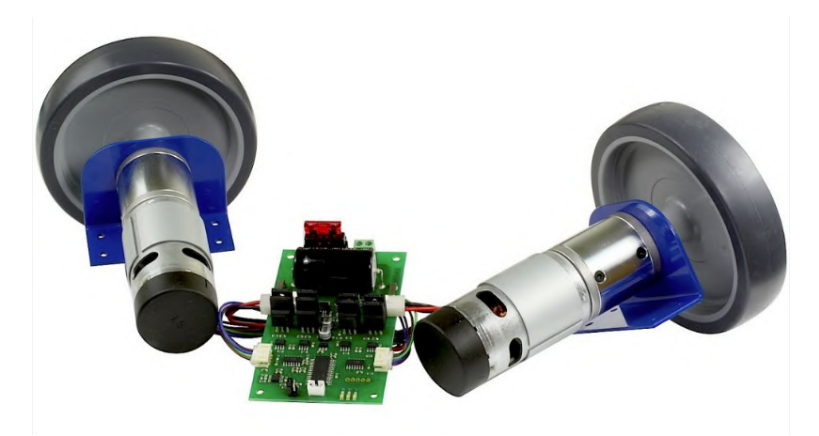

**Obrázek 2.1:** Set RD03 – motory, řídicí jednotka motorů a kola [\[15\]](#page-83-5)

#### <span id="page-26-1"></span>**2.2.1 Motory**

V setu RD03 je využit modul EMG49 [\[16\]](#page-83-6). Tento modul je složen ze stejnosměrného motoru, enkodéru a převodovky 49:1. Stejnosměrné motory jsou vhodné pro tuto aplikaci z několika důvodů. Zaprvé, mají vyšší točivý moment ve srovnání s jinými typy motorů, což je důležité pro pohyb [RJ](#page-10-0) očekávané hmotnosti kolem 10 kg. Zadruhé, stejnosměrné motory jsou poměrně jednoduché na řízení a jejich otáčky lze snadno regulovat. To je výhodné pro potřeby měření veličin v interiéru, kde není potřeba dosahovat vysokých rychlostí, naopak je kladen důraz na přesnost. K přesnosti slouží především enkodéry, díky nimž je možné získat informace o natočení

kol a směru otáčení, což se dále může využít v návazných pracích při implementaci odometrie.

Převodovka 49:1 by měla zamezit problému s rozjížděním jednotky, který někdy nastal při využití jednotky druhé generace s motory s převodovkou 30:1. Zvolením vyšší převodovky se zajistí dostatečný točivý moment pro překonání prvotního tření při rozjezdu a celkově se zlepší tah celé [RJ](#page-10-0) i v případě vyšší hmotnosti jednotky. V tabulce [2.1](#page-27-1) jsou uvedeny specifikace motorů.

| Parametr                | Hodnota              |
|-------------------------|----------------------|
| Jmenovité napětí        | 24 V                 |
| Jmenovitý točivý moment | $16 \text{ kg/cm}$   |
| Jmenovité otáčky        | $122 \text{ ot/min}$ |
| Jmenovitý proud         | $2100$ mA            |
| Blokový proud           | 13 A                 |

<span id="page-27-1"></span>**Tabulka 2.1:** Technické specifikace motorů EMG49

K motorům jsou dodávány speciální držáky pro jejich uchycení ke konstrukci. Nicméně jejich rozměry nejsou výhodné pro využití v této aplikaci. Hlavním důvodem je především rovná horní ploška (plocha pro vodorovné připevnění ke konstrukci), která má šířku 35 mm. Nicméně, jak je uvedeno v kapitole [2.5,](#page-37-0) tak jsou využity hliníkové profily se šířkou 20 mm. Proto došlo k rozhodnutí, že bude vhodnější si držáky motorů vytvořit vlastní (více v kapitole [3\)](#page-42-0).

### <span id="page-27-0"></span>**2.2.2 Kola**

Hlavní požadavky pro kola byly, aby kolo bylo vhodné pro hladké povrchy. Předpokládá se, že využití [RJ](#page-10-0) bude v novostavbách či při rekonstrukcích. Tedy že použité povrchy budou hladké, např. linoleum, dlaždice. Kvůli přilnavosti je tedy vhodné mít kola s gumovým povrchem. Další výhodou je profil obvodu kola do tvaru písmene "V", díky tomu se může přesněji provádět v návazných projektech například výpočet odometrie.

Všechny zmíněné výhody kola ze setu RD03 obsahují. Konkrétně se jedná o kola s průměrem 125 mm, která jsou vybavena gumovým povrchem o šířce 28 mm. Kola mají otvor pro hřídel motoru 8 mm, což je kompatibilní s hřídelí motorů EMG49, jak již vyplývá z předchozího textu. Kola jsou zobrazena na obr. [2.1](#page-26-2) v rámci celého setu. Tato dvě řízená kola doplní v konstrukci ještě všesměrová kulička, která bude sloužit jako podpěrný bod v zadní části jednotky.

### <span id="page-28-0"></span>**2.2.3 Řídicí jednotka**

Další částí obsaženou v setu je řídicí jednotka motorů MD49 [\[17\]](#page-83-7). Je speciálně navržená pro řízení dvou motorů EMG49. Z obr. [2.2](#page-28-2) je vidět, že jednotka je napájena napětím 24 V (horní část obr. [2.2\)](#page-28-2). Dále jsou na ni pro každý motor vyvedené dva konektory, konkrétně jeden pro napájení motoru a druhý pro připojení hallovy sondy. Řídicí jednotka obsahuje také integrovanou vyměnitelnou pojistku o hodnotě 10 A.

Ve spodní části je umístěn konektor pro připojení sériové komunikace. Řídicí jednotka MD49 nabízí pokročilé možnosti řízení motorů a umožní optimalizovat jejich chování pro specifické úkoly [RJ.](#page-10-0) Tímto způsobem bude [RJ](#page-10-0) schopna dosáhnout vyšší přesnosti, spolehlivosti a efektivity během svého pohybu.

<span id="page-28-2"></span>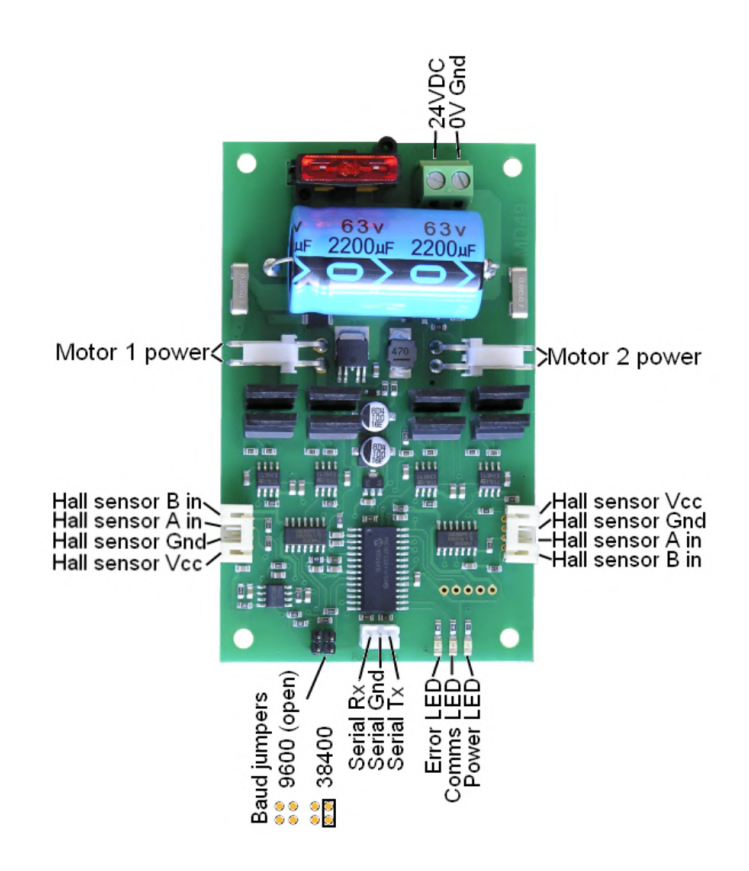

<span id="page-28-1"></span>**Obrázek 2.2:** Řídicí jednotka motorů MD49 [\[17\]](#page-83-7)

#### **2.2.4 Propojení řídicího počítače a řídicí jednotky motorů**

Ke komunikaci mezi řídicím počítačem a řídicí jednotkou motorů je třeba využít mikrokontroler, který bude zajišťovat správné dekódování příkazů pro řídicí jednotku a zároveň bude do počítače posílat informace o stavu motorů. Tento proces zajistí správné fungování [RJ](#page-10-0) při jejím pohybu. Jednou z možných variant je Arduino Mega 2560 R3 [\[18\]](#page-83-8). To představuje verzi arduina s pokročilejšími funkcemi, které se právě často využívá jako prostředník mezi různými komponenty v robotických aplikacích. Jak již bylo zmíněno, v případě této jednotky bude Arduino Mega hrát klíčovou roli jako spojovací prvek mezi řídicí jednotkou motorů MD49 a počítačem.

Arduino Mega disponuje větším počtem vstupů a výstupů (I/O pinů) než Arduino Uno [\[19\]](#page-83-9), které bylo použito v druhé generaci [RJ.](#page-10-0) Toto rozšířené pinové rozhraní umožňuje připojení a ovládání více periferií či senzorů současně, což poskytuje větší flexibilitu při návrhu a rozšíření funkčnosti jednotky třetí generace. Další výhodou použití Arduina Mega je jeho rozšířená paměťová kapacita. Arduino Mega disponuje větším flash paměťovým prostorem, což umožňuje uložit rozsáhlejší kód a uchovávat tak i více dat. Nicméně obě verze jsou vybaveny stejným mikrokontrolerem ATMega328 [\[20\]](#page-83-10), což zajišťuje srovnatelnou výkonovou rychlost.

Arduino Mega poskytuje více sériových portů (UART) než Arduino UNO. To umožňuje současnou komunikaci s různými zařízeními přes sériové rozhraní bez konfliktů a potřeby použití multiplexoru. To usnadňuje integraci a ovládání motorů a umožňuje komunikaci s počítačem přes sériové připojení, protože každé zařízení může mít svůj vlastní sériový port, který není sdílen s jinými zařízeními.

V této konkrétní aplikaci bude arduino dále použito i k vyčítání informací z koncových mikrospínačů přes digitální piny. Pomocí koncových mikrospínačů dokáže jednotka detekovat i nízké překážky. Arduino díky tomu následně může vyslat příkaz pro vypnutí motorů (více v podkapitole [2.3.2](#page-31-0) a poté v kapitole [4\)](#page-62-0).

# <span id="page-30-0"></span>**2.3 Senzory**

Přesné získávání informací o okolním prostředí a sledování polohy jsou klíčové prvky pro úspěšnou navigaci a řízení robotických jednotek. V rámci nové [RJ,](#page-10-0) bude využit hlavní senzor lidar stejný jako u druhé generace jednotky. Díky němu je možný sběr dat ohledně okolního prostoru a tím jsou poskytovány důležité informace pro mapování prostoru a sledování polohy. Tato kapitola se zaměřuje na představení použitých senzorů a jejich význam v kontextu [RJ.](#page-10-0)

#### <span id="page-30-1"></span>**2.3.1 Lidar**

Pro efektivní mapování prostoru a získávání detailních informací o okolí bude využit lidarový senzor Hokuyo UTM-30LX [\[10\]](#page-83-0), viz obr. [2.3.](#page-30-2) Lidar využívá laserových paprsků pro měření vzdáleností a vytváření map prostoru. Jeho hlavním úkolem je tedy poskytnout přesnou a kompletní reprezentaci okolí [RJ.](#page-10-0)

<span id="page-30-2"></span>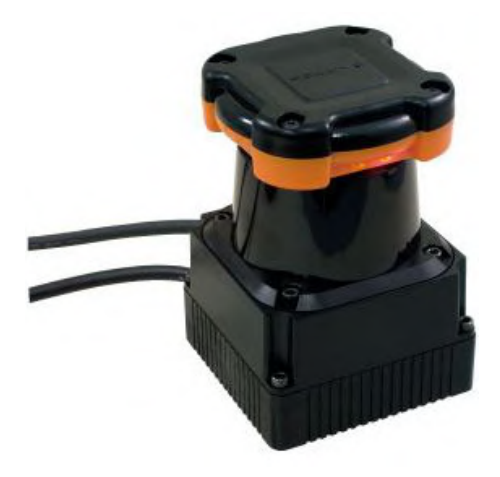

**Obrázek 2.3:** Lidarový senzor Hokuyo UTM-30LX [\[10\]](#page-83-0)

S využitím Hokuyo UTM-30LX lidaru je možné získat přesné prostorové informace o překážkách a vzdálenostech v místnosti. Tento senzor je schopný rychlého a přesného skenování prostoru, což umožňuje efektivní plánování trasy a navigaci. V kombinaci s algoritmy zpracování dat umožňuje lidar detekovat překážky a vyhýbat se jim v reálném čase. Jelikož se jedná o velmi drahou položku, bude využit lidar z druhé generace jednotky.

V bakalářské práci [\[4\]](#page-82-4) se zjistilo, že u lidaru se při mapování prostoru velmi zahřívá jeho spodní část. Dle doporučení výrobce [\[21\]](#page-83-11) je vhodné k lidaru připevnit na jeho spodní stranu hliníkový chladič. Tak tomu tedy bude i u této jednotky.

<span id="page-31-2"></span>Chladič byl vybírán na základě rozměru podstavy lidaru, ten má rozměry  $(60 \times 60)$  mm. Byl tedy zvolen stejně velký hliníkový chladič [\[22\]](#page-83-12), obr. [2.4.](#page-31-2) Žebrování bude směřovat směrem dolů k překližce, kde bude chladič připevněn. Na vrchní celistvou stranu chladiče bude připevněn lidar.

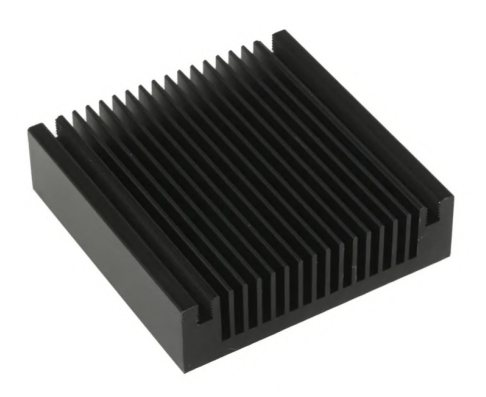

**Obrázek 2.4:** Hliníkový chladič [\[22\]](#page-83-12)

#### <span id="page-31-0"></span>**2.3.2 Koncové mikrospínače**

V případě, že jsou v místnosti nízké překážky, může se stát, že je lidar během svého skenování nedetekuje. Z toho důvodu je žádoucí na [RJ](#page-10-0) připevnit i senzory detekující náraz. K tomuto účelu byl vybrán plnohodnotný modul pro arduino [\[23\]](#page-84-0), který již obsahuje koncový spínač, plošný spoj a třípinový konektor na připojení do arduina včetně kabelů na propojení, celek je zobrazen na obr. [2.5.](#page-32-1)

Dva takové moduly budu umístěny v přední spodní části jednotky. Při detekci nárazu budou ihned motory zastaveny, aby nedošlo k poruše [RJ.](#page-10-0) Po rozpojení kontaktů zase budou motory uvedeny do provozu bez nutnosti dalšího zásahu.

<span id="page-31-1"></span>V přední části jednotky budou připevněny na volných pantech dvě desky z překližky (více v kapitole [3\)](#page-42-0). Za těmito deskami budou již samotné koncové mikrospínače. Když tedy dojde k nárazu, překližka zatlačí na jeden ze spínačů a tím dojde k jeho sepnutí. Senzor předá tuto informaci do arduina, kde dojde k předání informace řídicí jednotce, která již motory odpojí (více v kapitole [4\)](#page-62-0).

<span id="page-32-1"></span>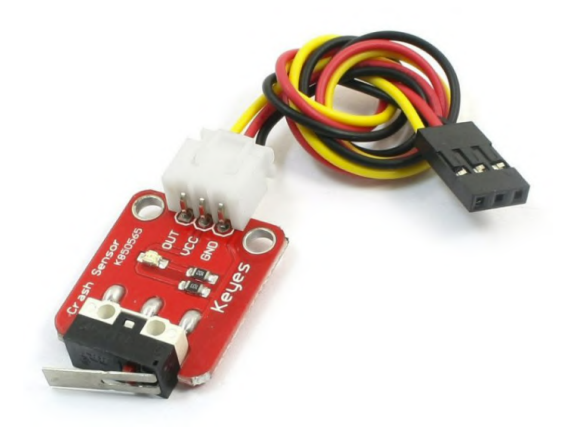

**Obrázek 2.5:** Detektor nárazu – arduino modul [\[23\]](#page-84-0)

# **2.4 Napájení**

Pro celou jednotku bude zvolen jeden akumulátor, a to především z důvodu snížení hmotnosti. Akumulátor bude sloužit pro napájení motorů s řídicí jednotkou s potřebným napětím 24 V, zároveň také napájení lidaru s potřebným napětím 12 V. Je tedy nezbytné zvolit vhodnou kombinaci napětí, kapacity a typu akumulátoru, která zajistí spolehlivé a efektivní fungování [RJ.](#page-10-0) Aby bylo možné napájet jedním akumulátorem i set motorů s řídicí jednotkou i lidar, je třeba doplnit akumulátor o vhodný převodník.

#### <span id="page-32-0"></span>**2.4.1 Motory a řídicí jednotka**

Při volbě typu akumulátoru bylo rozhodováno mezi olověným akumulátorem a li-pol (lithium-polymerovým) akumulátorem. Výhody olověného akumulátoru jsou odolnost, ale především nehořlavost. Nicméně velká nevýhoda je jeho hmotnost. Jelikož je potřeba napájet motory akumulátorem o napětí 24 V, při volbě olověné verze by jeho váha dosahovala cca 9 kg [\[24\]](#page-84-1). Hmotnost je jeden z hlavních parametrů, na které se při výběru typu akumulátoru hledělo.

Byl tedy zvolen druhý ze zmíněných typů, tedy li-pol akumulátor (obr. [2.6\)](#page-33-1), který se hojně využívá v modelářství. Tyto akumulátory jsou tvořeny více články, kde počet článků určuje, jaké celkové napětí akumulátor má. V této aplikaci bylo vhodné se co nejvíce přiblížit k hodnotě napětí 24 V kvůli požadovanému vstupnímu napětí motorů. Z toho důvodu byla zvolena 6článková verze. Každý článek má 3,7 V, dohromady má tedy 6článkový akumulátor napětí 22,2 V. Jelikož je napětí blízko <span id="page-33-1"></span>požadované hodnoty pro řídicí jednotku motorů, je zde možné provést připojení napřímo.

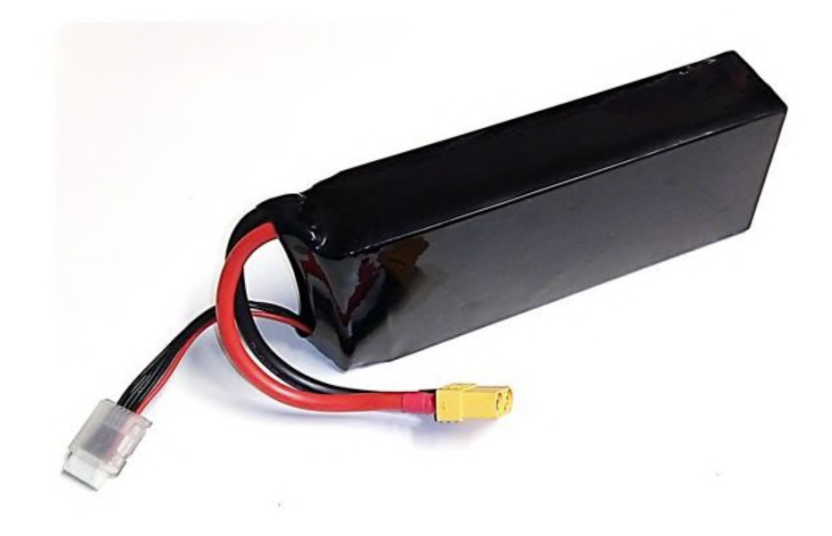

**Obrázek 2.6:** Li-pol akumulátor [\[25\]](#page-84-2)

Z obr. [2.6](#page-33-1) je vidět, že má akumulátor vyvedené dva konektory. Žlutý konektor je typu XT90 a slouží pro propojení akumulátoru s obvodem [RJ](#page-10-0) (případně pro připojení napájecích kabelů). Druhý je pro připojení na balancer nabíječky při nabíjení akumulátoru, případně pro připojení měřiče napětí článků.

<span id="page-33-2"></span>Balancer slouží k rovnoměrnému nabíjení jednotlivých článků, což prodlužuje životnost daného akumulátoru. Je tedy vhodné balancer při nabíjení využívat, ačkoliv není nutnou podmínku pro nabití. Všechny parametry zvoleného akumulátoru jsou uvedené v tabulce [2.2.](#page-33-2)

| Parametr        | Hodnota                        |
|-----------------|--------------------------------|
| Výstupní napětí | 22,2 V                         |
| Kapacita        | $20000$ mAh                    |
| Váha            | $2565$ g                       |
| Rozměry         | $(66 \times 91 \times 195)$ mm |

**Tabulka 2.2:** Technické parametry akumulátoru [\[25\]](#page-84-2)

### <span id="page-33-0"></span>**2.4.2 Lidar a převodník**

Jak již bylo v úvodu podkapitoly zmíněno, pro napájení lidaru Hokuyo UTM-30LX je požadované vstupní napětí 12 V. Z toho důvodu bude třeba přidat napěťový <span id="page-34-1"></span>měnič. Odebíraný proud vybraného lidaru je 0,7 A a maximální možný proud je cca 1 A. Porovnání požadovaných parametrů a zvoleného napěťového převodníku Orion-Tr 24/12-5 (60W) [\[26\]](#page-84-3) (viz obr. [2.7\)](#page-34-1) je zobrazeno v tabulce [2.3.](#page-34-2)

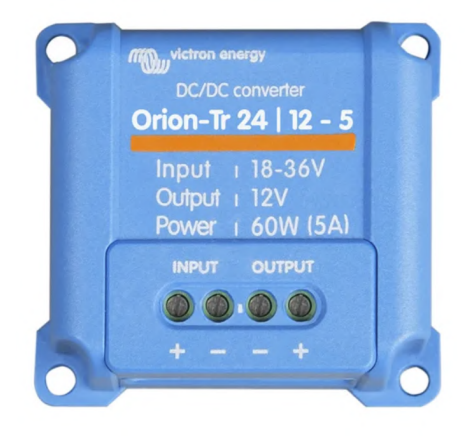

**Obrázek 2.7:** Převodník Orion-Tr 24/12-5 (60W) [\[26\]](#page-84-3)

<span id="page-34-2"></span>**Tabulka 2.3:** Porovnání požadovaných parametrů a parametrů vybraného převodníku pro lidar

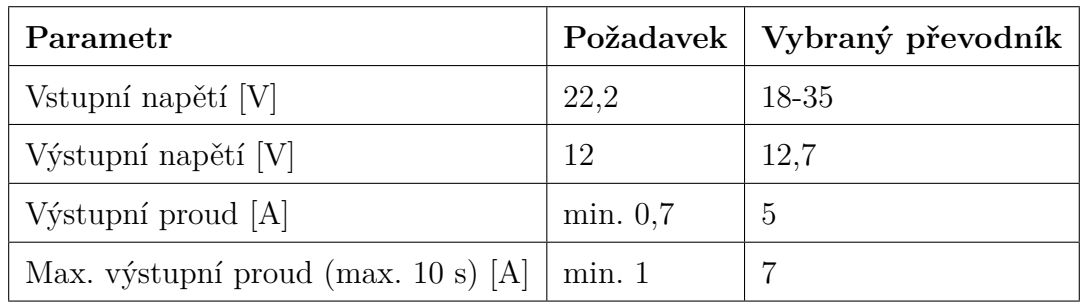

### <span id="page-34-0"></span>**2.4.3 Arduino a případné měřicí přístroje**

Další součást [RJ,](#page-10-0) která potřebuje ke svému provozu napájení, je arduino a využitý měřicí přístroj (např. luxmetr, zvukoměr) dle zvolené měřené veličiny. K napájení arduina bude využit USB port z řídicího počítače. Zde se bude jednat nejen o samotné napájení ale také propojení kvůli komunikaci. Z toho důvodu je vhodné přímé propojení bez rozbočovače.

Napájení měřicího přístroje nebudu v této práci zohledňovat, protože ve většině případů mají v sobě zabudovaný vlastní akumulátor. Nicméně v případě potřeby by bylo také možné využít USB z řídicího počítače. Pokud by měřicí přístroj neměl

USB výstup a bylo by postačující napájecí napětí maximálně 5 V, bylo by možné jej napájet například z arduina.

#### <span id="page-35-0"></span>**2.4.4 Schéma napájení**

Pro komponenty, které jsou napájeny z akumulátoru, je vytvořeno blokové schéma (obr. [2.8\)](#page-35-2) včetně hlavních technických parametrů daného modulu.

<span id="page-35-2"></span>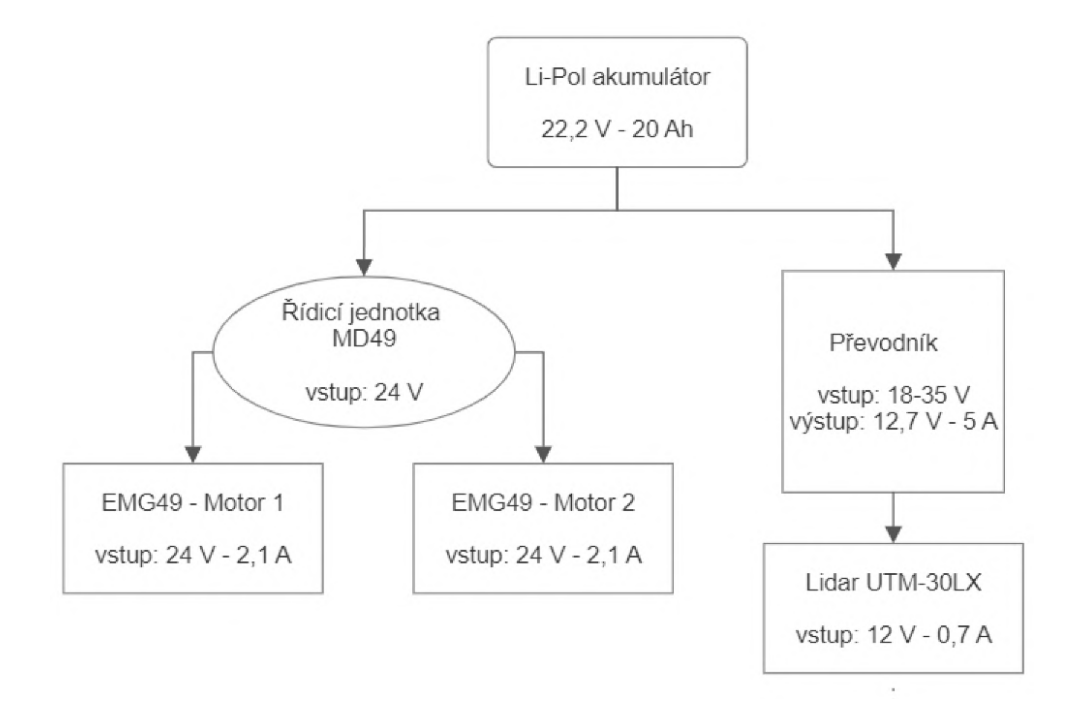

**Obrázek 2.8:** Blokové schéma napájení jednotlivých komponent

#### <span id="page-35-1"></span>**2.4.5 Ochrana komponent**

Pro ochranu elektronických zařízení před přílišným proudem, který by mohl způsobit jejich poškození, budou využity pojistky. Ty budou uloženy v pojistkové skříni (obr. [2.9a\)](#page-36-1). Při dimenzování pojistek je třeba zohlednit výstupní proudy jednotlivých zařízení. Pojistky budou vždy umístěny před daným zařízením, které mají chránit.

Tedy pro ochranu převodníku uvažuji maximální krátkodobý výstupní proud 7 A. Pojistku je vhodné zvolit o něco vyšší, tedy je možné volit variantu 8 A a nebo 10 A. V takových případech bude zvolena vždy vyšší varianta. V tomto případě je zvolena pojistka 10 A pro ochranu převodníku (obr. [2.9b\)](#page-36-1). Lidar má výstupní maximální krátkodobý výstupní proud 1 A, budu volit pojistku 1,6 A (obr. [2.10b\)](#page-36-2).
<span id="page-36-1"></span>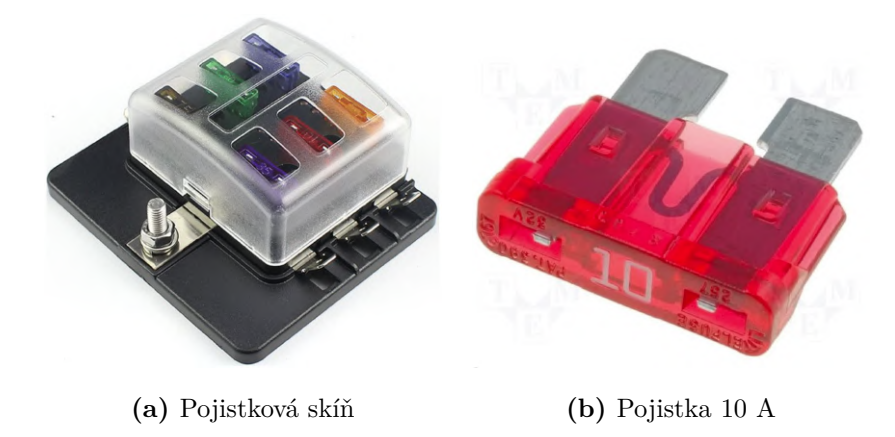

**Obrázek 2.9:** Pojistková skříň na šest nožových pojistek [\[27\]](#page-84-0) a nožová tavná pojistka 10 A [\[28\]](#page-84-1)

Vzhledem k zapojení elektrického obvodu bude pojistka pro lidar mimo pojistkovou skříň a bude v samostatném kabelovém pojistkovém pouzdře (obr. [2.10a\)](#page-36-0). Dalším důvodem také je, že pojistky o tak nízké hodnotě se nevyrábějí v klasické nožové variantě, ale používají se pro tyto případy nižších proudů trubičkové pojistky.

<span id="page-36-0"></span>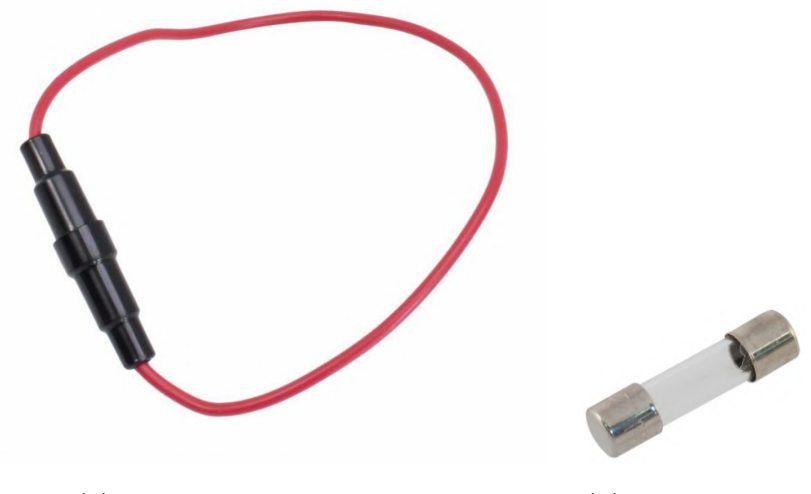

**(a)** Pojistkové kabelové pouzdro **(b)** Pojistka 1,6 A

**Obrázek 2.10:** Kabelové pouzdro na jednu pojistku [\[29\]](#page-84-2) a trubičková pojistka 1,6 A [\[30\]](#page-84-3)

Řídicí jednotka motorů má svou vlastní integrovanou pojistku umístěnou na své desce o hodnotě 10 A. Nicméně další přidaná pojistka do pojistkové skříně zajistí redundanci a spolehlivost. Neboli když jedna pojistka selže, tak je stále ještě v obvodu druhá, která plní ochrannou funkci. V tomto případě bude druhá pojistka o stejné hodnotě jako pojistka integrovaná, tedy také 10 A typu nožového (viz obr. [2.9b\)](#page-36-1).

### **2.4.6 Časová výdrž jednotky**

Pro celkový výpočet časové výdrže [RJ](#page-10-0) je třeba znát hodnoty vstupního proudu, který odebírají jednotlivá elektrická zařízení. Jedná se o dva motory, každý má jmenovitý odběr 2,1 A. Dále je na akumulátor připojen převodník, u kterého neznáme vstupní proud. Výstupní napětí na převodníku  $U_{vystu p n i}$  je 12,7 V. Pro výpočet odběru proudu převodníku využiji fakt, že vstupní výkon je shodný s výstupním výkonem, tedy

<span id="page-37-0"></span>
$$
P_{vstupni} = P_{vystupni},\tag{2.1}
$$

kde

<span id="page-37-1"></span>
$$
P_{vstupni} = U_{vstupni} \cdot I_{vstupni},\tag{2.2}
$$

<span id="page-37-2"></span>
$$
P_{vystupni} = U_{vystupni} \cdot I_{vystupni},\tag{2.3}
$$

Pro lidar je vstupní proud 0,7 A. Po vyjádření vstupního proudu převodníku z rovnic [2.1,](#page-37-0) [2.2,](#page-37-1) [2.3](#page-37-2) dostaneme

$$
I_{vstupni} = \frac{P_{vystupni}}{U_{vstupni}} = \frac{U_{vystupni} \cdot I_{vystupni}}{U_{vstupni}} = \frac{12, 7 \cdot 0, 7}{22, 2} = 0, 4 \text{ A.}
$$
 (2.4)

Tedy pro převodník bude proudový odběr 0,4 A.

Celkový proudový odběr je součet proudů na jednotlivých zařízeních, neboli

$$
I_{celkove} = 2 \cdot I_{motoru} + I_{prevodniku} + I_{lidaru} = 2 \cdot 2, 1 + 0, 7 + 0, 4 = 5, 3 \ A. \tag{2.5}
$$

Kapacita akumulátoru  $C$  je 20 Ah. Časová výdrž  $t$  se vypočte jako

$$
t = \frac{C_{akumulatoru}}{I_{celkove}} = \frac{20}{5,3} = 3,77 \text{ hod.}
$$
\n
$$
(2.6)
$$

Vypočtená časová výdrž je 3,77 hodiny. Nicméně stále se jedná o hodnotu, kdy je předpokládáno, že by ampérová charakteristika motorů byla konstantní, čemuž tak v reálu není. Ani se nepředpokládá, že by motory byly v plném provozu po celé délce měření. [RJ](#page-10-0) vždy dojede na určené místo, kde provede měření. Během měření se jednotka nijak nepohybuje. Na základě toho by měla být reálná výdrž jednotky ještě vyšší než vypočtená.

## **2.5 Konstrukce**

Hlavní část konstrukce [RJ](#page-10-0) bude opět kvádrového charakteru, kde hlavní nosnou funkci budou plnit hliníkové profily. Hliníkové profily jsou v robotických systémech velmi využívané. Jejich předností je snadné spojování, jejich hmotnost, pevnost, také modulárnost a především nízká cena. Pro tuto aplikaci byly zvoleny profily o rozměrech  $(20 \times 20)$  mm a drážce 5 mm (viz obr. [2.11\)](#page-38-0).

Z hliníkových profilů bude vytvořen kvádrový rám o velikosti  $(370 \times 600 \times$ 150) mm, rozměry uvažuji bez nástavce na měřicí senzory (luxmetr, zvukoměr aj.) a bez kol. Tmavá barva profilu byla zvolena především kvůli měření osvětlenosti, kde tmavá matná plní funkci antireflexní. Tedy nedojde k ovlivnění světelných podmínek pro měření.

<span id="page-38-0"></span>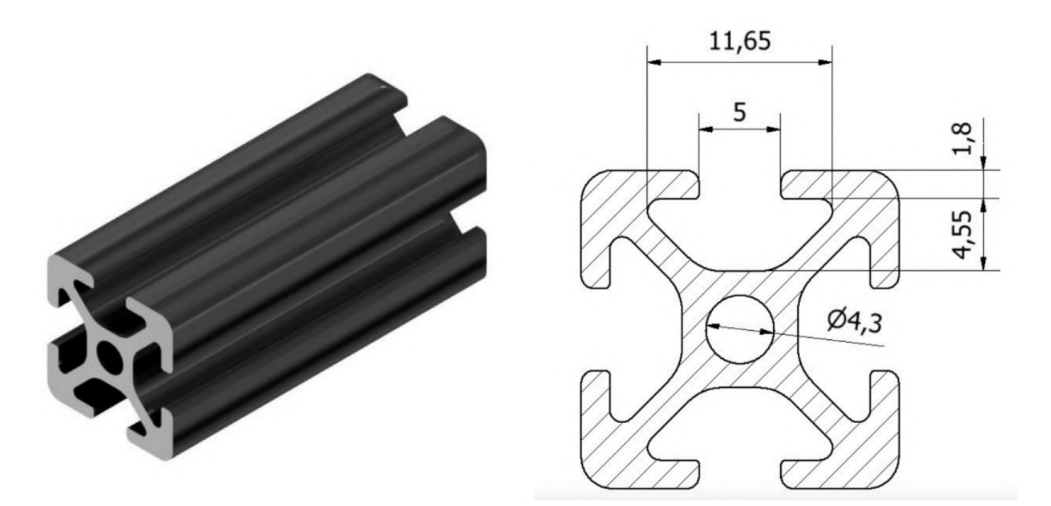

**Obrázek 2.11:** Hliníkový profil včetně jeho rozměru [\[31\]](#page-84-4)

#### **2.5.1 Spojování profilů**

Spojování profilů je rozděleno do dvou částí a to podle toho, kolik profilů je třeba spojit. Zaprvé rohové části, kde je třeba spojit tři profily. K tomuto účelu byly využity spojky vytištěné na 3D tiskárně. Model kovové spojky byl dostupný na stránkách výrobce profilů [\[32\]](#page-85-0), pro samovýrobu z materiálu PET-G [\[33\]](#page-85-1) bylo vhodné model upravit. Byly přidány výstupy do drážky profilu na všechny strany spojky, to sníží šanci protočení profilu připevněného ke spojce. Porovnání modelů je zobrazeno na obr. [2.12.](#page-39-0) Pro použití těchto spojek jsou vhodné např. šrouby M5 s půlkulatou hlavou a límcem [\[34\]](#page-85-2).

<span id="page-39-0"></span>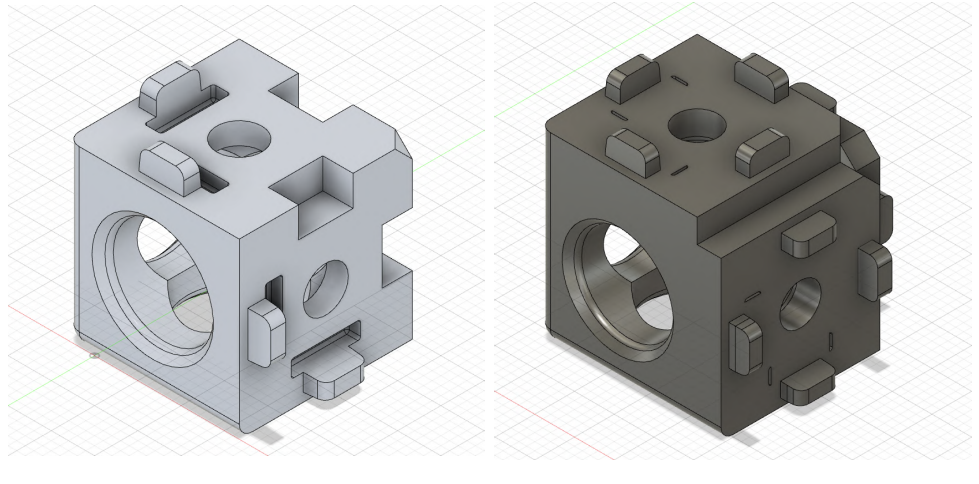

**(a)** Původní spoj **(b)** Upravený spoj

**Obrázek 2.12:** Porovnání modelu původního kovového spoje [\[32\]](#page-85-0) a upraveného modelu spoje pro 3D tisk

Druhým potřebným spojem bylo spojení dvou na sebe kolmých profilů uprostřed konstrukce. K tomuto účelu bylo třeba zakoupit speciální spojky. U výrobce, kde byly kupovány profily, byly dostupné tři varianty spojek [\[35\]](#page-85-3):

- vnitřní spoj s aretační podložkou,
- úhelník a
- automatický spoj.

Dle porovnání výrobce je vnitřní spoj s aretační složkou nejobtížnější na přestavení a středně náročný na montáž. Z toho důvodu nebyl zvolen. Úhelník je sice jednoduchý na montáž i přestavení, nicméně je viditelný a vzhledem ke svému umístění také nebyl zvolen. Poslední verzí je automatický spoj, tato spojka je složena ze tří částí a dle výrobce je uvedeno, že montáž i přestavení je opět snadné. I přes nejvyšší cenu byla nakonec automatická spojka zvolena jako nejvhodnější. Důvod byl především umístění uvnitř boční drážky.

#### **2.5.2 Umístění součástek a další části konstrukce**

Mezi hliníkové profily jsou v návrhu do drážky umístěny desky. Na té spodní jsou v návrhu připevněny všechny komponenty potřebné pro pohyb [RJ,](#page-10-0) tj. motory, řídicí jednotka motorů, arduino, akumulátor, měnič napětí a v neposlední řadě zde

budou pojistky a celkové zapojení vypínání a zapínání celé [RJ.](#page-10-0) Na vrchní desce bude upevněn lidar spolu s hliníkovým chladičem, dále tam bude umístěn řídicí počítač.

Poslední částí, která bude připevněna v horní části, tentokrát k hliníkové konstrukci, je odnímací nástavec, na nějž se budou v budoucích projektech připevňovat senzory dle případného měření. Předpokládá se, že držáky senzorů či celých měřicích přístrojů budou vyrobeny na 3D tiskárně. Tímto se docílí pevného spojení senzoru s hliníkovým nástavcem.

Nástavec je navržen ve tvaru obráceného písmene "L", aby bylo možné umístit měřený senzor na střed jednotky. Umístění senzoru na středu zjednoduší implementaci pro měření veličin v případě najetí do [KB,](#page-10-1) kdy [KB](#page-10-1) bude shodný se středem jednotky. Virtuální model navržené [RJ](#page-10-0) je zobrazen na obr. [2.13.](#page-40-0)

<span id="page-40-0"></span>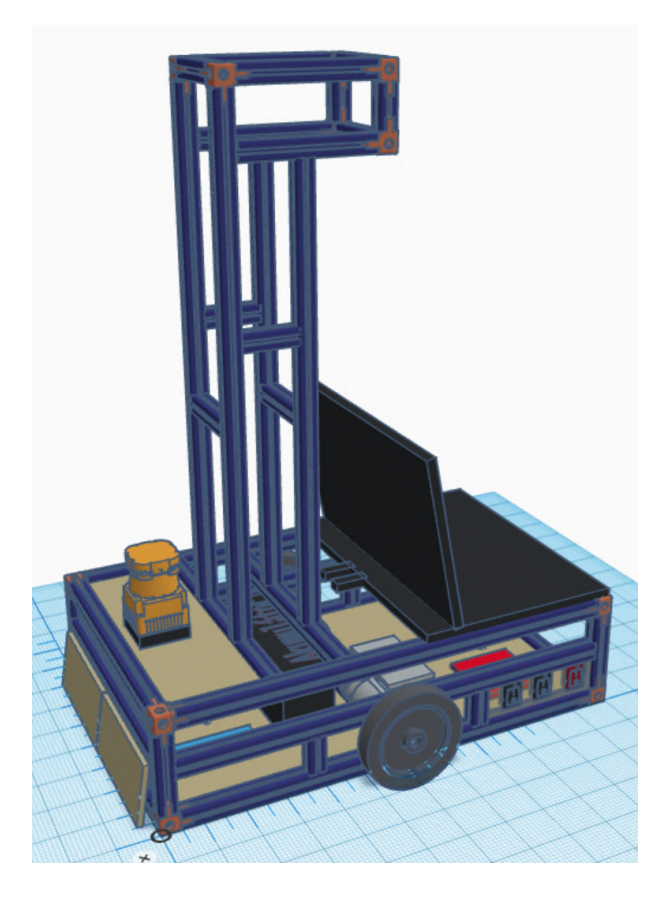

**Obrázek 2.13:** Virtuální model nové generace robotické jednotky

Zmíněné desky budou z letecké březové překližky o tloušťce 5 mm [\[36\]](#page-85-4). Letecké překližky se odlišují od těch truhlářských tím, že jsou složeny z více vrstev. Mnou vybraná letecká překližka o tloušťce 5 mm se skládá z 10 vrstev, což zajišťuje vysokou pevnost a nosnost, zatímco truhlářská překližka o stejné tloušťce se většinou skládá pouze z cca tří až čtyř vrstev [\[37\]](#page-85-5). Tento materiál byl zvolen jako nejvhodnější, jelikož je lehký, cenově dostupný a snadno se s ním bude pracovat při potřebě uchycení součástek. Letecká překližka je v praxi využívaná na výrobu modelů, které také mají požadavky na pevnost, odolnost a nízkou hmotnost, stejně jako v této aplikaci.

Na boku konstrukce budou umístěny vypínače. V návrhu jsou použity tři kolébkové vypínače, inspirováno druhou generací [RJ.](#page-10-0) Jeden je třípolohový a slouží jako centrální vypínač (vypnuto, zapnuto, nabíjení). Zbylé dva slouží pro napájení obvodu, konkrétně jeden pro motory a druhý pro zbylou elektroniku. Tyto vypínače budou doplněny jedním bezpečnostním stop tlačítkem. To bude mít za cíl okamžité vypnutí motorů v případě jeho stisku.

## **3. Realizace hardwarové části**

Po návrhu [RJ](#page-10-0) třetí generace přichází na řadu realizace návrhu. Tato kapitola se konkrétně týká realizace hardwarové části. V průběhu realizace se občas narazí na nutnost změny oproti původnímu teoretickému návrhu. Tak tomu je i v této práci. Všechny změny jsou zde uvedeny pod jednotlivými komponenty, kterých se týkají. Výpis všech hlavních změn je také uveden v poslední části této kapitoly. V této části je také zobrazeno porovnání návrhu a výsledné realizované jednotky.

První velkou částí, která je zde zahrnutá je vůbec sestavení konstrukce. Požadavky na konstrukci jsou bytelnost a modulárnost. Během tvorby konstrukce bylo nově navrženo několik zlepšujících prvků. Jeden z hlavních, který stojí zmínku i zde v úvodu kapitoly, je držák motorů, který lépe splňuje zmíněné požadavky než původně zamýšlený držák dodávaný v setu od výrobce.

Další změnou oproti návrhu byl výběr typu podpěrného kolečka. Všechny změny jsou konkrétně popsané a zároveň i obsahují důvody, proč ke změnám došlo. Nicméně hlavní konstrukční prvky zůstaly nezměněny. Jedná se o konstrukci z hliníkových profilů doplněných o překližky.

Druhá podkapitola se opět týká důležitého prvku, bez kterého by [RJ](#page-10-0) nemohla fungovat. Je zde popsán způsob vypínání a zapínání jak celé jednotky, tak i dílčích modulů (především odpojení motorů v případě náhlé potřeby). V této části je také popsané zabudování jednotlivých spínačů do konstrukce jednotky. Jak již bylo uvedeno v návrhu, pro mikrospínače je vyroben nárazník. Jelikož v návrhu není podrobně popsáno, jak tyto nárazníky budou realizovány, je jim věnována celá poslední část této podkapitoly.

Předposlední částí této kapitoly je popis elektrického zapojení a uchycení jednotlivých komponent ke konstrukci jednotky. Nejpodrobněji je zde popsané zapojení akumulátoru, pro nějž bylo třeba např. i vytvoření konektoru pro propojení s ostatními elektrickými moduly. Pro akumulátor byl dále vyroben držák, který zabrání jeho možného nechtěného pohybu. U dalších komponent, jako jsou řídicí jednotka motorů MD49 a Arduino Mega 2560 R3, se kapitola zaměřuje především na jejich připevnění ke konstrukci.

Celkově je realizace hardwarové části jednou ze stěžejních částí této diplomové práce. Na základě hardwarové realizace vznikne [RJ](#page-10-0) třetí generace. Pokud bude zajištěna dostatečná modulárnost, bude možné jednotku jednoduše upravovat vzhledem ke specifickým požadavkům v budoucím využití, což je velmi žádoucí. Zároveň je správné hardwarové vybavení nutnou podmínkou pro správné fungování softwarového vybavení, jehož realizace pokračuje v další etapě této práce.

### **3.1 Konstrukce**

Při sestavení konstrukce se začínalo od vytvoření hlavního rámu z hliníkových profilů. Rohy jsou tvořeny vytisknutými spojkami a šrouby M5×10. Mezi profily jsou umístěny překližky nařezané na dané velikosti (obr. [3.1\)](#page-43-0). Jelikož překližky dodané z výroby neměly přesnou tloušťku 5 mm, bylo nutné je na krajích zbrousit, aby bylo možné je vsunout do drážky profilu. Zároveň ale je výhodné, že překližky nešly do drážky hladce, jelikož se díky tomu nebudou nijak pohybovat a konstrukce bude pevnější.

<span id="page-43-0"></span>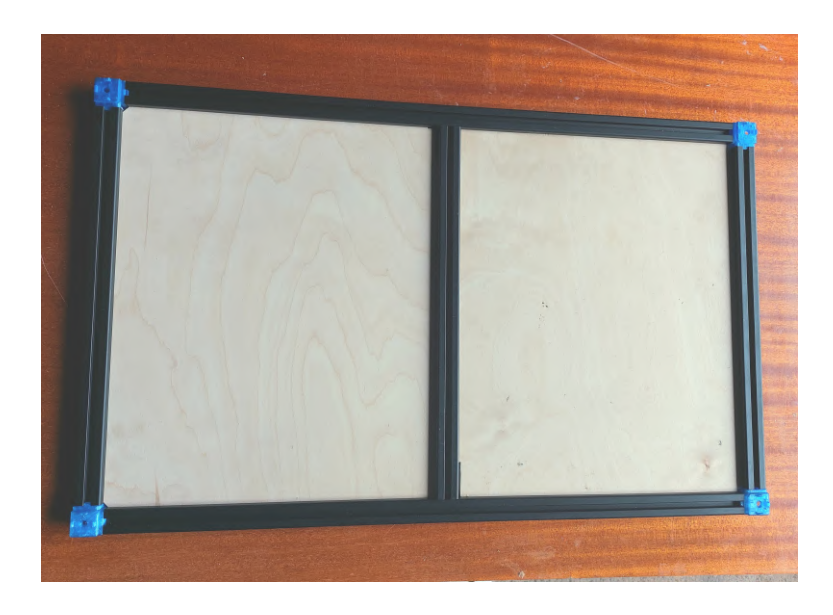

**Obrázek 3.1:** Rám konstrukce jednotky

#### **3.1.1 Otočné kolečko**

Původně bylo navrhováno, že jednotka bude obsahovat dvě řízená kola a jedno podpěrné. Podpěrným bodem měla být všesměrová kulička. Nicméně tato možnost byla přehodnocena z důvodu, že i největší dostupná kulička má malý průměr a při využití na dlaždicích by se mohla zaseknout ve spáře. To by pak mohlo negativně ovlivňovat pohyb jednotky a zhoršovat možnost jejího řízení. Bylo tedy rozhodnuto, že bude využito otočné kolečko, ačkoliv je složitější na montáž ke konstrukci.

Povrch otočného kolečka byl opět zvolen s gumovým potahem vzhledem k přilnavosti k hladkým povrchům. Nejmenší nalezený průměr byl 30 mm. I když jsou řízená kola umístěna co nejníže, výška mezi podlahou a spodní částí konstrukce je menší než výška kolečka včetně montážního dílu. Z toho důvodu bylo třeba udělat kruhový otvor do spodní překližky a udělat na horní část překližky nástavec, ke kterému již otočné kolo lze připevnit.

V tomto případě byl otvor dimenzován tak, aby se kolečko mohlo otáčet všemi směry a překližka tomuto pohybu nebránila. Ze spodní části překližky byly připevněny železné podložky s vyříznutými vruty, ty slouží v tomto případě jako matice. Byly zvoleny místo matic kvůli zpevnění celé železné konstrukce pro otočné kolečko. Jejich výhoda také je, že větší plocha zajistí lepší rozložení tlaku na překližku.

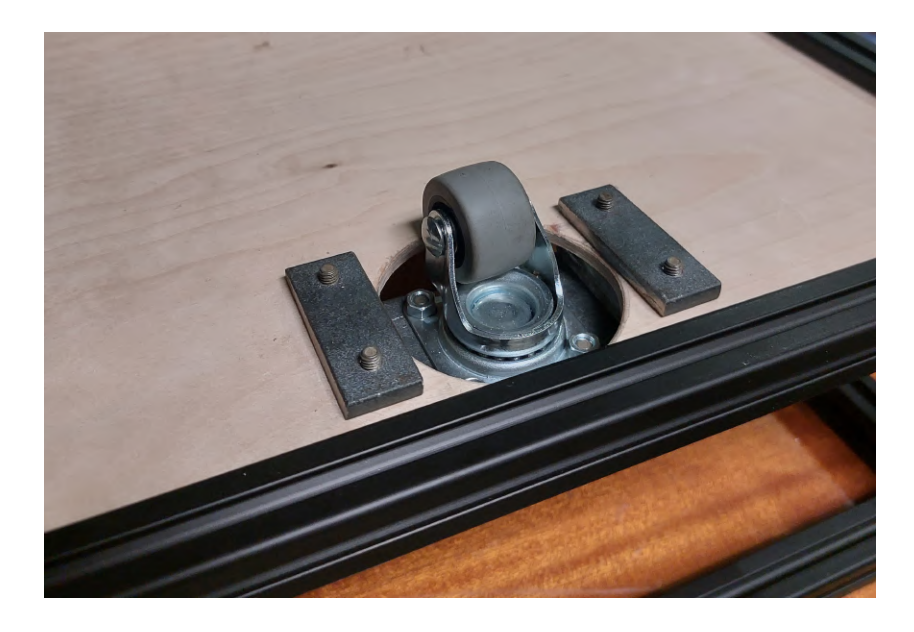

**Obrázek 3.2:** Otočné kolečko

#### **3.1.2 Držáky motorů**

Montážní strana držáků motorů dodávaných v setu RD03 je jiných rozměrů než jsou rozměry použitých hliníkových profilů. Pokud by se tyto držáky upravovali pomocí ohýbání, ztrácely by svou pevnost. Byl tedy navržen pevnější držák z železné pásoviny (obr. [3.3a\)](#page-45-0). Spojení jednotlivých částí držáku proběhlo pomocí svařování (viditelné na obr. [3.3b\)](#page-45-0). Uchycení držáků ke konstrukci je navrženo pomocí kotvících kamenů do drážky [\[38\]](#page-85-6). Kotvící kámen je vybaven jistící kuličkou, která brání v jeho posunutí v drážce. Držák je zároveň navržen tak, aby jeho výška byla shodná s mezerou mezi profily. To samo od sebe pomáhá k ochraně proti jeho nechtěnému posunu.

<span id="page-45-0"></span>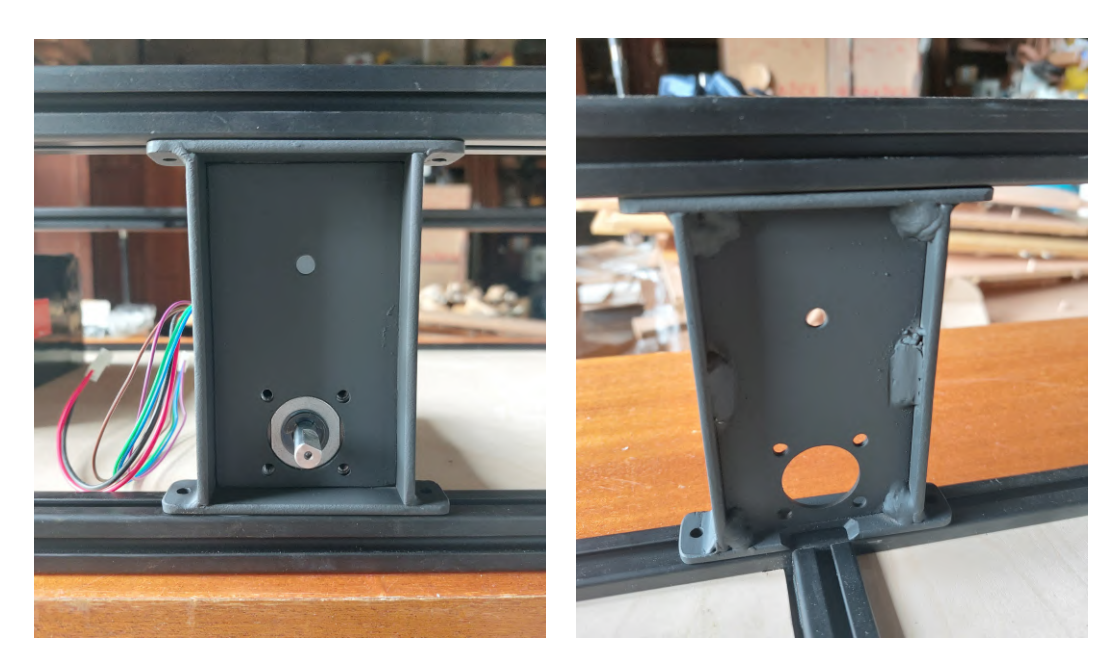

**(a)** Venkovní strana **(b)** Vnitřní strana

**Obrázek 3.3:** Držák motorů s uchycením do drážky

Jelikož jsou nové držáky navrženy na uchycení mezi dva rovnoběžné profily, bylo možné z návrhu (obr. [2.13\)](#page-40-0) odstranit prostřední profily z boku konstrukce. Odstraněním těchto profilů došlo ke snížení hmotnosti, která mohla být využita na držáky z pevnějšího materiálu, tedy ze zmíněného železa. Další výhodou uchycení držáku do drážky je možnosti stranového posunu motorů. Momentálně je navržena pozice uprostřed konstrukce (shodná se středním profilem ve spodním rámu), nicméně možnost posunutí přidává opět další variabilitu do budoucího vývoje jednotky.

Jak již bylo zmíněno při volbě podpěrného kolečka, bylo žádoucí, aby byly

motory co nejníže. Kvůli tomu je ve vnitřní části držáku vytvořeno lůžko pro motor. Upevnění motoru je z venkovní strany pomocí čtyř šroubů. Otvor nad motorem je zde udělán z důvodu možnosti zpevnění konstrukce příčným profilem mezi držáky.

Další výhodou momentální pozice motorů na středu společně s vytvořeným lůžkem je možnost opření motorů o hliníkový profil ve spodní části rámu konstrukce. Kola jsou na motory připevněné pouze nasunutím na hřídel a utažením jednoho šroubku, který se opřen o zkosenou hranu hřídele. Konstrukce s uloženými motory a již připevněnými koly je na obr. [3.4.](#page-46-0)

<span id="page-46-0"></span>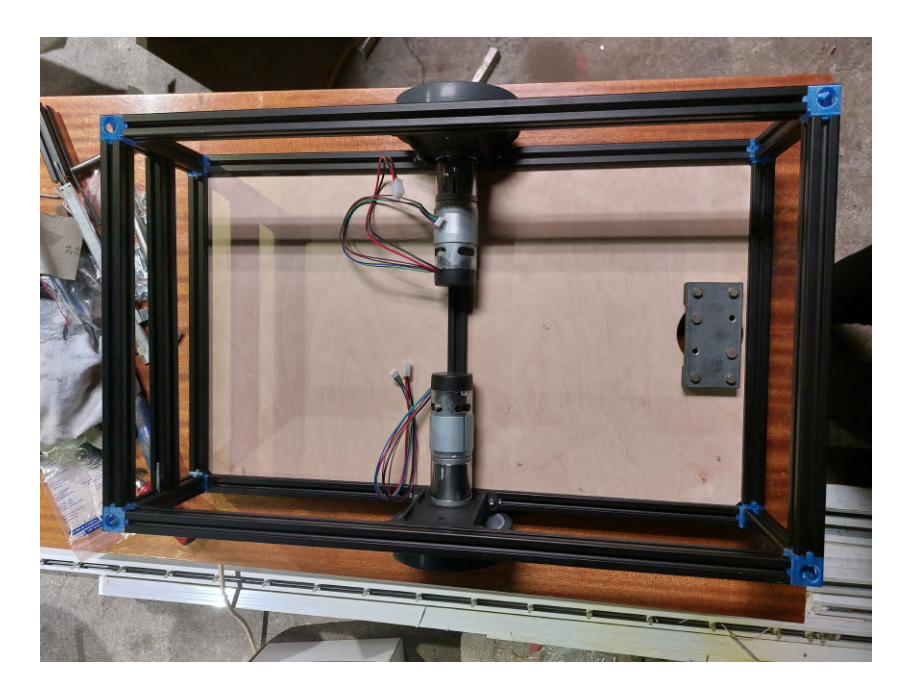

**Obrázek 3.4:** Konstrukce robotické jednotky třetí generace s připevněnými motory

#### **3.1.3 Držák na nástavec na měřicí senzor**

Jelikož jednotka bude sloužit pro měření veličin v interiéru, byl navržen také nástavec na konstrukci. Nástavec slouží k možnosti vyvedení senzoru měřené veličiny do požadované výšky. V tomto případě se jedná o výšku 85 cm, která odpovídá normě pro měření osvětlenosti. Nicméně nástavec je odnímatelný, což zajišťuje možnost jeho výměny v případě jiných veličin.

Na konstrukci [RJ](#page-10-0) je ke dvěma profilům připevněná pomocí kamenů v drážce spodní část držáku nástavce (viz obr. [3.5a\)](#page-47-0). Uprostřed držáku je ze spodní strany navařena matice sloužící k uchycení horní části. Otvory na krajích spodní části držáku jsou vyrobeny kvůli potřebnému prostoru pro hlavy šroubů z horní části držáku. Tyto otvory plní také funkci zábrany proti otočení nástavce.

Horní část nástavce je připevněna na krajích k profilům nástavce (viz obr. [3.5b\)](#page-47-0). Uprostřed horní části je opět otvor, ten již slouží k možnosti upevnění ruční matice. Takto realizovaný držák zajišťuje stabilitu nástavce a zároveň umožňuje jeho rychlé sundání v případě výměny. Sundání nástavce je také výhodné při transportu jednotky.

<span id="page-47-0"></span>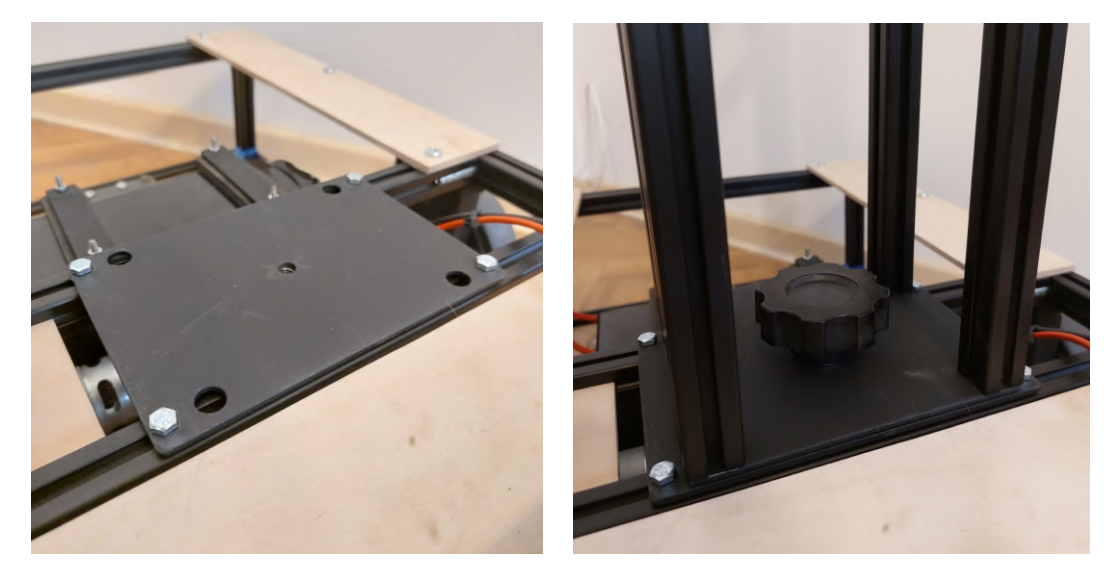

**(a)** Spodní část **(b)** Horní část

**Obrázek 3.5:** Připevnění nástavce ke konstrukci

Vzhledem k dostatečné stabilitě nástavce je možné v návazných projektech připevnit ke svislým profilům nástavce držák měřicího přístroje vyrobený z 3D tisku, do nějž může být uchycen celý měřicí přístroj. Samotný senzor pak bude vyveden do požadované výšky dle konkrétní normy měřené veličiny. K senzoru je vhodné také vyrobit vlastní držák na 3D tiskárně, který ho bude pevně spojovat s konstrukcí.

# **3.2 Zapínání a vypínání jednotky a jednotlivých komponent**

Tato podkapitola se zaměří na využité spínače a tlačítka na [RJ](#page-10-0) třetí generace. Tato podkapitola je zaměřena především na montáž komponent, nikoliv na jejich elektrické zapojení, to je popsáno až v poslední části kapitoly. Dále jsou zde uvedené i důvody, proč byly v nějakých případech voleny jiné komponenty než v navrhovaném modelu.

První část se týká řešení centrálního vypínání a zapínání jednotky. Tento vypínač je jedním z nejdůležitějších na jednotce a to především z důvodu nutného využití při každém spuštění či vypnutí jednotky. Pro tyto účely je třeba zvolit vhodný a bezpečný prvek, jehož umístění na konstrukci musí splňovat snadný přístup k ovládání.

Druhá část je zaměřena spíše na bezpečností prvek. Tímto prvkem je bezpečné odpojení motorů v případě nutné potřeby. Pro bezpečné odpojení motorů bylo zvoleno stop tlačítko. Předpokládá se, že toto tlačítko bude využito pouze v případě nouze, například v případě zabránění před možným nárazem apod. Z toho důvodu je třeba po jeho použití znovu zapnout celou [RJ](#page-10-0) pomocí centrálního vypínače.

Poslední část této podkapitoly je věnována koncovým mikrospínačům, které na jednotce slouží opět jako bezpečnostní prvek. Pro použití mikrospínačů na této jednotce, byl vytvořen nárazník, jehož výroba je v této části také popsána. Koncové mikrospínače nicméně způsobují oproti výše uvedeným pouze softwarové vypnutí motorů. Proto je princip jejich využití popsán více v kapitole [4.](#page-62-0)

#### **3.2.1 Centrální vypínání a zapínání**

Centrálním vypínačem je myšleno tlačítko, které propojí akumulátor a již zapojený elektrický obvod. Toto tlačítko je využito pro centrální zapínání jednotky. V původním teoretickém návrhu bylo zamýšleno, že by se zapínání jednotky provedlo přes tři kolébkové spínače. Nicméně po větším porozumění problematiky bylo usouzeno, že bude pro centrální vypínač vhodnější jeden odpojovač baterie [\[39\]](#page-85-7).

Odpojovač baterie je vhodným prvkem pro tuto práci, má oproti kolébkovému vypínači několik výhod. Jednou výhodou je například jasné odpojení baterie od obvodu. U kolébkového vypínače může dojít k nechtěnému sepnutí, naopak u odpojovače baterie je sepnutí pomocí otočení tlačítka, které je ještě navíc chráněno tím, že v případě částečného otočení tlačítka se jeho poloha vrátí do vypnuté pozice.

Další velkou výhodou je ochrana proti vybití akumulátoru. V případě vypnutí tlačítka dochází k plnému odpojení od elektrického obvodu, nedochází tedy k žádnému odběru proudu, který by mohl vést k vybití akumulátoru. Další výhodou, která již ale není v tomto projektu zásadní, je možnost odejmutí otočné části tlačítka. To

slouží k zabránění zapnutí jednotky bez tohoto dílu.

Montáž odpojovače baterie je složena ze zasunutí tlačítka do oválného otvoru a zašroubování prstence na závit odpojovače z druhé strany materiálu. Pro zabudování do konstrukce jednotky byla využita opět část překližky. Tato část překližky byla přizpůsobena velikosti boční části konstrukce (obr. [3.6a\)](#page-49-0). Rohy z levé části jsou zkoseny z důvodu zasunutí překližky do drážky, které je v rozích omezeno kvůli spojkám, viz obr. [3.6b,](#page-49-0) kde je vidět již zabudovaný odpojovač baterie do konstrukce jednotky.

<span id="page-49-0"></span>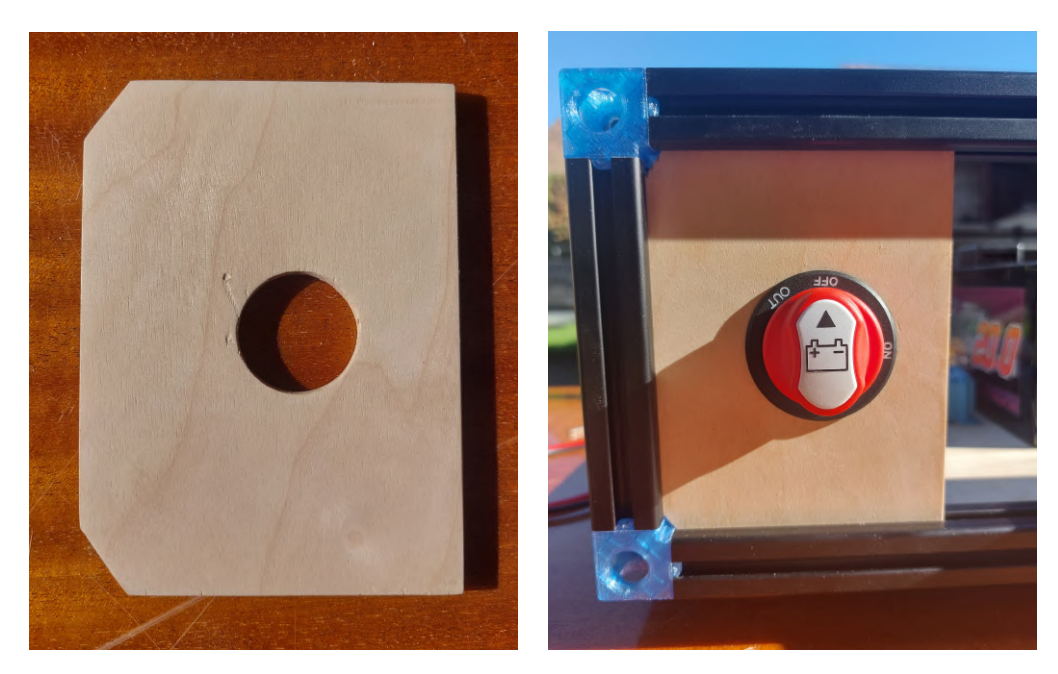

**(a)** Držák pro vypínač **(b)** Zabudovaný vypínač

**Obrázek 3.6:** Odpojovač baterie zabudovaný v konstrukci a jeho držák

#### **3.2.2 Stop tlačítko pro odpojení motorů**

Pro bezpečnost jednotky bylo zabudováno i stop tlačítko [\[40\]](#page-85-8). Při stisku tlačítka dojde k rozpojení obvodu mezi motory a jejich napájením (tedy od řídicí jednotky motorů). Aby bylo možné odpojit oba motory, muselo být zvoleno tlačítko dvoupólové (jeden pól na jeden motor). Pro uvolnění tlačítka a tedy znovu propojení obvodu je třeba tlačítkem otočit.

Je důležité zdůraznit, že dojde k rozpojení obvodu mezi řídicí jednotkou a motory. Jelikož si řídicí jednotka MD49 kontroluje spojení s motory, spadne tímto rozpojením do chybového módu. Je tedy třeba jednotku znovu vypnout a zapnout centrálním vypínačem při potřebě dalšího měření.

Stop tlačítko by mělo být snadno dostupné. Při jeho umístění bylo také třeba myslet na to, že k jeho stisk se musí vykonat větší síla, a tak v případě umístění na kraji jednotky v přední části by mohlo dojít k převážení jednotky. Z toho důvodu je tlačítko umístěno co nejblíže ke středu jednotky. Jeho zabudování do konstrukce je opět do kruhového otvoru v překližce. Tato překližka je, stejně jako u odpojovače baterie, vsunuta mezi hliníkové profily.

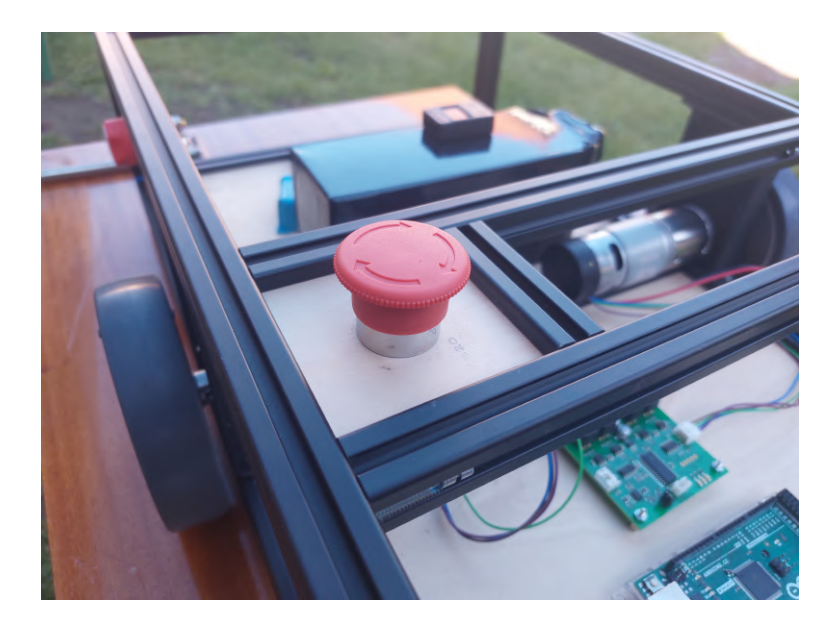

**Obrázek 3.7:** Stop tlačítko pro odpojení motorů

#### **3.2.3 Koncové mikrospínače a nárazníky**

Poslední částí, která má funkci vypínání/zapínaní jiného modulu jsou koncové mikrospínače. Nicméně koncové mikrospínače se v této práci od výše uvedených spínačů liší tím, že nedochází k rozepnutí/sepnutí reálného elektrického obvodu, ale dochází k vypnutí motorů softwarově. Stav mikrospínačů je kontrolován v softwarové části arduina (více v kapitole [4\)](#page-62-0). Arduino na základě stavu mikrospínačů pošle pokyn k vypnutí motorů.

Dva mikrospínače jsou umístěny v přední části jednotky v úrovni spodního hliníkového profilu konstrukce. Kvůli detekci překážek v celé přední ploše jednotky bylo třeba také vyrobit nárazníky. K tomuto účelu byla opět využita překližka.

Nárazník je složen ze tří částí překližky, kde horní část je celistvá přes celou šířku jednotky a spodní část je rozdělena na dvě části z důvodu přesnější detekce (viz obr. [3.8\)](#page-51-0). Pro spojení horního dílu se spodními jsou využity modelářské panty. Nejlepší jejich uchycení je dovnitř materiálu. Tedy byly vytvořeny drážky v překližce o velikosti pantů, do kterých jsou panty zasunuty a uchyceny pomocí epoxidového lepidla.

<span id="page-51-0"></span>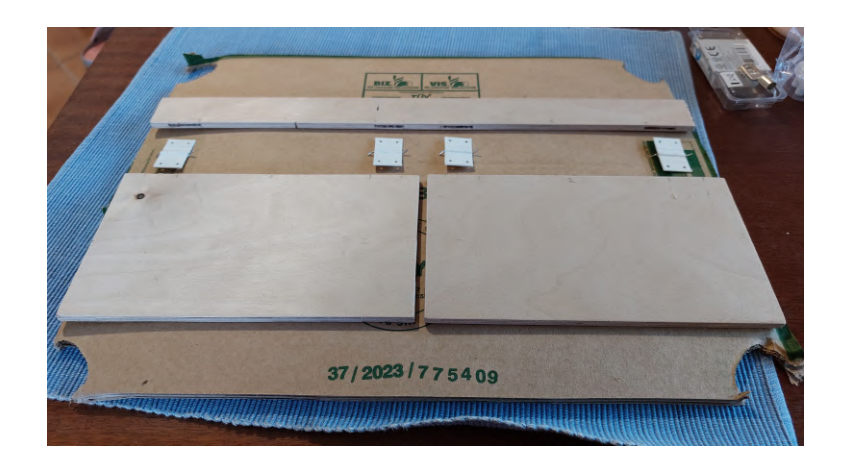

**Obrázek 3.8:** Tvorba nárazníku

Pro připevnění nárazníku ke konstrukci jednotky je využita horní celistvá část nárazníku. Připevnění překližky k profilům je opět pomocí kamenů do drážky [\[38\]](#page-85-6). Díky tomuto stylu uchycení je možnost vertikálního posunu nárazníků, což přidává k modulárnosti jednotky v budoucím využití.

Na obr. [3.9](#page-52-0) je vidět přední část již připevněného nárazníku ke konstrukci. Na bočních stranách překližky jsou přidány uhnuté plíšky. Tyto plíšky zabraňují přílišnému odklopení nárazníků, což by mohlo způsobit zachycení o překážku. Pro uchycení plíšků je použit stejný bod jako pro připevnění ke konstrukci.

K prostřednímu hliníkovému profilu v přední části konstrukce je pomocí kamene do drážky ze zadní strany připevněn nástavec (viz obr. [3.10\)](#page-52-1). Tento nástavec slouží naopak pro odtlačení nárazníků od mikrospínačů. Využití tohoto nástavce přidává několik výhod. Například kdyby nástavec nebyl použit, docházelo by k neustálému opírání překližky o spínače, což by mohlo mít nepříznivý vliv na jejich dlouhodobou funkčnost.

Další výhodou je lehký odpor při stisku nárazníků. To je dobré především při nechtěném stisku nárazníků. K nechtěnému stisku mikrospínačů by v tomto případě mohlo dojít i jen vlastní vahou spodních překližek, či při kmitu překližky

<span id="page-52-0"></span>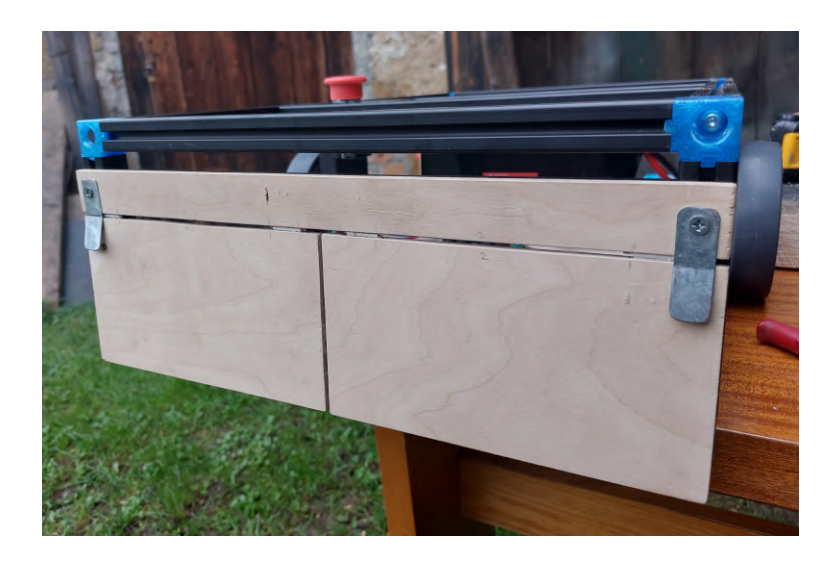

**Obrázek 3.9:** Připevněný nárazník na konstrukci – přední část

způsobeným pohybem jednotky, pokud by nebyl využit zmíněný nástavec. Odpor díky přidanému nástavci také způsobuje, že při uvolnění po nárazu dojde k vrácení spodní části nárazníků do původní polohy. Zároveň je tedy nárazník v neustále stejné poloze, dokud nedojde k jeho sepnutí.

<span id="page-52-1"></span>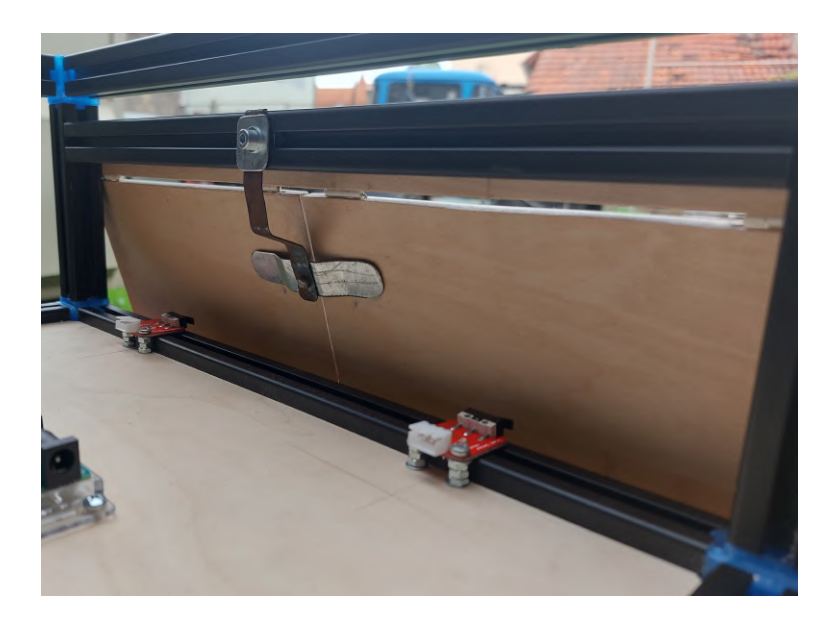

**Obrázek 3.10:** Připevněný nárazník na konstrukci – zadní část

Na obr. [3.10](#page-52-1) je vidět také uchycení mikrospínačů. V tomto případě, kdy je plošný spoj blízko profilu, je třeba, aby spínače byly dostatečně vysoko, aby nedošlo k propojení kontaktů, které jsou i na spodní straně modulu. Propojení kontaktů by v případě napájeného mikrospínače mohlo způsobit jeho poškození a tedy nutnou výměnu.

# **3.3 Elektrické zapojení včetně uchycení modulů ke konstrukci**

Předpokladem pro funkční [RJ](#page-10-0) je správné zapojení elektronických součástek. Některé komponenty byly již od výrobce vybaveny speciálními konektory (např. motory s řídicí jednotkou), naopak některé nebyly plně kompatibilní se zbytkem součástek, a tak se musel vytvořit propojovací konektor (např. akumulátor se zbytkem obvodu). I přes plně kompatibilní konektory v případě motorů a řídicí jednotky byla kvůli přidání bezpečnostního stop tlačítka nutná jejich úprava. Zmíněné úpravě se věnuje druhá část této podkapitoly.

Tato podkapitola se nicméně nezaměřuje jen na zapojení, ale také na vhodné ukotvení komponent ke konstrukci jednotky. Pokud by komponenty nebyly vhodně ukotvené, mohlo by to způsobit rozpojení elektrických zapojeních či poškození drobnějších součástek. Část komponent je uzpůsobených na přímé uchycení ke konstrukci (např. arduino a napěťový měnič), naopak pro některé komponenty bylo nutné navrhnout speciální držák (např. akumulátor). Způsob uchycení jednotlivých komponent ke konstrukci je uveden u jejich popisů zapojení v následujících podkapitolách.

#### **3.3.1 Akumulátor**

Akumulátor disponoval jedním konektorem pro balancér a jedním konektorem XT90 (samice). Konektor XT90 slouží pro připojení do obvodu či pro napájení. Zmíněný konektor bylo vhodné na akumulátoru zachovat z důvodu možného přepojování na nabíječku příp. na připojení obvodu. Pro připojení do obvodu bylo třeba vytvořit ještě druhý konektor a to konkrétně XT90 (samec).

Byly k tomu využity dva kabely s průřezem 10 AWG a neosazený konektor XT90. Nejprve bylo nutné holé konce ocínovat a poté připájet na konektor. Holé konce se poté zakryly krytkou (naznačeno na obr. [3.11\)](#page-54-0). Nicméně zahřátí připravených vývodů pro připájení způsobilo roztavení plastu uvnitř konektoru a nemožnost zapojení. Druhý pokus realizace byl již úspěšný a konektor byl plně funkční.

<span id="page-54-0"></span>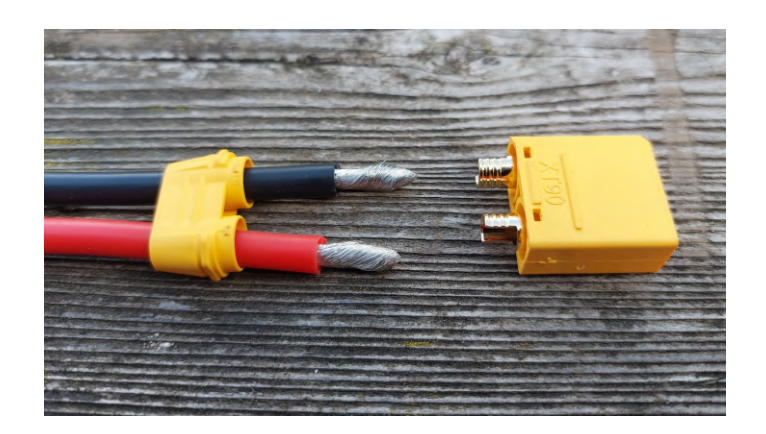

**Obrázek 3.11:** Vytvoření konektoru XT90

Takto vytvořený konektor již bylo možné zapojit do konektoru akumulátoru. Černý kabel, neboli zemnící kabel, bylo vhodné připojit na zemnící můstek. Zemnící můstek přidává možnosti uzemnění dalších komponent. Pro vytvoření zemnícího můstku byla použita lámací svorkovnice spolu s propojovacími dráty. Způsobem zobrazeným na obr. [3.12](#page-54-1) dojde k propojení všech svorek.

<span id="page-54-1"></span>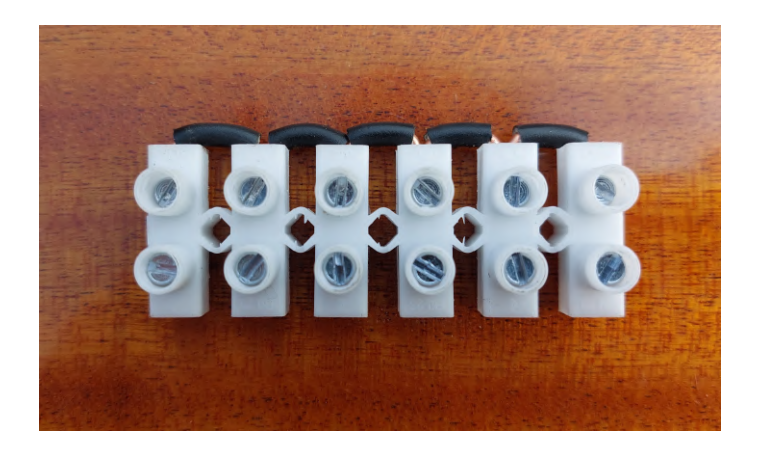

**Obrázek 3.12:** Zemnící můstek

Červený kabel vyvedený z konektoru zapojeného do akumulátoru, neboli napájecí kabel, je veden do centrálního vypínače, v tomto případě do odpojovače baterie. Kabel dále z vypínače je veden do pojistkové skříně, ze které již budou rozvedeny napájecí kabely pro různé moduly. Reálné zapojení je zobrazeno na obr. [3.13.](#page-55-0) V zobrazeném zapojení je již přidán i napěťový měnič (modrá krabička), ten je zde přiveden kvůli napájení 12 V pro lidar. Pozn. na obr. [3.13](#page-55-0) ještě není funkční napájení měniče z důvodu chybějící pojistky v pojistkové skříni, chybějící pojistka způsobuje rozpojení obvodu.

<span id="page-55-0"></span>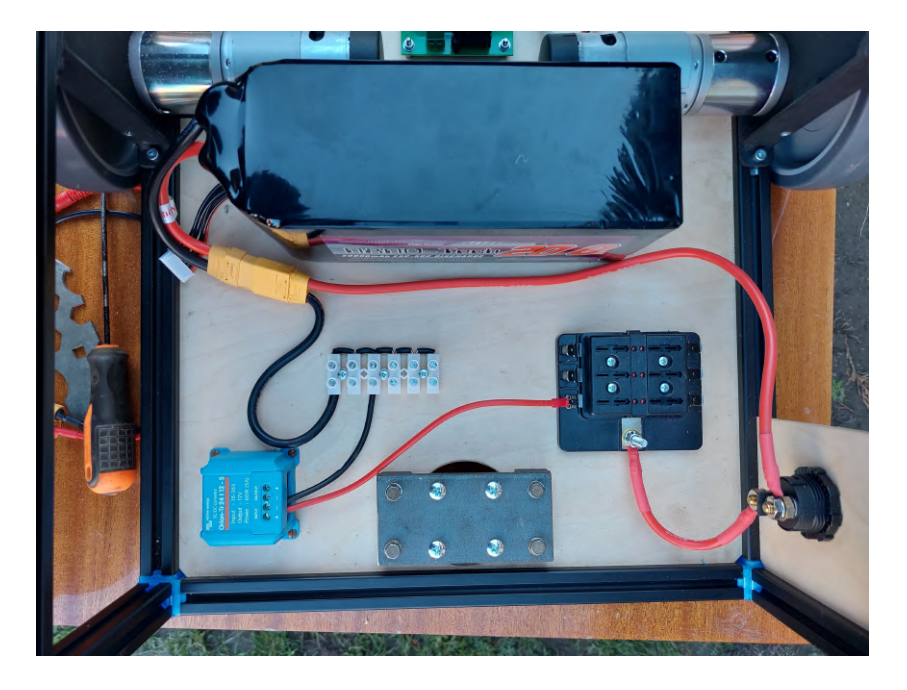

**Obrázek 3.13:** Zapojení akumulátoru a odpojovače baterie

#### **Držák akumulátoru**

Aby se akumulátor při pohybu jednotky či při samotném transportu nijak nehýbal, byl vytvořen držák akumulátoru. Držák je vytvořen ze čtyř kulatin, na jejichž koncích byl vytvořen závit pomocí závitníku. Na překližku byla položena gumová podložka, do které byly vyříznuté drážky v místě kulatin. Díky těmto drážkám drží gumová podložka na svém místě. Podložka je zde umístěna z důvodu možného zahřívání akumulátoru a tedy ochrany překližky před teplem, zároveň má také protiskluzovou vlastnost.

Mezi čtyři kulatiny je posazen akumulátor a pro jeho pevné zajištění na místě slouží horní část držáku. Horní část je složena ze dvou podložek pro každou stranu akumulátoru, z nichž obě mají dostatečně velký otvor na jejich prostrčení skrz kulatiny. Podložka posazená na akumulátoru je opět z gumy a na ní je kvůli pevnosti ještě železná pásovina. Tyto pásy jsou zajištěny maticemi. Celý držák včetně akumulátoru je na obr. [3.14.](#page-56-0) K odejmutí akumulátoru tedy stačí odšroubovat tyto matice a lehce vysunout pásoviny a nakonec již jde vyndat samotný akumulátor.

<span id="page-56-0"></span>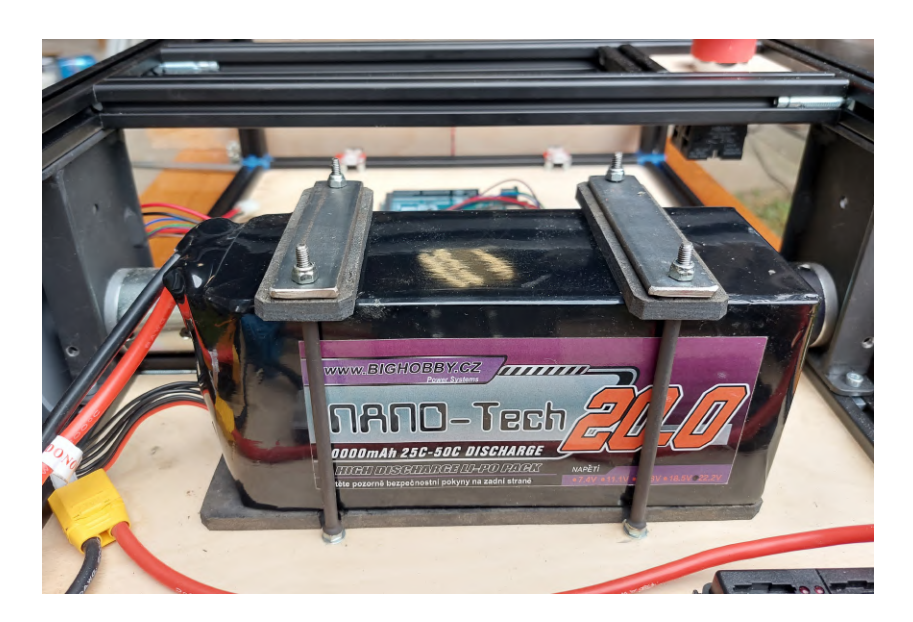

**Obrázek 3.14:** Držák akumulátoru

### **3.3.2 Řídicí jednotka**

Při uchycení řídicí jednotky bylo nutné přidat distanční sloupky (obr. [3.15a\)](#page-56-1). Sloupky zajistí dostatečný prostor mezi plošným spojem a překližkou. Řídicí jednotka již na sobě měla otvory na jejich montáž. Celkové uchycení řídicí jednotky MD49 na konstrukci je na obr. [3.15b.](#page-56-1)

<span id="page-56-1"></span>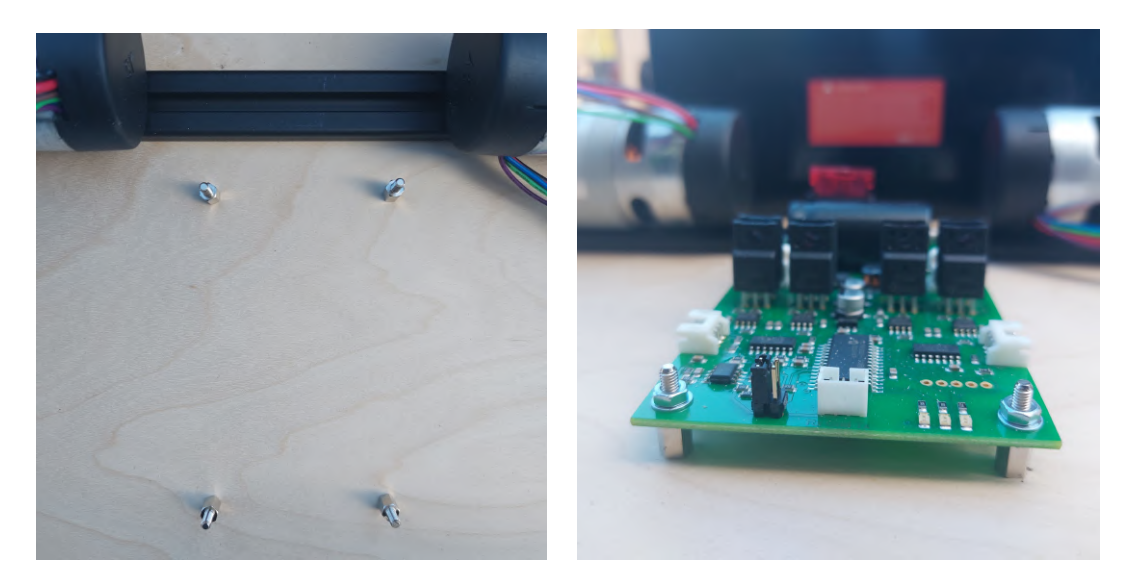

**(a)** Distanční sloupky **(b)** Řídicí jednotka motorů

**Obrázek 3.15:** Připevnění řídicí jednotky na distanční sloupky

Po připevnění jednotky na konstrukci přišlo na řadu elektrické zapojení. Zde je zapojení provedeno pomocí předpřipravených konektorů. Jediná změna je zde kvůli

připojení stop tlačítka. Došlo k rozpojení napájecích kabelů pro motory a vložení připojení k jednotlivým pólům vždy mezi motor a napájení z MD49. Ke spojení těchto kabelů byly využity Wago svorky 2pólové [\[41\]](#page-85-9) (viz obr. [3.16\)](#page-57-0). Pro lepší přehlednost kabelů byly využity stahovací pásky.

<span id="page-57-0"></span>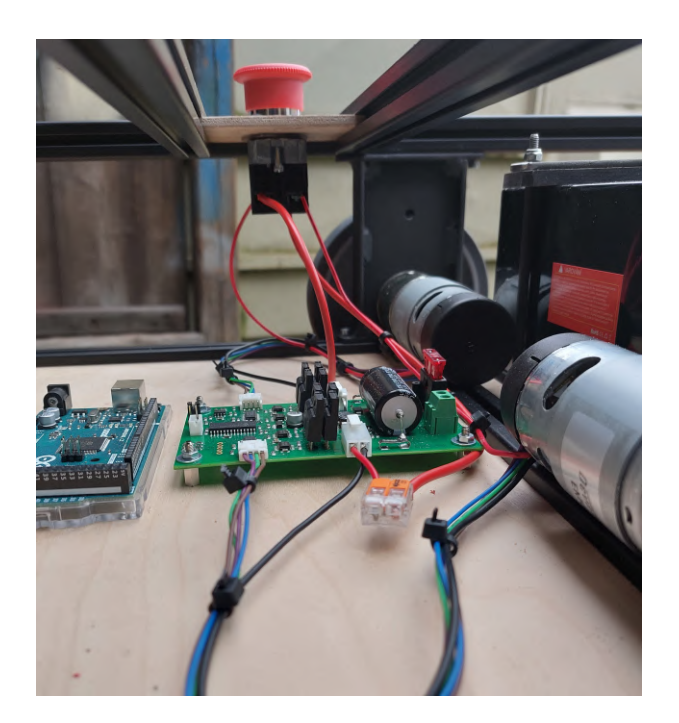

**Obrázek 3.16:** Zapojení jednotky MD49 a motorů se stop tlačítkem

Pro napájení je vyveden napájecí kabel z pojistkové skříně, který je připojen na kladnou svorku jednotky. K uzemnění slouží propojení zemnící svorky jednotky a zemnícího můstku. Pro propojení obvodu je opět nutné umístění pojistky na příslušné místo v pojistkové skříni. V tomto případě je využita pojistka 10 A.

#### **3.3.3 Arduino**

Arduino Mega 2560 R3 je vybaveno plastovým nástavcem (obr. [3.17a\)](#page-58-0), který slouží jak k upevnění, tak k mechanické ochraně plošného spoje. Plastový nástavec se samostatně připevnil k překližce a samotné arduino se do něj pouze nasadí (viz obr. [3.17\)](#page-58-0). Je možné i pevné připevnění přímo k plastovému nástavci.

<span id="page-58-0"></span>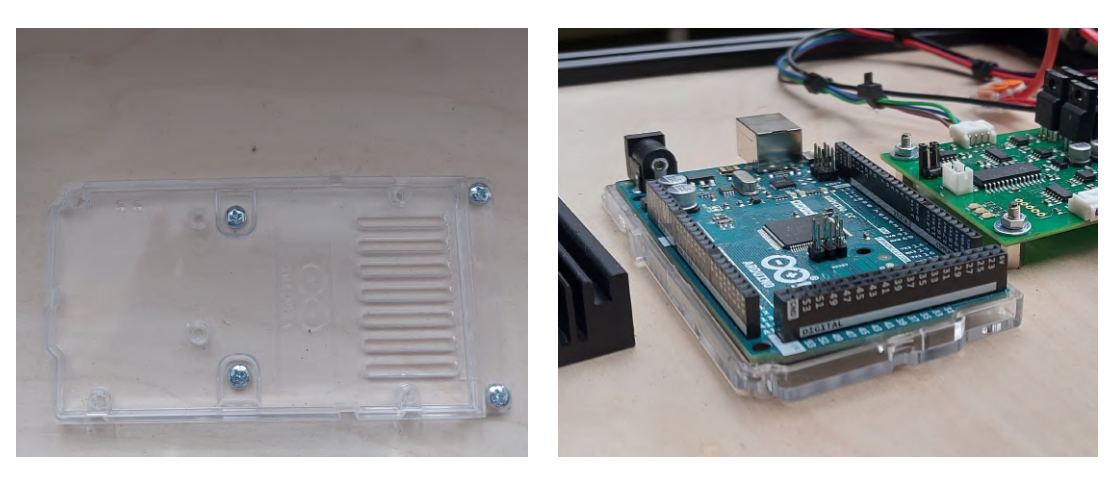

**(a)** Plastový držák **(b)** Přichycené arduino

**Obrázek 3.17:** Arduino Mega v plastovém nástavci včetně jeho uchycení

Arduino je pomocí napájecího kabelu připojeno do USB počítače, skrz toto propojení probíhá jak napájení, tak sériová komunikace s řídicím počítačem. Pro komunikaci s dalšími moduly, konkrétně s řídicí jednotkou motorů a s koncovými mikrospínači, využívá různé piny dle druhu komunikace (sériová komunikace pro řídicí jednotku, digitální komunikace pro mikrospínače). Jelikož je arduino zaměřené především jako komunikační prvek, je jeho zapojení uvedeno v kapitole [4,](#page-62-0) konkrétně u jednotlivých modulů s kterými komunikuje.

#### **3.3.4 Lidar**

V budoucích projektech se předpokládá implementace mapování prostoru. Pro tyto účely byla jednotka připravena pro umístění lidaru UTM-30LX [\[10\]](#page-83-0). Umístění lidaru je v přední horní části konstrukce. Překližka v horní části konstrukce již není umístěna do drážky, ale pouze přichycena pomocí šroubů do kamenů do drážky. Tento způsob uchycení je zde zvolen z důvodu jednoduššího sundání horní části v případě potřeby upravovat zapojení uvnitř jednotky (zapojení arduina, řídicí jednotky motorů či koncových mikrospínačů).

Zmíněný lidar má velikost podstavy (60 × 60) mm. Jak již bylo uvedeno v návrhu, pod lidar byl zvolen chladič stejných rozměrů. Chladič je na překližku pevně připevněn a do chladiče jsou vyrobené na krajích závity pro pozdější uchycení lidaru (viz obr. [3.18b\)](#page-59-0).

Jelikož je lidar napájen 12 V a akumulátor poskytuje napětí 24 V, je mezi hlavním vypínačem a lidarem umístěn napěťový převodník. V této práci není li-

<span id="page-59-0"></span>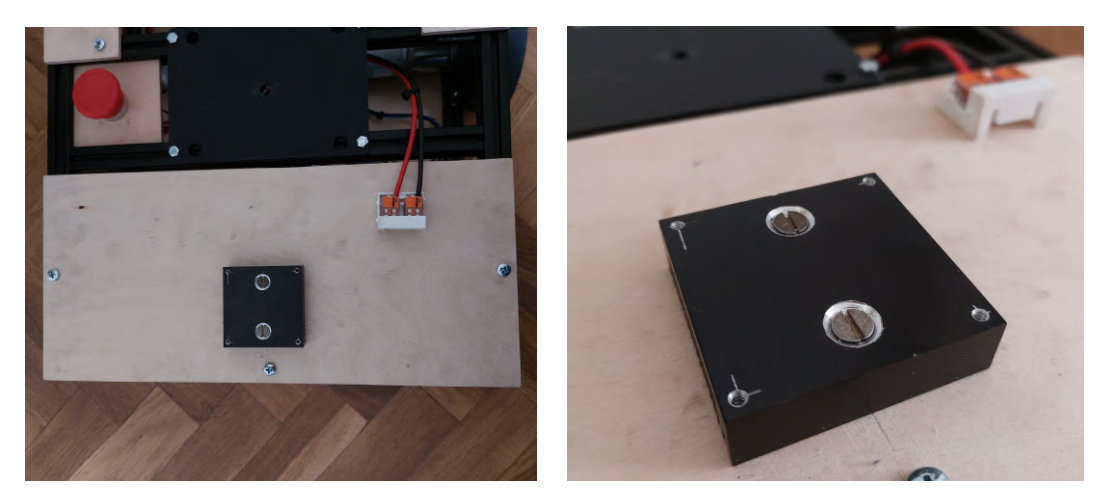

**(a)** Pohled shora **(b)** Chladič lidaru

**Obrázek 3.18:** Uchycení chladiče lidaru a připravené elektrické zapojení pro lidar

dar na jednotku připevněn, je tedy vyndaná nožová pojistka 10 A pro převodník z pojistkové skříně. Nicméně mezi převodníkem a připraveným zapojením lidaru je vloženo kabelové pouzdro s tyčinkovou pojistkou 1,6 A. Připravené elektrické zapojení pro napájení lidaru je vytvořeno pomocí Wago svorek, viditelné v pravé horní části obr. [3.18a.](#page-59-0)

## **3.4 Porovnání návrhu s realizovanou jednotkou**

Během realizace bylo třeba se několikrát odchýlit od návrhu. Ve všech případech se jednalo o zlepšení funkčnosti či variability jednotky. Na obr. [3.19a](#page-60-0) a [3.19b](#page-60-0) je možné porovnat návrh s již realizovanou jednotkou třetí generace. Hlavními změnami během realizace byly jiné držáky motorů, způsob řešení vypínání a zapínání jednotky, uchycení nástavce ke konstrukci, umístění překližky v horní části konstrukce, přidané podložky z překližky pod notebook a celkově jiné rozložení komponent ve spodní části konstrukce.

<span id="page-60-0"></span>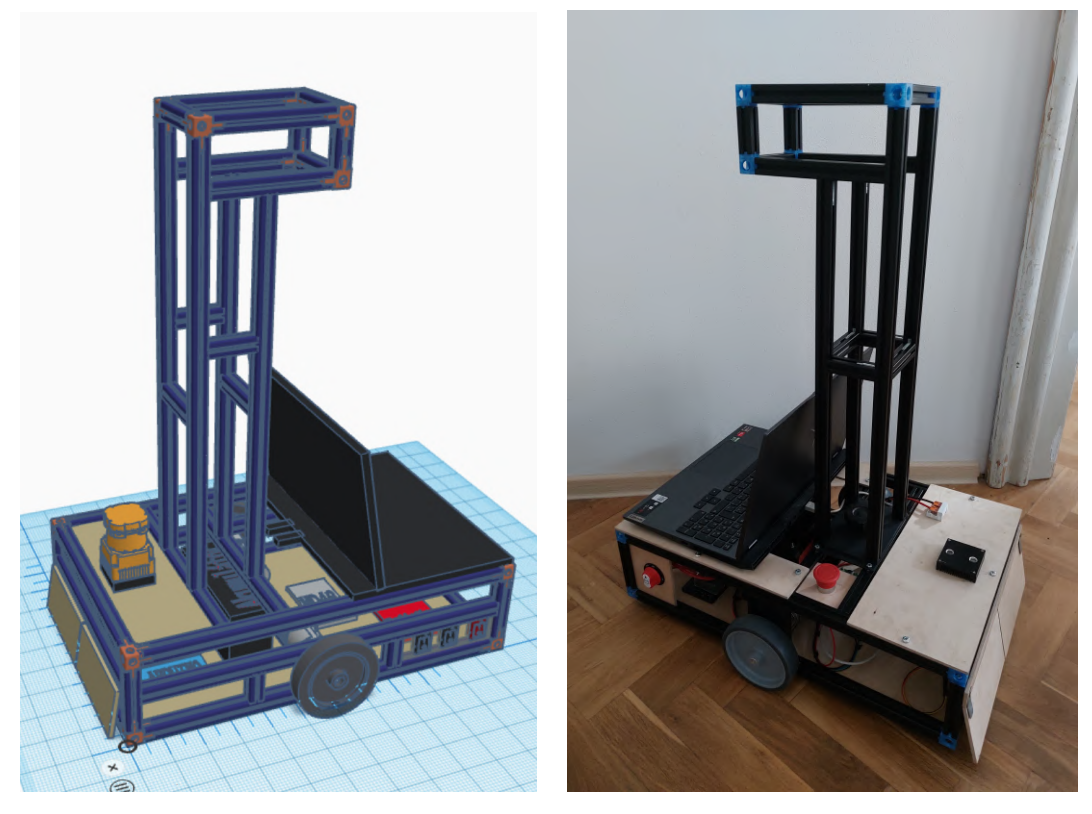

**(a)** Model jednotky **(b)** Reálná jednotka

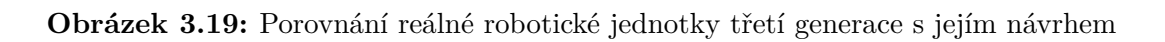

## <span id="page-62-0"></span>**4. Realizace softwarové části**

Kapitola pojednává o softwarovém vybavení [RJ.](#page-10-0) Cílem softwarové části je rozpohybování jednotky a vytvoření základního ovládání pomocí klávesnice. K dosažení tohoto cíle bylo potřeba nejprve rozchodit komunikaci mezi jednotlivými moduly.

K hlavní komunikaci mezi modulem Arduino Mega 2560 R3 [\[18\]](#page-83-1) (dále pouze arduino) a řídicí jednotkou motorů MD49 [\[17\]](#page-83-2) a řídicí jednotkou motorů MD49 a řídicím počítačem byla využita sériová komunikace. K arduinu jsou dále připojeny koncové mikrospínače, které využívají digitální komunikaci. Pro předávání informací všech komponent mezi sebou byly vytvořeny dva samostatné programy, jeden nahraný v arduinu a druhý běžící na řídicím počítači. Spolu zajistí komunikační funkci.

Další implementací, která je zde popsána, je grafické zobrazení, které obsahuje pokyny k ovládání [RJ.](#page-10-0) Toto grafické zobrazení je implementováno v rámci programu běžícím na řídicím počítači. Ukazuje aktuální stav jak klávesnice, tak jednotky.

Aby mohla být jednotka ovládána vzdáleně, řešilo se také zprovoznění vzdáleného přístupu k řídicímu počítači. V poslední části je tedy uvedeno, jak je zde vzdálený přístup v tomto projektu vyřešen. Návod na zprovoznění vzdáleného přístupu je uveden v kapitole [5.](#page-72-0)

### **4.1 Komunikace**

Pro optimální funkci softwarového vybavení [RJ](#page-10-0) je nezbytné efektivně zprovoznit komunikaci mezi jednotlivými moduly. Ačkoliv se tato kapitola týká softwarové části, je zde i ve zkratce popsáno zapojení, které je kvůli komunikaci vytvořeno. K některým částem jsou přidaná i schémata zapojení pro rychlejší zorientování ve způsobu komunikace.

Tato podkapitola je rozdělena do čtyř částí podle komponent, které mezi sebou

komunikují. První část se věnuje komunikaci mezi motory a řídicí jednotkou. Druhá část je zaměřena na komunikaci mezi řídicí jednotkou a arduinem. K arduinu jsou také připojeny koncové mikrospínače, ze kterých je nutné také číst jejich stavy. Poslední část se týká komunikace mezi arduinem a řídicím počítačem.

## **4.1.1 Motory + Řídicí jednotka**

Komunikaci mezi motory a řídicí jednotkou nebylo potřeba nijak upravovat, jelikož jsou tyto dva moduly dodávané v setu. Z motorů jsou vyvedené kabely zakončeny potřebnými konektory a řídicí jednotka motorů má také již vestavěné konektory. Zapojení motorů do řídicí jednotky je tedy znázorněno na obr. [4.1.](#page-63-0)

<span id="page-63-0"></span>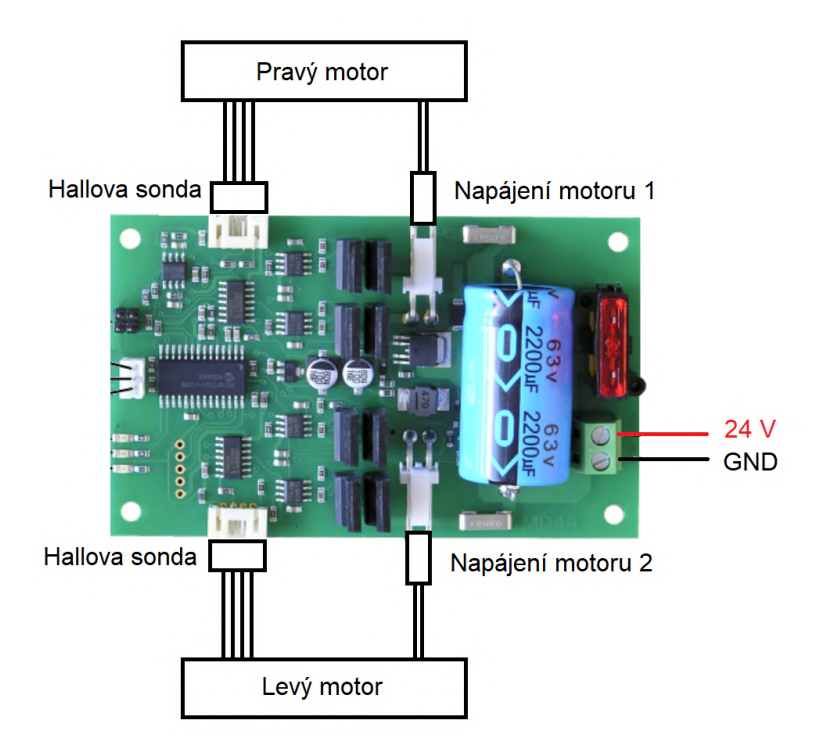

**Obrázek 4.1:** Zapojení motorů do řídicí jednotky MD49

Pro další implementace bylo ale třeba nastudovat z dokumentace [\[17\]](#page-83-2), jak nastavování motorů pomocí jednotky funguje. Pro nastavení požadované rychlosti upravuje řídicí jednotka napájecí proud, který teče do motorů. Pro zpětnou vazbu jsou využity enkodéry. Pokud tedy řídicí jednotka motorů dostane informaci z enkodérů o reálné rychlosti motorů, dojde k porovnání s nastavovanou hodnotou. Jestliže je reálná rychlost motorů nižší než nastavená, zvýší napájecí proud motorů. K tomuto procesu dochází, dokud se rychlost motorů opravdu nenastavila na požadovanou

hodnotu. Nicméně řídicí jednotka umožňuje i tuto regulaci pomocí enkodérů vypnout.

## **4.1.2 Arduino + Řídicí jednotka**

Dalším předpokladem pro implementaci softwaru bylo zprovoznit komunikaci mezi řídicí jednotkou a arduinem. Zde již bylo nutné správné zapojení. Ke komunikaci jsou využity na arduinu piny pro sériovou komunikaci. Řídicí jednotka obsahuje 3pinový konektor pro připojení sériové komunikace. Jeden pin slouží na uzemnění a dva zbylé na komunikaci. Konkrétně první na příjem informací (Rx) a druhý na odesílání informací (Tx). Aby komunikace správně fungovala, je třeba propojit Rx na řídicí jednotce a Tx na arduinu a naopak, schéma zapojení na obr. [4.2.](#page-64-0)

<span id="page-64-0"></span>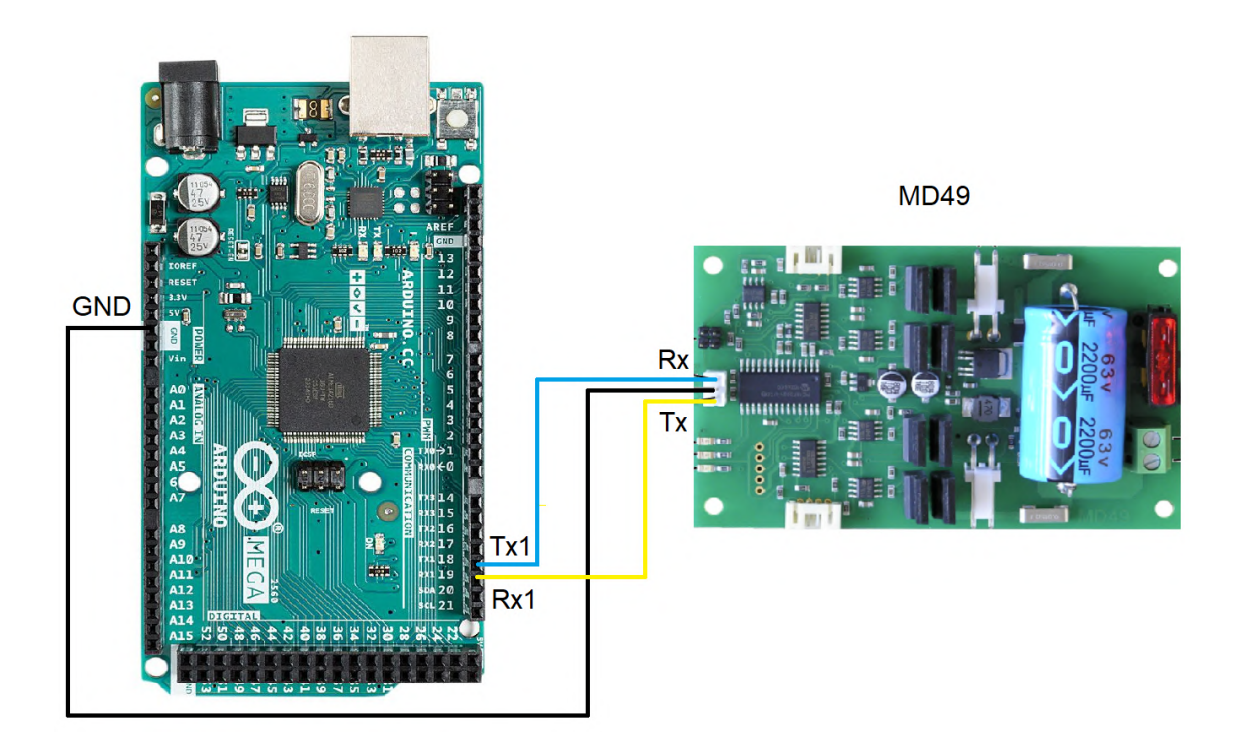

**Obrázek 4.2:** Zapojení Arduino Mega a řídicí jednotka MD49

Pokud jsou hardwarové požadavky splněny, je třeba, aby arduino v sobě mělo nahraný kód, díky kterému bude probíhat sériová komunikace s řídicí jednotkou. V tomto případě bylo využito prostředí Arduino IDE. Návod ke zprovoznění kódu je více popsán v kapitole [5,](#page-72-0) dále pokračuje pouze popis kódu.

Vytvoření instance MD49 pro komunikaci s řídicí jednotkou motorů MD49 přes sériový port Serial1 se provede příkazem:

#### MD49<HardwareSerial> md49(Serial1);

Pro otevření sériového portu a nastavení rychlosti sériové komunikace na 9600 baud je použit v nastavovací funkci kódu setup() příkaz:

Serial1.begin(9600);

Jelikož je řídicí jednotka schopna pouze přijímat byty, arduino musí zahrnovat i překládací knihovnu. Pro tyto účely byl využit opensource kód [\[42\]](#page-86-0), který obsahuje právě knihovnu pro řídicí jednotku MD49. V kódu je využité dekódování z dokumentace řídicí jednotky [\[17\]](#page-83-2). Nejvíce používané příkazy pro tento projekt jsou uvedeny v tabulce [4.1](#page-65-0)

<span id="page-65-0"></span>

| Příkaz | Jméno      | Popis                              |
|--------|------------|------------------------------------|
| 0x21   | GET SPEED1 | Vrať požadovanou rychlost motoru 1 |
| 0x22   | GET SPEED2 | Vrať požadovanou rychlost motoru 2 |
| 0x2B   | GET MODE   | Vrať aktuální nastavený mód        |
| 0x31   | SET SPEED1 | Nastav rychlost motoru 1           |
| 0x32   | SET SPEED2 | Nastav rychlost motoru 2           |
| 0x34   | SET MODE   | Nastav mód řídicí jednotky         |

**Tabulka 4.1:** Příklad příkazů pro MD49

Při využití zmíněné knihovny je možné ovládat motory pomocí jednoduchých funkcí použitých v programu nahraném v arduinu. Pro účely tohoto projektu jsou využity funkce:

```
/* nastavení módu řídicí jednotky */
md49.setMode(MD49 MODE t mode);
/* nastavení rychlosti pravého motoru */
md49.setSpeed1(int speed);
/* nastavení rychlosti levého motoru */
md49.setSpeed2(int speed);
```

```
/* zastavení obou motorů */
md49.stop();
```
#### **Módy řídicí jednotky**

Dostupné módy pro řídicí jednotku jsou čtyři, konkrétně 0 (ten je využit v tomto projektu), 1, 2 a 3. Každý mód má přednastavené chování motorů při různých vstupních hodnotách.

Mód 0 (MD49\_MODE0), jenž je defaultně nastaven, očekává nastavení rychlosti (neboli proměnné speed typu integer) od 0 do 255. Kdy hodnota 0 nastaví motory na plnou zpáteční rychlost, hodnota 128 znamená nulovou rychlost motorů a 255 značí plnou rychlost vpřed.

Mód 1 (MD49\_MODE1) očekává opět celočíselné hodnoty, avšak tentokrát v intervalu -128 a 128. Pro tento mód má hodnota -128 interpretaci zpětné plné rychlosti, hodnota 0 znamená nulovou rychlost motorů a 128 je zde interpretováno jako plnou rychlost vpřed.

Módy 2 a 3 zde nebudou konkrétně popisovány, jelikož se nepředpokládá jejich využití v tomto projektu ani v návazných projektech. Nicméně ve zkratce jde o to, že funkce md49.setSpeed1(int speed) nastavuje rychlost obou motorů současně a funkce md49.setSpeed2(int turn) nastavuje hodnotu natočení.

#### **4.1.3 Arduino + Koncové mikrospínače**

Pro komunikaci mezi arduinem a arduino modulem koncových mikrospínačů byly využity digitální piny. Mikrospínače obsahují 3pinový konektor, kde jeden pin slouží pro uzemnění (GND), druhý pro napájení (VCC) a třetí pro komunikaci (OUT). Napájení a uzemnění je zde připojeno přímo na piny arduina, které jsou označeny 5 V (napájení) a GND (uzemění). Pro komunikaci je pro levý mikrospínač využit pin 2 a pro pravý spínač pin 3. Schéma zapojení obou mikrospínačů do arduina včetně využitého nepájivého pole je zobrazeno na obr. [4.3.](#page-67-0)

<span id="page-67-0"></span>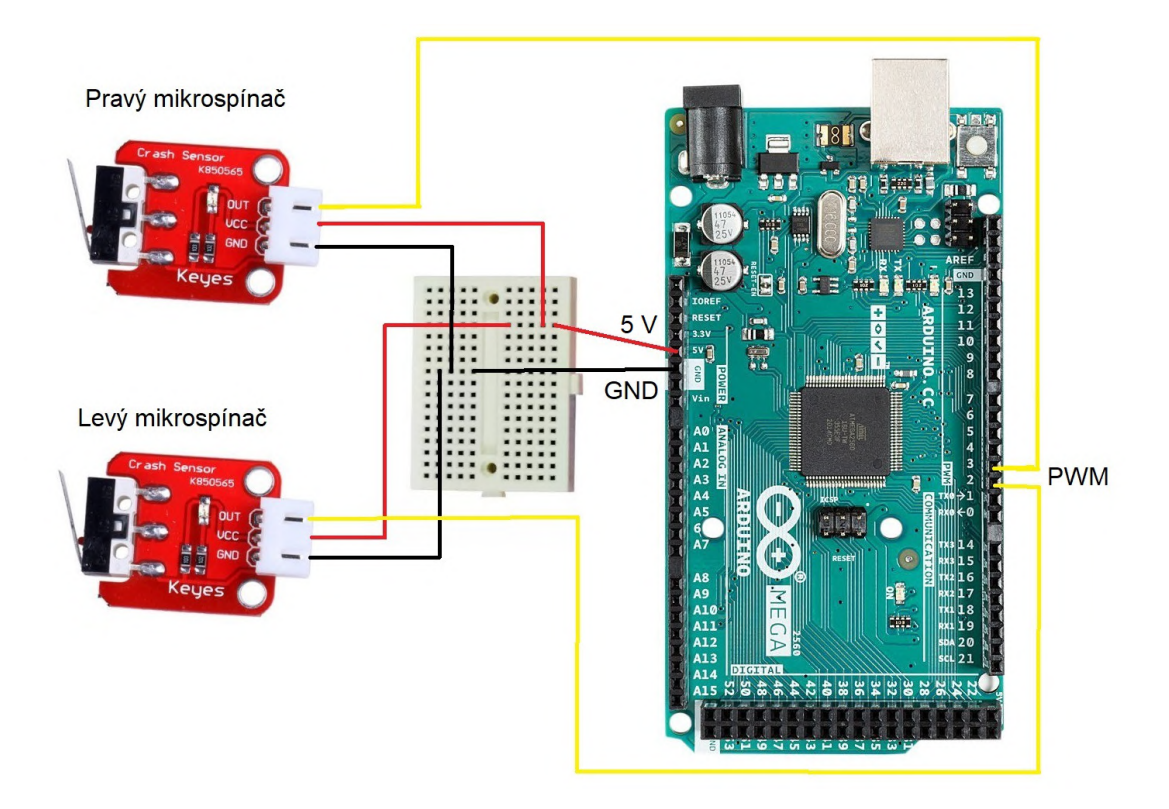

**Obrázek 4.3:** Zapojení Arduino Mega a koncové mikrospínače

V kódu, který je nahrán do arduina, se musely přidat příkazy pro čtení z jednotlivých pinů:

```
\* čtení stavu levého mikrospínače z pinu 2 *\
int leftMicroswitchState = digitalRead(2);
```

```
\* čtení stavu pravého mikrospínače z pinu 3 *\
int rightMicroswitchState = digitalRead(3);
```
Pokud je stav daného mikrospínače LOW, tak je právě sepnut. V opačném případě je jeho hodnota HIGH a není tedy sepnut. V programu je implementováno, že při detekci alespoň jednoho sepnutého mikrospínače jsou motory zastaveny. Pokud dojde k uvolnění obou mikrospínačů a je stále vyžadován pohyb motorů, tak jsou motory opět nastaveny na směr pohybu dle požadavku příkazu.

### **4.1.4 Arduino + Řídicí počítač**

Popis komunikace mezi arduinem a řídicím počítačem je rozdělen do dvou částí. První část je zaměřena na program arduina (celý kód v příloze [B\)](#page-89-0). V případě využití pouze tohoto samostatného programu společně s využitím sériového monitoru v programu Arduino IDE [\[43\]](#page-86-1) je možné odesílat příkaz pomocí klávesnice do motorů. Nicméně není zde možnost držet dlouhodobě jednu klávesu a vykonávat stále požadovaný pohyb. Sériový monitor umožňuje odesílat pouze jednotlivé znaky a z toho důvodu nedochází k detekci neustálého stisku klávesy.

#### **Program v arduinu**

V programu arduina se opět musí spustit sériová komunikace, tentokrát ale s řídicím počítačem. Jelikož se jedná pouze o softwarovou část, stačí pro instanci sériové komunikace s počítačem příkaz:

Serial.begin(9600).

Jedná se o komunikaci prostřednictvím sériového portu Serial, což je na arduinu zabudované v konektoru sdíleném s napájením z PC. V hlavní smyčce je pak použit příkaz:

```
Serial.read().
```
Ten slouží pro čtení sériové komunikace obdržené od řídicího počítače. Na základě obdržených znaků je dále předáván příkaz do řídicí jednotky.

#### **Program v řídicím počítači**

Druhá část se již týká programu běžícího na řídicím počítači (dostupný na GitHub [\[44\]](#page-86-2)). Tento program je psán v jazyce python a zajišťuje sériovou komunikaci s arduinem a nepřetržitou detekci stisku jednotlivých znaků na klávesnici. Aby tento program byl spustitelný, nesmí běžet zároveň sériový monitor v programu Arduino IDE. V případě, že je sériový monitor zapnut, tak blokuje přístup na sériovou komunikaci dalším programům. Zároveň program obsahuje nastavení grafického okna pro ovládání (viz další podkapitola).

V řídicím počítači probíhá komunikace přes USB port (též použito pro napájení arduina). Pro inicializaci sériového portu byl v python kódu byla použita knihovna pySerial [\[45\]](#page-86-3), ze které byl použit příkaz:

```
ser = serial.Serial('COM3', 9600).
```
V inicializaci sériové komunikaci je třeba nastavit správný komunikační port a rychlost komunikace. V tomto případě je komunikační port 3 (COM3) a rychlost komunikace 9600 baud. Číslo komunikačního portu je na každém notebooku jiné. V kapitole [5](#page-72-0) je uvedený postup pro zjištění používaného portu. Sériová komunikace je zde použita pro předání znaků do arduina. Tedy pro zapisování je zde použit příkaz:

ser.write(command.encode()).

Jelikož sériová komunikace pracuje s byty a nikoliv se samotným textem, je v příkazu přidaná část .encode(), která slouží k převedení textového řetězce (zde řetězec command) na byty pomocí kódování UTF-8 . Detekce znaků na klávesnici probíhá za pomocí knihovny tkinter [\[46\]](#page-86-4). Knihovna tkinter je považovaná za GUI (grafické uživatelské rozhraní) pro python. A v tomto projektu je také využita k vizualizaci interaktivního okna na řídicím počítači, které je popsané v další podkapitole.

# **4.2 Grafické rozhraní a základní ovládání robotické jednotky**

Pro vizualizaci ovládání bylo vytvořeno grafické rozhraní pomocí python programu v řídicím počítači. K vytvoření vizualizace byla využita knihovna tkinter [\[46\]](#page-86-4). Grafické okno je pouze vizuální kontrolou pro aktuální stav a pro detekci zmáčknuté klávesy. Nejedná se o okno, pomocí nějž by šla jednotka ovládat. Ovládání jednotky probíhá přes klávesnici, konkrétně přes klávesy W, S, A, D. Popis jednotlivých činností při stisku klávesy je uveden v tabulce [4.2.](#page-70-0) Pokud není detekována žádná klávesa z výše uvedených, tak je [RJ](#page-10-0) zastavena. Jednotka vykonává pohyb po celou dobu stisku klávesy.

| Klávesa | Aktuální stav | Popis           |
|---------|---------------|-----------------|
| W       | FORWARD       | pohyb vpřed     |
| S       | <b>BACK</b>   | couvání         |
| А       | LEFT          | zabočení vlevo  |
| D       | RIGHT         | zabočení vpravo |
|         | STOP          | zastaveno       |

<span id="page-70-0"></span>**Tabulka 4.2:** Příkazy pro ovládání robotické jednotky

V grafickém okně jsou zobrazeny ovládací klávesy včetně jejich rozmístění na klávesnici (obr. [4.4\)](#page-70-1). Při detekci stisknuté klávesy dojde k podbarvení dané klávesy a zároveň se změní popis stavu motorů. Na obr. je vidět porovnání, jak grafické okno vypadá pro stav zastavených motorů a jak vypadá při stisknuté klávese W, což znamená pohyb jednotky vpřed.

<span id="page-70-1"></span>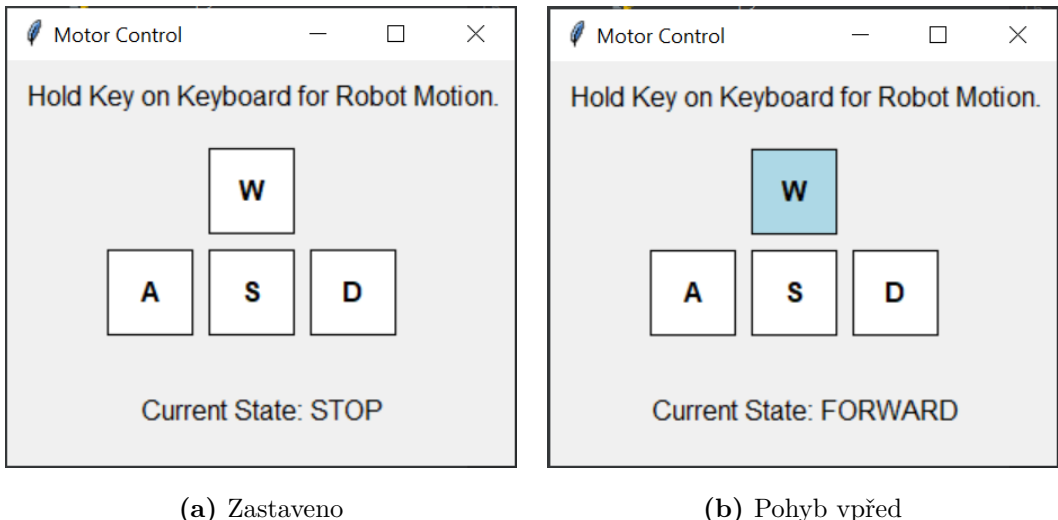

**Obrázek 4.4:** Grafické okno – ovládání robotické jednotky

## **4.3 Vzdálený přístup na řídicí počítač**

Vzdálený přístup je možné řešit několika variantami. Možnosti řešení se liší například i dle operačních systémů obou počítačů. V tomto případě se jednalo o propojení řídicího počítače Lenovo Legion s  $OS<sup>1</sup>$  $OS<sup>1</sup>$  $OS<sup>1</sup>$  Microsoft Windows 11 Home s mým soukromým počítačem Dell Inspiron s [OS](#page-10-2) Microsoft Windows 10 Home.

<span id="page-70-2"></span><sup>1</sup>Operační systém

Bylo použito řešení, které by mělo fungovat i na jiných verzích Microsoft Windows. Zároveň bylo požadováno bezdrátové řešení, které nebude podmíněno přístupem k internetu a nebude využito připojení na místní router. Není možné spoléhat na připojení na místní router z důvodu, že v měřených místnostech vůbec nemusí být.

Ke vzdálenému přístupu byl využit opensource nástroj UltraVNC [\[47\]](#page-86-5), který umožňuje ovládání plochy druhého počítače pomocí síťového připojení. Je tedy důležité mít oba notebooky připojené ve stejné síti. K tomuto účelu byl využit kompaktní router TP-Link TL-WR902AC [\[48\]](#page-86-6). Ten umožňuje Dual-band komunikaci, neboli možnost vysílat na dvou frekvenčních pásmech, což zajišťuje vyšší spolehlivost, flexibilitu a lepší výkon.

Velká výhoda vybraného routeru je, že je možné ho napájet přes USB-A či USB-C. Díky tomu je možné jeho umístění na konstrukci [RJ](#page-10-0) či u vzdáleného počítače. Avšak předpokládá se, že v měřených prostorách by již měla být zabudovaná elektřina a tedy mělo by být možné připojení routeru i do zásuvky. Nastavení vzdáleného přístupu je podrobně popsáno v kapitole [5.](#page-72-0)

Je třeba zmínit, že testováním se zjistilo, že vzdálený přístup není optimálním řešením u manuálního ovládání jednotky. V případě manuálního ovládání skrz vzdálený počítač dochází ke zpoždění vysílaného znaku, což může způsobovat neplynulý pohyb. Předpokládá se, že v budoucnu bude třeba jednotku pouze spustit a dále bude již veškerý proces probíhat automaticky na řídicím počítači. Z důvodu budoucího využití [RJ](#page-10-0) bylo toto řešení zvoleno jako dostatečné.
# <span id="page-72-0"></span>**5. Návod**

V této práci vznikla [RJ](#page-10-0) třetí generace. Pro úplnost její dokumentace je v této kapitole popsán uživatelský návod. V návodu jsou uvedené nejen správné postupy, ale také možné problémy a prerekvizity, které musejí být splněné pro plnou funkčnost jednotky.

Návod je rozdělen do tří částí. První část se týká nabíjení hlavního akumulátoru. Podrobněji je zde popsaná především práce s nabíječkou HT-C150 [\[49\]](#page-86-0), která byla k jednotce zakoupena. Prací s akumulátorem a nabíječkou se věnuje i poslední část této kapitoly, která je pro změnu zaměřena na stav úschovy.

Druhá část se týká již samotného provozu jednotky. Tato podkapitole je členěna do několika částí. Zde jsou právě uvedeny možné chyby při zapínání hardwarových částí jednotky. Dále je zde uvedeno i potřebné softwarové vybavení. Návod zahrnuje také informace, kde se v řídicím počítači vyskytují jednotlivé programy, případně kde jinde je možné je získat.

## **5.1 Nabíjení akumulátoru**

Pro nabíjení jednotky je třeba zkontrolovat, že je akumulátor odpojen od elektrického obvodu. To znamená, že centrální vypínač, neboli odpojovač baterie, který je umístěn na pravém boku jednotky, je ve stavu OFF. Pokud je tento předpoklad splněn, je možné odpojit akumulátor od obvodu konektor XT90 (viz obr. [5.1\)](#page-73-0). Do konektoru XT90 vedoucího z akumulátoru bude zapojen nabíjecí kabel vedoucí z nabíječky.

<span id="page-73-0"></span>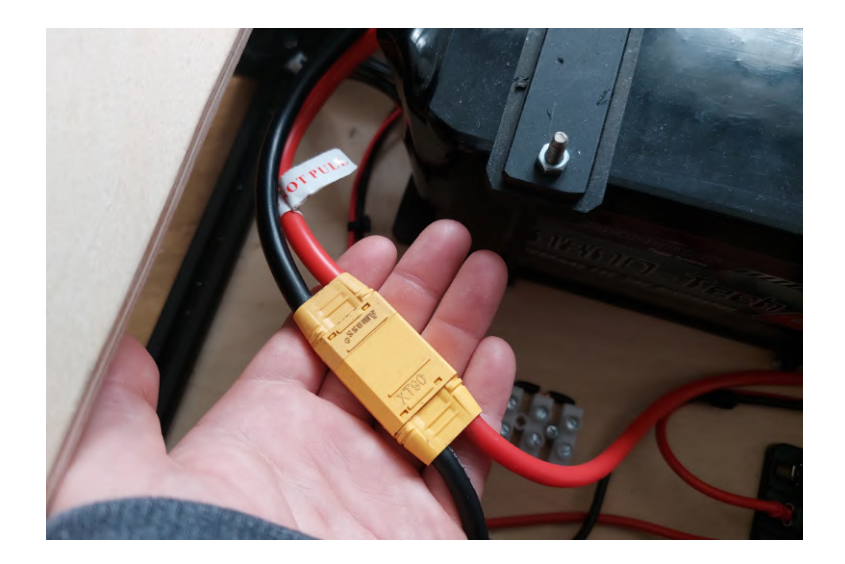

**Obrázek 5.1:** Zapojený konektor XT90

### **5.1.1 Nastavení nabíječky**

K nabíjení je využita nabíječka HT-C150 [\[49\]](#page-86-0). Tato nabíječka umožňuje nabíjet různé typy článkových akumulátorů, např. NiCd, LiFe, Pb, LiPol. Obecný návod k použití nabíječky je k dispozici na stránkách prodejce [\[50\]](#page-86-1), nicméně pro zjednodušení je dále uveden návod přímo ke 6článkovému Li-Pol akumulátoru použitému v této práci. Popis jednotlivých vstupů a výstupů nabíječky je na obr. [5.2.](#page-73-1)

<span id="page-73-1"></span>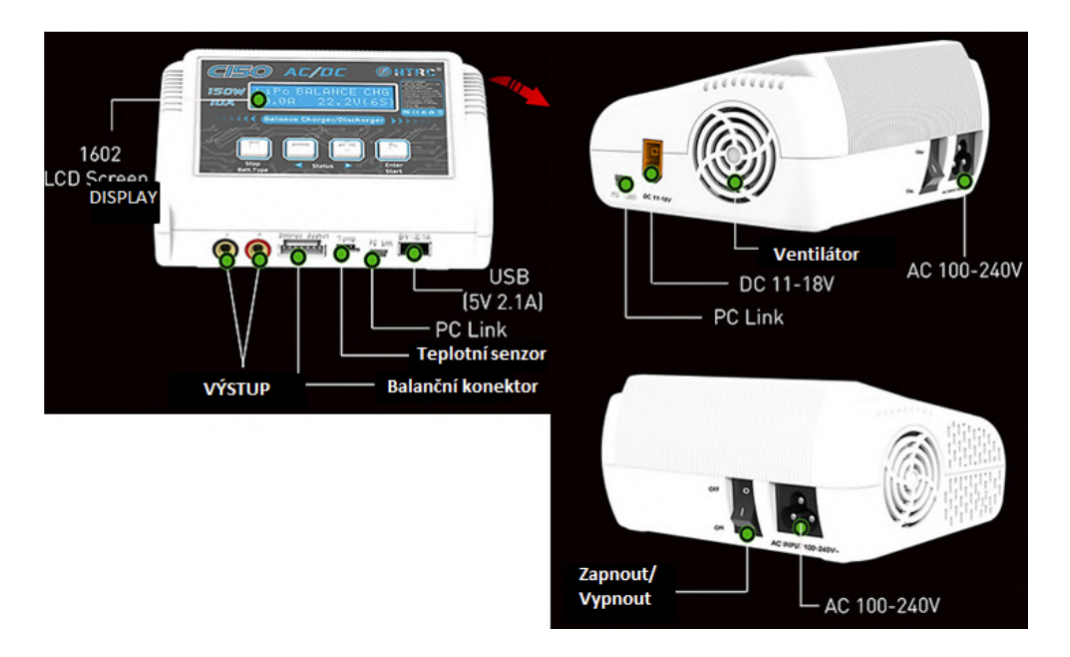

**Obrázek 5.2:** Popis vstupů a výstupů nabíječky HT-C150 [\[49\]](#page-86-0)

Před samotným použitím nabíječky je třeba ji připojit napájecím kabelem do

zdroje a zapnout ji pomocí vypínače v zadní části. Dále připojit akumulátor do nabíječky se správnou polaritou (místo zapojení je na obr. [5.2](#page-73-1) označeno jako VÝSTUP). Zároveň je vhodné do nabíječky také připojit balancer (do vstupu označeným jako Balanční konektor).

Po správném zapojení do nabíječky se přejde k nastavení nabíjecího módu. Nejprve se nastaví požadovaný program na volbu "Lithium BATT", potvrzení se provede stisknutím pravého tlačítka "Enter". Při nabíjení se dále zvolí "LiPo Balance CHG", tento mód zajistí nabíjení s balancováním, což je doporučené výrobcem.

Nabíjecí proud se ponechá na maximální možné hodnotě, kterou je 10 A, v případě použití výkonnější nabíječky je možné použít proud až 20 A. Nabíjecí proud by měl být roven maximálně desetině kapacity akumulátoru. Potvrzení nastavených hodnot se provede pomocí podržení pravého tlačítka "Enter". Nyní je třeba zkontrolovat, že nabíječka ukazuje na displeji "6SER", což značí, že si ověřila, že akumulátor je složen ze 6 článků sériově zapojených, v případě správného nastavení se opět volba potvrdí.

V případě, že proběhlo nabíjení v pořádku a akumulátor je již nabitý, je na displeji střídavě zobrazen typ akumulátoru "LiPo" a počet článků spolu s nápisem "FULL". Během použití nabíječky je možno také naopak zaznamenat chybové hlášky. Příklady chybových hlášek spolu s popisem hlášek jsou uvedeny v tabulce [5.1.](#page-74-0) Seznam všech chybových hlášek je uveden na konci návodu k nabíječce HT-C15, dostupný z [\[50\]](#page-86-1).

<span id="page-74-0"></span>

| Chybová hláška                   | Popis                                                   |
|----------------------------------|---------------------------------------------------------|
| INPUT VOLTAGE                    | Vstupní napětí je větší než 18 V, je třeba zkontrolovat |
| TOO HIGH                         | zdroj a poté restartovat nabíječku.                     |
| BATTERY CHECK                    | Akumulátor je nabitý a není třeba jej nabíjet.          |
| FULL BATTERY                     |                                                         |
| <b>OVER CAPACITY</b>             | Kapacita akumulátoru je vyšší než nastavená hodnota,    |
| CUTOFF                           | proto je akumulátor odpojen.                            |
| REVERSE POLARITY<br><b>CHECK</b> | Obrácená polarita, je nutné zkontrolovat zapojení mezi  |
|                                  | nabíječkou a akumulátorem a opravit jej, poté           |
|                                  | restartovat proces nabíjení.                            |

**Tabulka 5.1:** Příklad chybových hlášek nabíječky HT-C150

## **5.2 Provoz jednotky**

Uvedení jednotky do funkčního stavu je možné rozdělit do tří částí. V první řadě se jedná o software, který je v určitých modulech nahrán ještě před samotným spuštěním jednotky. Tato část je pojmenována jako prerekvizity. Pokud jsou tedy všechny prerekvizity splněny, může dojít ke zapnutí hardwarové části jednotky. Nakonec se zapnou i všechny ostatní softwarové programy. Díky tomuto postupu se uvede jednotka do stavu umožňujícího její provoz.

### **5.2.1 Prerekvizity pro arduino**

Jsou dvě hlavní prerekvizity pro správné chování jednotky. Jednou je mít nahraný správný program v Arduinu Mega. Druhá prerekvizita je velmi úzce spojena s tou první, a to konkrétně importování knihovny pro řídicí jednotku do kódu pro arduino. K implementaci kódu pro arduino bylo v této práci využito prostředí Arduino IDE, z tohoto důvodu bude popsán návod používající toto prostředí.

Knihovna je dostupná z odkazu [\[42\]](#page-86-2), na řídicím počítači uložená na stejné adrese jako hlavní kód pro arduino. Z tohoto odkazu se stáhne celý projekt jako .zip soubor. Tento soubor se poté musí nahrát do prostředí Arduino IDE dle následujícího obr. [5.3.](#page-75-0) Po zvolení kolonky (Add .ZIP Library) se otevře průzkumník souborů, kde je již jen nutné zvolit stažený soubor.

<span id="page-75-0"></span>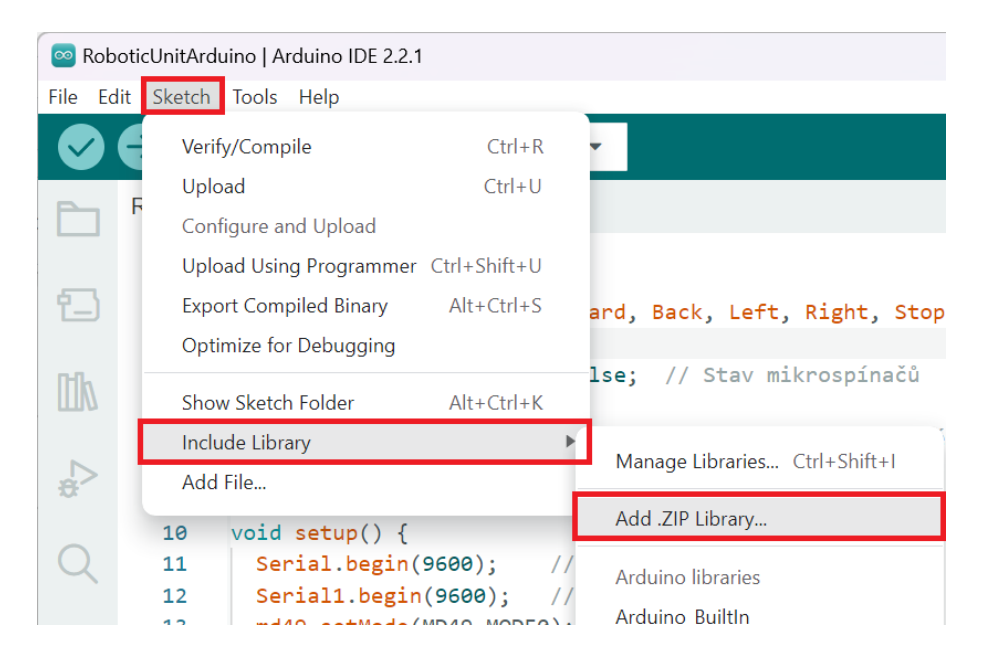

**Obrázek 5.3:** Import knihovny do prostředí Arduino IDE

Dále je možné zkopírovat či otevřít kód pro arduino (dostupný v příloze [B\)](#page-89-0), pokud je použit řídicí počítač uvedený v této práci, je kód také dostupný na adrese C:\Users\FEL\Documents\Arduino\RoboticUnitArduino. Pro další postup je nutné připojení napájecího/komunikačního kabelu do počítače, ve kterém je kód nahraný. Pro zkompilování se použije tlačítko s fajfkou (Ověřit). Následně se použije tlačítko s šipkou vpravo (Nahrát). Kompilace i nahrání programu do arduina by mělo být bez chybových hlášek.

### **5.2.2 Hardware**

Před samotným zapnutím centrálního vypínače je vhodné zkontrolovat zapojení akumulátoru a zbytku elektrického obvodu, tedy konektor XT90. Dále je vhodné zkontrolovat, že jsou pojistky v pojistkové skříni na všech slotech, kde jsou připojené používané komponenty. Např. v případě nepřipojeného lidaru je vhodnější pojistku z daného slotu odstranit a tím přerušit napájení převodníku, tak je tomu i v této práci. Naopak pojistka ve slotu pro řídicí jednotku motorů chybět nesmí, jinak nedojde k jejímu napájení ani v případě zapnutí vypínače.

V další řadě se zapojí arduino do řídicího počítače pomocí napájecího kabelu. Vhodné je zapojení arduina do levého USB portu v zadní části řídicího počítače kvůli implementaci softwaru (viz obr. [5.4\)](#page-76-0). V tomto případě není třeba nijak upravovat část kódu týkající se komunikace mezi arduinem a řídicím počítačem (více popsané v kapitole [5.2.3\)](#page-77-0).

<span id="page-76-0"></span>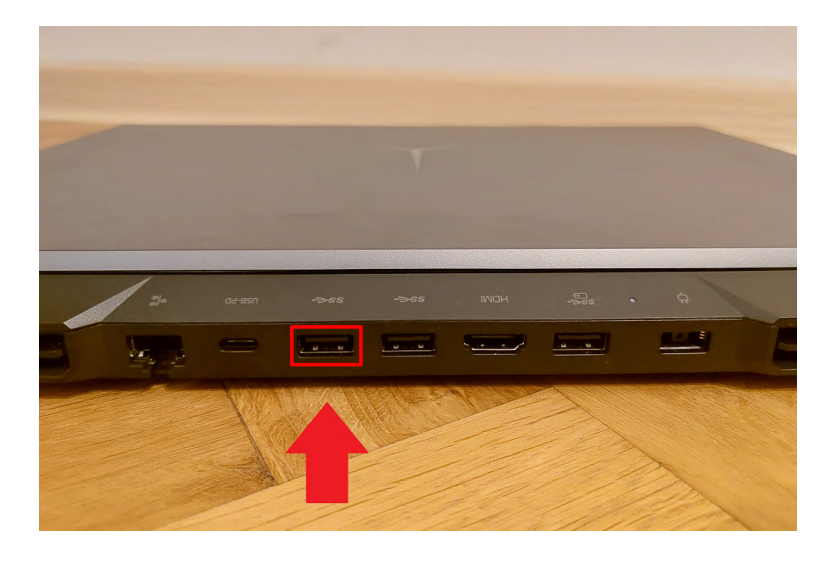

**Obrázek 5.4:** USB port pro zapojení arduina

Nakonec se již může přepnout centrální vypínač do stavu ON. Tím se spustí napájení řídicí jednotky, což zároveň znamená napájení motorů. Také se tím spustí komunikace mezi řídicí jednotkou a arduinem. V případě dalších použitých přístrojů je třeba dbát na jejich zapojení a na jejich specifické požadavky.

### <span id="page-77-0"></span>**5.2.3 Software**

Při použití řídicího počítače Lenovo Legion 5 zakoupeného pro tuto jednotku již bude projekt připraven na adrese C:\Users\FEL\PycharmProject\RoboticUnit. Projekt RoboticUnit je již možné otevřít v PyCharmu. Nicméně pro úplnost návodu zde bude uveden přehled všech potřebných programů a knihoven. Pro software běžící na řídicím počítači je využito prostředí PyCharm Community Edition [\[51\]](#page-86-3). Instalace se provede podle pokynů na oficiálních stránkách.

V PyCharmu se vytvoří nový projekt, do kterého se přidají dva python kódy move keyboard control.py a visu format.py, oba kódy jsou dostupné v GitHub repositáři ve složce PC [\[44\]](#page-86-4). V případě potřeby je nutné ještě nainstalovat knihovnu serial do PyCharmu. To se provede příkazem v terminálu:

pip install serial

V kódu move\_keyboard\_control.py je na inicializace sériového portu. Nejprve je třeba nainstalovat poslední verzi knihovny pyserial. Pro update knihovny se použije příkaz:

#### pip install --upgrade pyserial

Nyní je třeba, aby bylo připojené do řídicího počítače pouze jedno zařízení a tím je arduino. Pro zjištění, na jakém portu se nachází arduino, se zadá do terminálu příkaz:

#### python -m serial.tools.list\_ports

Zjištěný port se vypíše ve tvaru COMx, kde x je číslo sériového portu. To je nutné upravit v kódu v části inicializace sériového portu. Pokud se v budoucnu na jednom notebooku bude využívat stále stejný USB port pro jedno zařízení, není třeba port pokaždé ověřovat. V případě využití označeného USB v zadní části řídicího notebooku Lenovo Legion 5 na obr. [5.4](#page-76-0) se jedná o COM3.

Nyní by již mělo být možné spustit kód move\_keyboard\_control.py pomocí tlačítka Run. Po spuštění programu se objeví grafické okno, které je již podrobněji popsané v kapitole [4.](#page-62-0) [RJ](#page-10-0) se dá ovládat pomocí kláves W, S, A, D (dopředu, dozadu, doleva, doprava).

### **5.2.4 Vzdálený přístup**

Router je pro tuto práci nastaven na mód Access Point (neboli přístupový bod). Vytváří tak bezdrátovou síť, ke které se mohou oba notebooky připojit. Každému je pak přiřazena vlastní IP adresa.

Řídicí počítač, který je umístěn na jednotce, je nazván jako server. Druhý počítač, kterým bude řídicí počítač vzdáleně ovládán, je klient (dle UltraVNC je nazván jako Viewer). Při použití UltraVNC je nutné, aby [OS](#page-10-1) serveru byl Microsoft Windows, u klienta je ale možný jak Microsoft Windows tak Linux. Je také nutné, aby měly počítače v sobě nainstalovaný příslušný program (UltraVNC Viewer u klienta a UltraVNC Server u servera) dostupný z [\[47\]](#page-86-5).

Zjištění IP adresy serveru se provede v příkazové řádce na řídicím počítači spuštěním příkazu ipconfig. V konfiguraci se pak najde řádek IPv4 Address, kde je uvedena IP adresa. Tu je nutné znát u serveru, aby se nastavila u klienta jako port, na který se chce připojit (obr. [5.5\)](#page-78-0).

<span id="page-78-0"></span>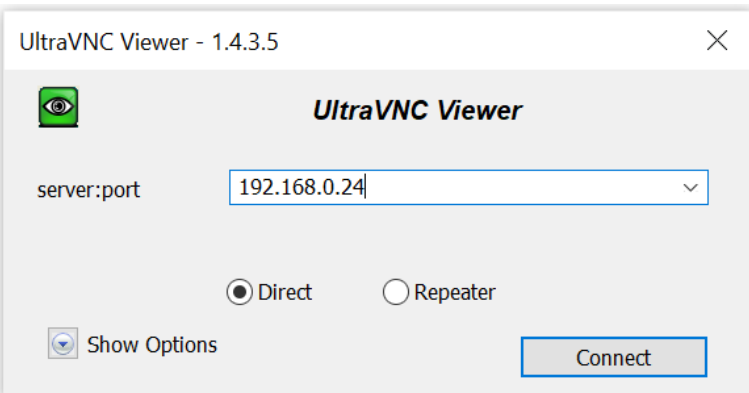

**Obrázek 5.5:** UltraVNC klient – nastavení IP adresy serveru

Po připojení na adresu serveru je otevřen VNC autentifikátor, který vyžaduje zadání hesla (pozn. aktuální heslo je uvedeno na štítku na řídicím počítači). Toto heslo (VNC Password) lze přenastavit v řídicím počítači v programu UltraVNC Server Settings v části Security (viz obr. [5.6\)](#page-79-0).

<span id="page-79-0"></span>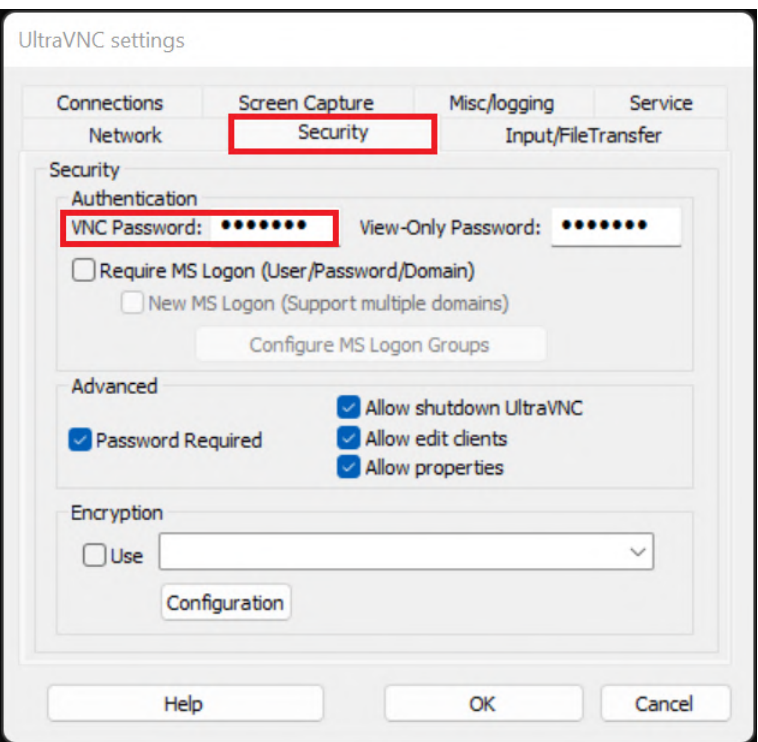

**Obrázek 5.6:** UltraVNC server – nastavení VNC hesla

Veškerá ostatní nastavení jak serveru tak klienta zůstala na defaultních hodnotách. Po zadání hesla ve VNC autentifikátoru dojde k otevření nového okna s již zobrazenou vzdálenou plochou včetně možnosti jejího vzdáleného ovládání.

## **5.3 Stav úschovy**

Jelikož je v jednotce využit LiPol akumulátor, je nutné dodržet určité postupy i v případě dlouhodobého skladování jednotky bez jejího použití. V případě nedodržení tohoto postupu by mohlo docházet ke zkrácení životnosti akumulátoru. Především by v případě nečinnosti mělo být centrální tlačítko ve stavu OFF. Další částí, která není nezbytně nutná, ale je vhodné ji dodržovat, je odpojení akumulátoru od obvodu pomocí konektoru XT90.

Poslední částí je nabití či vybití akumulátoru do tzv. stavu úschovy. V nabíječce se v prvním kroku opět zvolí "Lithium BATT". V druhém nastavování se již specifikuje, že je chtěn uchovávací stav, v nabíječce nazván jako "LiPo STORAGE". Ostatní hodnoty zůstanou stejné jako u nabíjení, tedy proud 10 A pro 6článkový akumulátor, neboli "(22,2 V)6S".

# **Závěr**

Hlavním cílem této práce bylo navrhnout a vytvořit třetí generaci [RJ](#page-10-0) pro měření v síti kontrolních bodů v interiéru. Při návrhu se mělo vycházet z druhé generace jednotky. Z toho důvodu bylo potřeba se seznámit s celým jejím vývojem, aby bylo možné analyzovat nové požadavky pro návrh třetí generace. Celý vývoj první i druhé generace [RJ](#page-10-0) je popsán v kapitole [1.1,](#page-16-0) tím byla splněna část prvního cíle zadání práce, kterou bylo seznámení se s již existující jednotkou.

Během analýzy prací [\[5\]](#page-82-0), [\[6\]](#page-82-1), které se zabývaly testováním jednotky druhé generace, byly zjištěny nedostatky, které bylo nutné v návrhu nové generace eliminovat. Seznámením se s nedostatky v kapitole [1.2](#page-19-0) byla splněna i druhá část prvního bodu zadání práce. Mezi hlavní nedostatky patřil např. nevhodný řídicí počítač, který disponoval nedostatečnou operační pamětí. Dalším nedostatkem bylo nešťastné konstrukční řešení, co se týče umístění počítače.

Druhým bodem zadání bylo navrhnout a vytvořit novou [RJ.](#page-10-0) Na základě kapitoly [1.2](#page-19-0) byl sestaven teoretický návrh [RJ,](#page-10-0) čímž byla splněna první část druhé bodu zadání. Návrh zahrnoval výběr vhodných komponent, které jsou popsané v kapitole [2,](#page-24-0) kapitola zahrnuje také podrobný popis jejich požadovaných nových parametrů. Ačkoliv se jedná o novou [RJ,](#page-10-0) návrh je z velké části inspirován jednotkou druhé generace. Nicméně v několika částech je třeba jiné řešení, např. napájení, které bylo nutné navrhnout jinak z důvodu různých požadavků jednotlivých modulů (více v kapitole [2.4\)](#page-31-0).

Když byl dokončen teoretický návrh, přešlo se k realizaci hardwarové části, popsané v kapitole [3.](#page-42-0) Během sestavování konstrukce bylo zjištěno několik možných vylepšeních či potřebných změn. Např. nebyly použity originální držáky motorů, ale naopak byly vytvořeny robustnější držáky zajišťující větší variabilitu v návazných projektech.

Kapitola [3](#page-42-0) také zahrnuje popis zapojení komponent. Především ale řeší reálné zapojení týkající se napájení jednotlivých komponent. Naopak zapojení plnící komunikační funkci je popsáno v kapitole [4.1.](#page-62-1) U dvojice modulů, které spolu komunikují, jsou vždy uvedeny schémata zapojení. Spojením realizace hardwarové části (kapitola [3\)](#page-42-0) a realizace softwarové části (kapitola [4\)](#page-62-0) vznikla funkční [RJ,](#page-10-0) došlo tím ke splnění druhé části druhého bodu zadání, kterou bylo vytvoření nové [RJ.](#page-10-0)

Posledním bodem zadání práce bylo vytvořit základní ovládání jednotky. K naplnění cíle tedy bylo vytvořeno základní ovládání, neboli ovládání směru pohybu jednotky skrz klávesnici na řídicím počítači. Implementace ovládání je popsána v kapitole [4.2.](#page-69-0) Pro ovládání bylo navíc vytvořeno jednoduché grafické rozhraní sloužící jako návod k ovládání. Tím byl naplněn i poslední cíl zadání.

Během realizace byla testována všechna zapojení a propojení jednotlivých komponent. Správná komunikace mezi moduly byla ověřena využitím základního ovládání. Bylo otestováno, že se jednotka správně pohybuje na základě požadovaných akcí. Kvůli testování byl vytvořen i vzdálený přístup (kapitola [4.3\)](#page-70-0). Nicméně bylo zjištěno, že vzdálený přístup není zcela optimálním pro manuální ovládání jednotky. Dochází k jistému zpoždění ve vysílání znaků, což může způsobit neplynulý pohyb. V budoucím využití jednotky se předpokládá, že se jednotka pouze zapne a poté veškerý proces proběhne automaticky na řídicím počítači, tedy zmíněné zpoždění by nemělo mít negativní vliv na budoucí využití jednotky.

Tato práce splňuje všechny body zadání práce, avšak nad rámec zadání bylo logické vytvořit uživatelský návod sloužící k rychlejšímu seznámení se s třetí generací [RJ.](#page-10-0) V návodu (kapitola [5\)](#page-72-0) je uvedeno, jak s jednotkou zacházet v případě nabíjení, provozu a také obsahuje doporučení, jak jednotku uchovávat v případě nečinnosti. Práce tak slouží jako ucelená dokumentace k třetí generaci [RJ.](#page-10-0)

Předpokládá se, že se na tuto práci naváže v budoucnu v dalších pracích, které se budou týkat softwarového vybavení. Pro možnost upravení dosavadního softwarového vybavení druhé generace pro mapování prostoru bylo snahou zachovat podobné parametry s druhou generací jednotky (např. umístění lidaru, nástavce na měřicí senzor i kol s motory). Naopak pro možnost implementace nového softwaru byla zahrnuta k požadavkům také modulárnost jednotky (např. možnost posunu kol a motorů, odnímatelný nástavec a dostatečně výkonný řídicí počítač).

# **Bibliografie**

- 1. ČSN 36 0011 3. Měření osvětlenosti vnitřních prostorů Část 1: Měření umělého osvětlení. *Český normalizační institut*. 2005.
- 2. Česká technická norma, ČSN ISO 1996-1: Akustika Popis, měření a hodnocení hluku prostředí - Část 1: Základní veličiny a postupy pro hodnocení. *Český normalizační institut*. 2017.
- 3. TOMÁŠ, Drábek. *Robotická jednotka pro měření osvětlenosti v interiérech v rovnoměrné optimalizované síti kontrolních bodů.* 2014. Diplomová práce. České vysoké učení technické v Praze. Výpočetní a informační centrum.
- 4. PETR, Kůrka. *Software pro robotickou jednotku, která měří osvětlenost v interiérech v síti kontrolních bodů*. 2020. Bakalářská práce. České vysoké učení technické v Praze. Výpočetní a informační centrum.
- <span id="page-82-0"></span>5. ALENA, Viktorová. *Testování robotické jednotky pro měření osvětlenosti v interiéru*. 2021. Bakalářská práce. České vysoké učení technické v Praze. Výpočetní a informační centrum.
- <span id="page-82-1"></span>6. JAN JAKUB, Baroň. *Testování robotické jednotky pro měření hluku*. 2021. Bakalářská práce. České vysoké učení technické v Praze. Výpočetní a informační centrum.
- 7. DRÁBEK, Tomáš; PETRÍK, Vladimír; HOLUB, Jan. Statistical-Based Control Points Selection for Indoor Illuminance Measurement. *IEEE Transactions on Instrumentation and Measurement*. 2020, roč. 69, č. 10, s. 8362–8371.
- 8. DRÁBEK, Tomáš; HOLUB, Jan. The improved automatic control points computation for the acoustic noise level audits. *Acta IMEKO*. 2021, roč. 10, č. 3, s. 142–149.
- 9. TOMÁŠ, Drábek. *New Methods for Automatic Illuminance and Indoor Sound Distribution Measurement.* 2022. Dissertation Thesis. Czech Technical University in Prague. Department of Measurement.
- 10. *UTM-30LX* [online]. [cit. 2023-11-26]. Dostupné z: [https : / / www . hokuyo](https://www.hokuyo-aut.jp/search/single.php?serial=169)  [aut.jp/search/single.php?serial=169](https://www.hokuyo-aut.jp/search/single.php?serial=169).
- 11. *EMG30, mounting bracket and wheel specification* [online]. [cit. 2023-11-18]. Dostupné z: <https://www.robot-electronics.co.uk/htm/emg30.htm>.
- 12. *RD02 12v robot drive* [online]. [cit. 2023-11-18]. Dostupné z: [https://www.](https://www.robot-electronics.co.uk/rd02-12v-robot-drive.html) [robot-electronics.co.uk/rd02-12v-robot-drive.html](https://www.robot-electronics.co.uk/rd02-12v-robot-drive.html).
- 13. *NVIDIA* [online]. [cit. 2023-11-22]. Dostupné z: [https://www.nvidia.com/cs](https://www.nvidia.com/cs-cz/)[cz/](https://www.nvidia.com/cs-cz/).
- 14. *Lenovo Legion 5 Pro 16ACH6H, šedá* [online]. [cit. 2023-11-22]. Dostupné z: [https : / / www . czc . cz / lenovo - legion - 5 - pro - 16ach6h - seda / 312221 /](https://www.czc.cz/lenovo-legion-5-pro-16ach6h-seda/312221/produkt) [produkt](https://www.czc.cz/lenovo-legion-5-pro-16ach6h-seda/312221/produkt).
- 15. *Devantech RD03 24 Volt Robot Drive System* [online]. [cit. 2023-11-26]. Dostupné z: [https : / / www . robot - electronics . co . uk / rd03 - 24v - robot](https://www.robot-electronics.co.uk/rd03-24v-robot-drive.html)  [drive.html](https://www.robot-electronics.co.uk/rd03-24v-robot-drive.html).
- 16. *EMG49, mounting bracket and wheel specification* [online]. [cit. 2023-11-26]. Dostupné z: <https://www.robot-electronics.co.uk/htm/emg49.htm>.
- 17. *MD49 Dual 24 Volt 5 Amp H Bridge Motor Drive* [online]. [cit. 2023-11-29]. Dostupné z: <https://www.robot-electronics.co.uk/htm/md49tech.htm>.
- 18. *ARDUINO MEGA 2560 R3* [online]. [cit. 2023-11-29]. Dostupné z: [https :](https://www.hwkitchen.cz/arduino-mega-2560-r3/) [//www.hwkitchen.cz/arduino-mega-2560-r3/](https://www.hwkitchen.cz/arduino-mega-2560-r3/).
- 19. *Vývojové desky Arduino UNO, Arduino MEGA* [online]. [cit. 2023-11-29]. Dostupné z: <http://www.jprint3d.cz/aktuality/vyvojove-desky-arduino>.
- 20. *ATMEGA328-PU* [online]. [cit. 2023-11-29]. Dostupné z: [https://www.tme.](https://www.tme.eu/cz/details/atmega328-pu/rodina-avr-8-bitu/microchip-technology/) [eu/cz/details/atmega328-pu/rodina-avr-8-bitu/microchip-technology/](https://www.tme.eu/cz/details/atmega328-pu/rodina-avr-8-bitu/microchip-technology/).
- 21. LTD, H. A. C. *"Scanning laser range finder utm-30lx/ln specification*. 2012.
- 22. *Chladič pro Univerzální Čtyřhranný Hliníkový, 60 x 60 x 16mm* [online]. [cit. 2023-11-26]. Dostupné z: https://cz.rs-online.com/web/p/chladice/ [0158562](https://cz.rs-online.com/web/p/chladice/0158562).
- 23. *Crash Senzor Mikrospínač Detektor Nárazu Arduino Modul* [online]. [cit. 2023- 11-26]. Dostupné z: [https : / / robotstore . cz / produkt / crash - senzor](https://robotstore.cz/produkt/crash-senzor-mikrospinac-detektor-narazu-arduino-modul/)  [mikrospinac-detektor-narazu-arduino-modul/](https://robotstore.cz/produkt/crash-senzor-mikrospinac-detektor-narazu-arduino-modul/).
- 24. *Baterie olověná 24V / 12Ah MOTOMA bezúdržbový akumulátor Trakční* [online]. [cit. 2023-11-22]. Dostupné z: [https://shop.atoselektro.cz/baterie](https://shop.atoselektro.cz/baterie-olovena-24v-12ah-motoma-bezudrzbovy-akumulator-trakcni_d281294.html)[olovena-24v-12ah-motoma-bezudrzbovy-akumulator-trakcni\\_d281294.](https://shop.atoselektro.cz/baterie-olovena-24v-12ah-motoma-bezudrzbovy-akumulator-trakcni_d281294.html) [html](https://shop.atoselektro.cz/baterie-olovena-24v-12ah-motoma-bezudrzbovy-akumulator-trakcni_d281294.html).
- 25. *Li-pol baterie 20000mAh 6S 25C (50C) Bighobby-NANO Tech* [online]. [cit. 2023-11-22]. Dostupné z: [https : / / www . bighobby . cz / li - pol - baterie -](https://www.bighobby.cz/li-pol-baterie-20000mah-6s-25c--50c--bighobby-nano-tech/) [20000mah-6s-25c--50c--bighobby-nano-tech/](https://www.bighobby.cz/li-pol-baterie-20000mah-6s-25c--50c--bighobby-nano-tech/).
- 26. *DC/DC konvertor Orion-Tr 24/12-5 (60W) neizolovaný* [online]. [cit. 2023-11- 22]. Dostupné z: [https://eshop.neosolar.cz/dc-dc-konvertor-orion](https://eshop.neosolar.cz/dc-dc-konvertor-orion-tr-24-12-5-60w-neizolovany/)[tr-24-12-5-60w-neizolovany/](https://eshop.neosolar.cz/dc-dc-konvertor-orion-tr-24-12-5-60w-neizolovany/).
- 27. *Distribuční blok 6 pojistek /pojistkový držák/* [online]. [cit. 2023-11-22]. Dostupné z: [https://www.hadex.cz/k735-distribucni-blok---6-pojistek](https://www.hadex.cz/k735-distribucni-blok---6-pojistek-pojistkovy-drzak/)[pojistkovy-drzak/](https://www.hadex.cz/k735-distribucni-blok---6-pojistek-pojistkovy-drzak/).
- 28. *0287010.PXCNLITTELFUSE* [online]. [cit. 2023-11-22]. Dostupné z: [https:](https://www.tme.eu/cz/details/0287010.pxcn/automobilove-standardni-pojistky/littelfuse/) [//www.tme.eu/cz/details/0287010.pxcn/automobilove- standardni](https://www.tme.eu/cz/details/0287010.pxcn/automobilove-standardni-pojistky/littelfuse/)[pojistky/littelfuse/](https://www.tme.eu/cz/details/0287010.pxcn/automobilove-standardni-pojistky/littelfuse/).
- 29. *Pojistkové pouzdro na trubičkové autopojistky 5x20 mm, 10 A 250 V SA-TRA* [online]. [cit. 2023-12-03]. Dostupné z: [https : / / bucekmoto . cz / 2](https://bucekmoto.cz/2-pojistkove-pouzdro-na-trubickove-autopojistky-5x20-mm-10-a-250-v-satra)  [pojistkove-pouzdro-na-trubickove-autopojistky-5x20-mm-10-a-250](https://bucekmoto.cz/2-pojistkove-pouzdro-na-trubickove-autopojistky-5x20-mm-10-a-250-v-satra) [v-satra](https://bucekmoto.cz/2-pojistkove-pouzdro-na-trubickove-autopojistky-5x20-mm-10-a-250-v-satra).
- 30. *SIBA FSF 5x20 1,6A 250V pojistka trubičková* [online]. [cit. 2023-11-22]. Dostupné z: [https://www.gme.cz/v/1511696/siba- fsf- 5x20- 16a- 250v](https://www.gme.cz/v/1511696/siba-fsf-5x20-16a-250v-pojistka-trubickova)[pojistka-trubickova](https://www.gme.cz/v/1511696/siba-fsf-5x20-16a-250v-pojistka-trubickova).
- 31. *HLINÍKOVÝ PROFIL 20×20 I5 ČERNÝ* [online]. [cit. 2023-11-21]. Dostupné z: [https://www.marek.eu/hlinikove-konstrukcni-profily-mi-system/](https://www.marek.eu/hlinikove-konstrukcni-profily-mi-system/serie-i/velikost-20-drazka-i5/37484/hlinikovy-profil-20x20-i5-cerny.html) [serie-i/velikost-20-drazka-i5/37484/hlinikovy-profil-20x20-i5](https://www.marek.eu/hlinikove-konstrukcni-profily-mi-system/serie-i/velikost-20-drazka-i5/37484/hlinikovy-profil-20x20-i5-cerny.html) [cerny.html](https://www.marek.eu/hlinikove-konstrukcni-profily-mi-system/serie-i/velikost-20-drazka-i5/37484/hlinikovy-profil-20x20-i5-cerny.html).
- 32. *ROHOVÁ KOSTKA DRÁŽKA 5 SPOJENÍ 3 PROFILŮ* [online]. [cit. 2023-11-21]. Dostupné z: [https://www.marek.eu/hlinikove-konstrukcni](https://www.marek.eu/hlinikove-konstrukcni-profily-mi-system/spojovaci-prvky/rohove-kostky/28278/rohova-kostka-drazka-5-spojeni-3-profilu.html)[profily- mi- system/spojovaci- prvky/ rohove - kostky /28278/rohova](https://www.marek.eu/hlinikove-konstrukcni-profily-mi-system/spojovaci-prvky/rohove-kostky/28278/rohova-kostka-drazka-5-spojeni-3-profilu.html)[kostka-drazka-5-spojeni-3-profilu.html](https://www.marek.eu/hlinikove-konstrukcni-profily-mi-system/spojovaci-prvky/rohove-kostky/28278/rohova-kostka-drazka-5-spojeni-3-profilu.html).
- 33. *Filament DEVIL DESIGN / PETG / STŘEDNĚ MODRÁ TRANSPARENTNÍ / 1,75 mm / 1 kg* [online]. [cit. 2023-11-21]. Dostupné z: [https : / / www .](https://www.smart3d.cz/p/filament-devil-design-petg-stredne-modra-transparentni-1-75-mm-1-kg) [smart3d.cz/p/filament-devil-design-petg-stredne-modra-transparent](https://www.smart3d.cz/p/filament-devil-design-petg-stredne-modra-transparentni-1-75-mm-1-kg)ni-[1-75-mm-1-kg](https://www.smart3d.cz/p/filament-devil-design-petg-stredne-modra-transparentni-1-75-mm-1-kg).
- 34. *ISO 7380 M5×10* [online]. [cit. 2023-11-21]. Dostupné z: [https://www.marek.](https://www.marek.eu/hlinikove-konstrukcni-profily-mi-system/spojovaci-prvky/iso-schrauben/iso-7380-2/28205/iso-7380-m5x10.html) [eu/hlinikove-konstrukcni-profily-mi-system/spojovaci-prvky/iso](https://www.marek.eu/hlinikove-konstrukcni-profily-mi-system/spojovaci-prvky/iso-schrauben/iso-7380-2/28205/iso-7380-m5x10.html)[schrauben/iso-7380-2/28205/iso-7380-m5x10.html](https://www.marek.eu/hlinikove-konstrukcni-profily-mi-system/spojovaci-prvky/iso-schrauben/iso-7380-2/28205/iso-7380-m5x10.html).
- 35. *SPOJOVÁNÍ HLINÍKOVÝCH PROFILŮ* [online]. [cit. 2023-11-21]. Dostupné z: [https://www.marek.eu/blog/clanky/spojovani-hlinikovych-profilu.](https://www.marek.eu/blog/clanky/spojovani-hlinikovych-profilu.html) [html](https://www.marek.eu/blog/clanky/spojovani-hlinikovych-profilu.html).
- 36. *Překližka Letecká Březová 5,0x600x300mm* [online]. [cit. 2023-11-21]. Dostupné z: https://www.houska-modelar.cz/shop/product\_info.php?products [id=24386](https://www.houska-modelar.cz/shop/product_info.php?products_id=24386).
- 37. *Překližka truhlářská 1525x1525mm, březová* [online]. [cit. 2023-11-21]. Dostupné z: [https://www.drevo-kaplan.cz/preklizka-truhlarska-1525x1525mm](https://www.drevo-kaplan.cz/preklizka-truhlarska-1525x1525mm-brezova)[brezova](https://www.drevo-kaplan.cz/preklizka-truhlarska-1525x1525mm-brezova).
- 38. *Kámen do T drážky s pojistkou* [online]. [cit. 2023-12-13]. Dostupné z: [https:](https://eshop.sharplayers.cz/p/kamen-do-t-drazky-s-pojistkou) [//eshop.sharplayers.cz/p/kamen-do-t-drazky-s-pojistkou](https://eshop.sharplayers.cz/p/kamen-do-t-drazky-s-pojistkou).
- 39. *Odpojovač baterie 100A, 32V, neodnímatelná klička* [online]. [cit. 2023-12-16]. Dostupné z: <https://www.autokelly.cz/Product/DO-STU47214/12391990>.
- 40. *HBS1-BY-11TS stop tlačítko* [online]. [cit. 2023-12-16]. Dostupné z: [https :](https://www.gme.cz/v/1501560/hbs1-by-11ts-stop-tlacitko) [//www.gme.cz/v/1501560/hbs1-by-11ts-stop-tlacitko](https://www.gme.cz/v/1501560/hbs1-by-11ts-stop-tlacitko).
- 41. *WAGO 221-412 svorka bezšroubová 2pól, vodič do 4mm2* [online]. [cit. 2023-12- 16]. Dostupné z: [https://www.gme.cz/v/1501790/wago-221-412-svorka](https://www.gme.cz/v/1501790/wago-221-412-svorka-bezsroubova-2pol-vodic-do-4mm2)[bezsroubova-2pol-vodic-do-4mm2](https://www.gme.cz/v/1501790/wago-221-412-svorka-bezsroubova-2pol-vodic-do-4mm2).
- <span id="page-86-2"></span>42. *MD49Arduino* [online]. [cit. 2023-12-05]. Dostupné z: [https://github.com/](https://github.com/fabMSTICLig/MD49-Arduino/blob/master/README.md) [fabMSTICLig/MD49-Arduino/blob/master/README.md](https://github.com/fabMSTICLig/MD49-Arduino/blob/master/README.md).
- 43. *Arduino IDE 2.2.1* [online]. [cit. 2023-12-06]. Dostupné z: [https : / / www .](https://www.arduino.cc/en/software) [arduino.cc/en/software](https://www.arduino.cc/en/software).
- <span id="page-86-4"></span>44. *RoboticUnit* [online]. [cit. 2023-12-30]. Dostupné z: [https : / / github . com /](https://github.com/AlenaViktorova/RoboticUnit/tree/main) [AlenaViktorova/RoboticUnit/tree/main](https://github.com/AlenaViktorova/RoboticUnit/tree/main).
- 45. *pySerial* [online]. [cit. 2023-12-09]. Dostupné z: [https://pyserial.readthedoc](https://pyserial.readthedocs.io/en/latest/pyserial.html)s. [io/en/latest/pyserial.html](https://pyserial.readthedocs.io/en/latest/pyserial.html).
- 46. *tkinter Python interface to Tcl/Tk* [online]. [cit. 2023-12-09]. Dostupné z: <https://docs.python.org/3/library/tkinter.html>.
- <span id="page-86-5"></span>47. *UltraVNC Remote Access Tools* [online]. [cit. 2023-12-09]. Dostupné z: [https:](https://uvnc.com/) [//uvnc.com/](https://uvnc.com/).
- 48. *TL-WR902AC* [online]. [cit. 2023-12-09]. Dostupné z: [https://www.tp-link.](https://www.tp-link.com/cz/home-networking/wifi-router/tl-wr902ac/) [com/cz/home-networking/wifi-router/tl-wr902ac/](https://www.tp-link.com/cz/home-networking/wifi-router/tl-wr902ac/).
- <span id="page-86-0"></span>49. *Nabíječ HT- C150 (10A-150W) - LiHV, (balancer, vestavěný zdroj)* [online]. [cit. 2023-12-20]. Dostupné z: https : / / www.bighobby . cz / nabijec - ht [c150--10a-150w-lihv-balancer--vestaveny-zdroj-/](https://www.bighobby.cz/nabijec-ht-c150--10a-150w-lihv-balancer--vestaveny-zdroj-/).
- <span id="page-86-1"></span>50. *NÁVOD K POUŽITÍ - Nabíječka/Vybíječka* [online]. [cit. 2023-12-30]. Dostupné z: [https://www.bighobby.cz/user/related\\_files/c240\\_c150\\_](https://www.bighobby.cz/user/related_files/c240_c150_cz.pdf) [cz.pdf](https://www.bighobby.cz/user/related_files/c240_c150_cz.pdf).
- <span id="page-86-3"></span>51. *PyCharm* [online]. [cit. 2023-12-22]. Dostupné z: [https://www.jetbrains.](https://www.jetbrains.com/pycharm/) [com/pycharm/](https://www.jetbrains.com/pycharm/).

# **Přílohy**

# **A Specifikace řídicího počítače**

**Tabulka 2:** Porovnání požadovaných parametrů pro řídící počítač a parametrů vybraného počítače – 1. část

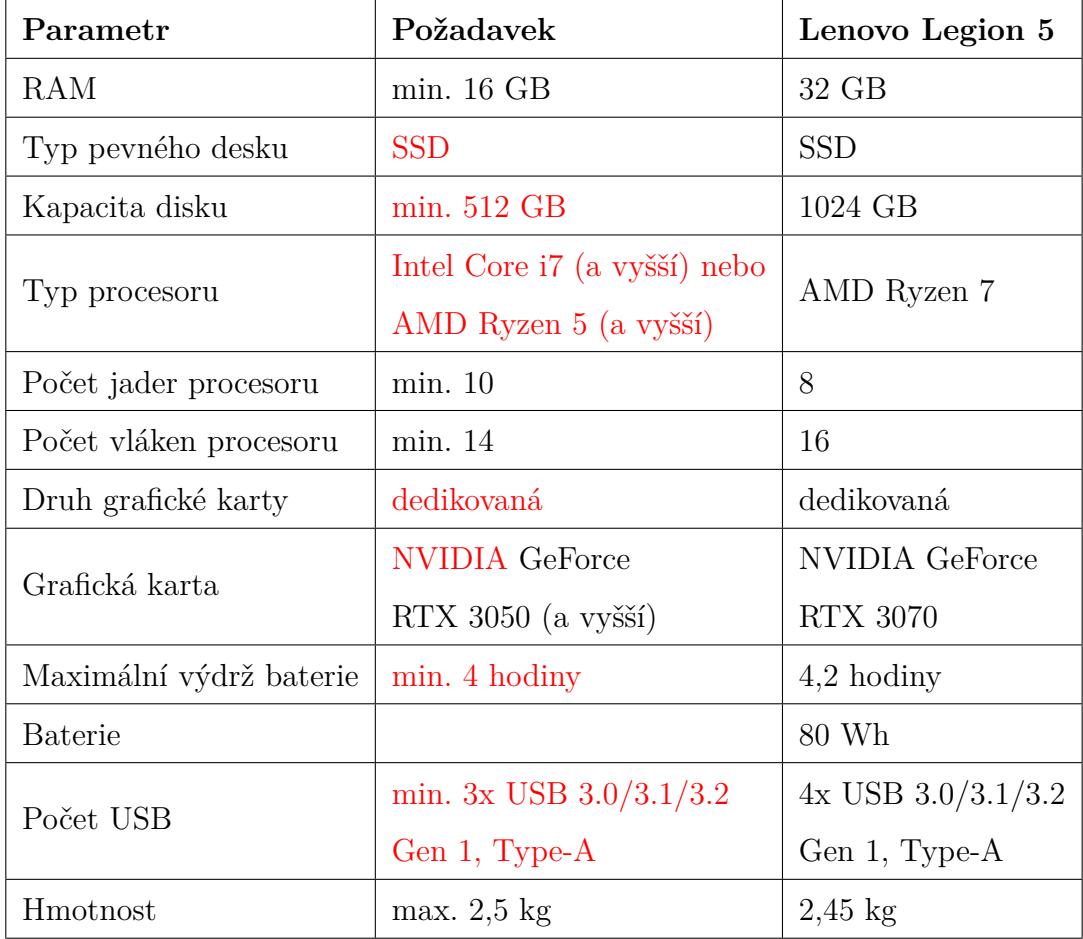

**Tabulka 3:** Porovnání požadovaných parametrů pro řídící počítač a parametrů vybraného počítače – 2. část

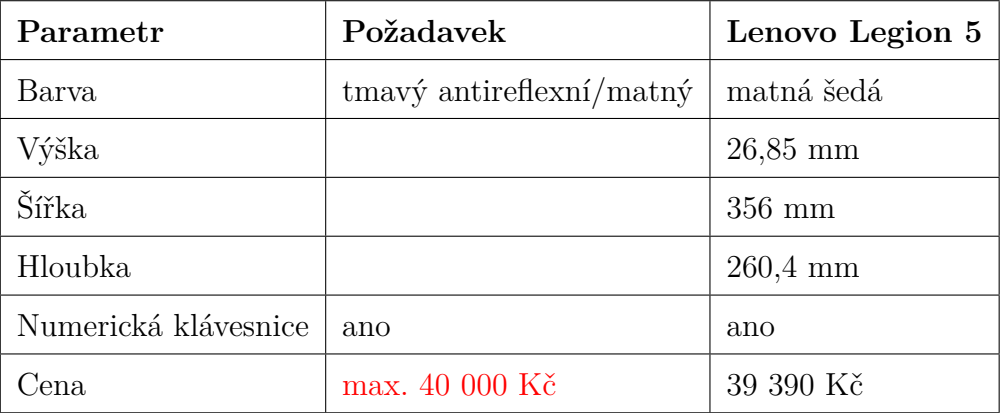

## <span id="page-89-0"></span>**B Program arduino**

#include <MD49.h>

enum class MotorState { Forward, Back, Left, Right, Stop }; MotorState motorState; bool microswitchPressed = false; // Stav mikrospínačů

// Vytvoření instance MD49 pro komunikaci s MD49 přes sériový port Serial1 MD49<HardwareSerial> md49(Serial1);

```
void setup() {
  Serial.begin(9600); // PC
  Serial1.begin(9600); // MD49
  md49.setMode(MD49_MODE0);
 motorState = MotorState::Stop;
}
```

```
void loop() {
  // Čtení stavu mikrospínačů
  int leftMicroswitchState = digitalRead(2);
  int rightMicroswitchState = digitalRead(3);
```

```
if (leftMicroswitchState == LOW || rightMicroswitchState == LOW) {
  // Alespoň jeden mikrospínač zmáčknut
  if (!microswitchPressed) {
    microswitchPressed = true;
    md49.setSpeed1(128);
    md49.setSpeed2(128);
  }
} else {
  // Žádný mikrospínač není zmáčknut
  microswitchPressed = false;
}
// Čtení příkazů od PC
while (Serial.available()) {
  char receivedChar = Serial.read();
  if (!microswitchPressed) {
    switch (receivedChar) {
      case 'w':
        motorState = MotorState::Forward;
        md49.setSpeed1(110);
        md49.setSpeed2(110);
        break;
      case 's':
        motorState = MotorState::Back;
        md49.setSpeed1(150);
        md49.setSpeed2(150);
        break;
      case 'a':
        motorState = MotorState::Left;
        md49.setSpeed1(110);
        md49.setSpeed2(128);
```

```
break;
```

```
case 'd':
          motorState = MotorState::Right;
          md49.setSpeed1(128);
          md49.setSpeed2(110);
          break;
        case 'q':
          motorState = MotorState::Stop;
          md49.setSpeed1(128);
          md49.setSpeed2(128);
          break;
      }
    }
 }
}
```